Machine Translated by Google

Poradnik uż ytkownika

# Multimetr cyfrowy HDM3000

Wersja: 1.07

# Zawartość

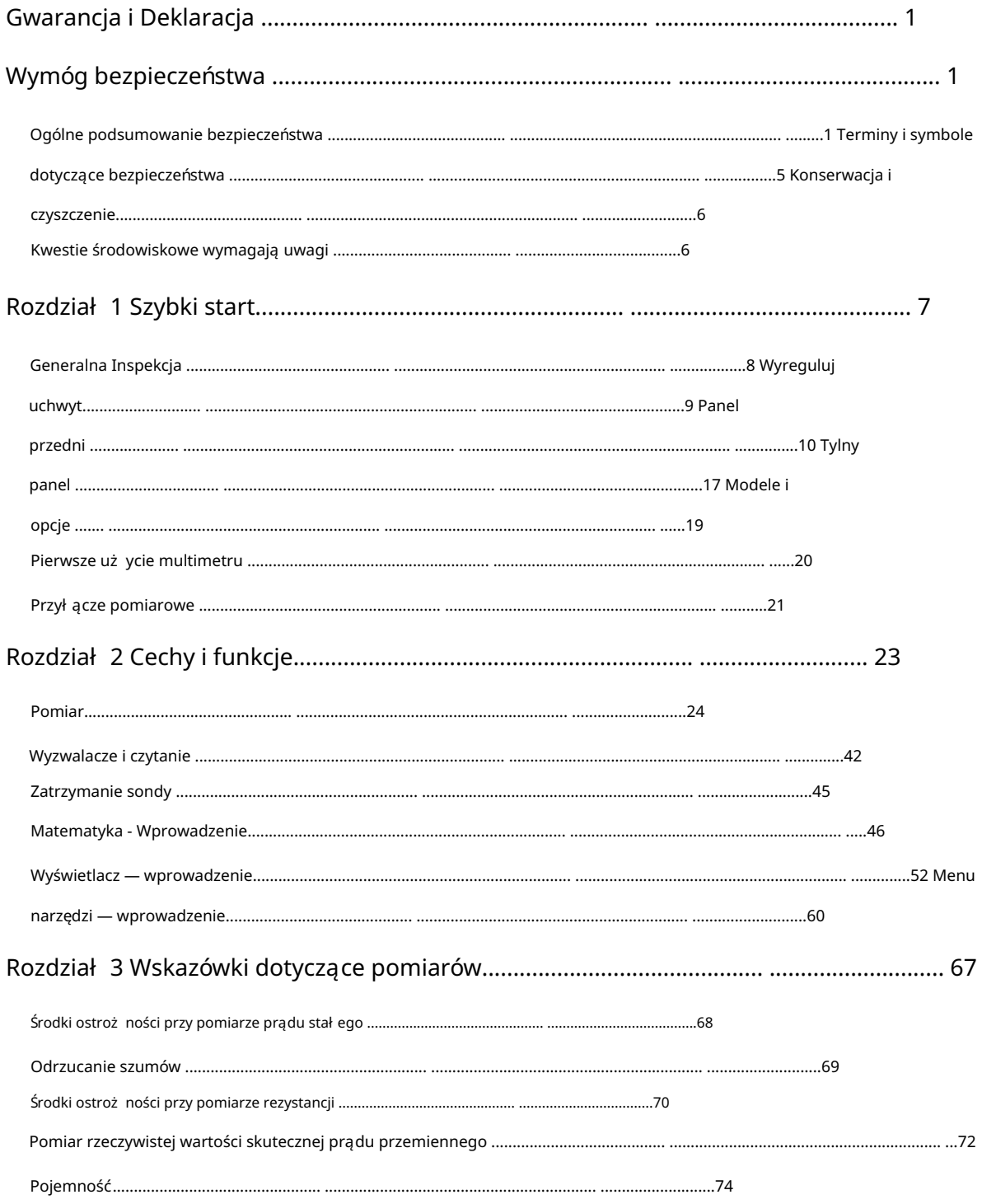

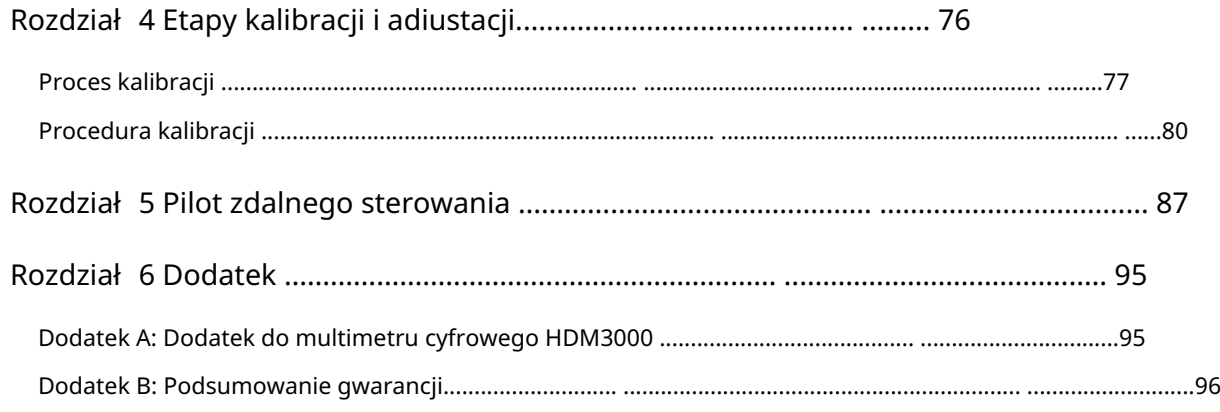

## Gwarancja i Deklaracja

### Prawa autorskie

Qingdao Hantek Electronic Co., Ltd zastrzega sobie wszelkie prawa.

## Uwagi

Produkty Hantek są chronione prawem patentowym w ChRL i poza nią Nasza firma zastrzega sobie prawo do zmiany specyfikacji i cen. Informacje zawarte w tej publikacji zastępują wszelkie informacje zawarte we wszelkich wcześniej opublikowanych materiał ach. Firma Qingdao

Hantek Electronic Co., Ltd nie ponosi odpowiedzialności za wszystkie możliwe błędy w tej instrukcji lub za jakiekolwiek informacje w niej zawarte, ani za jakiekolwiek przypadkowe lub wynikowe straty wynikające z korzystania z tej instrukcji.

 Żadna część tej instrukcji nie może być kopiowana ani adaptowana bez uprzedniej pisemnej zgody firmy Qingdao Hantek Electronic Co., Ltd.

## Certyfikacja produktu Firma Qingdao

Hantek Electronic Co., Ltd gwarantuje, że produkt jest zgodny z chińskimi krajowymi normami dotyczącymi produktów i normami dotyczącymi produktów przemysł owych w Chinach, a także normami ISO9001:2015 i ISO14001:2004. Trwa certyfikacja zgodności z innymi międzynarodowymi normami.

### Skontaktuj się z nami

Jeśli napotkasz jakiekolwiek problemy lub wymagania w procesie użytkowania produktu lub instrukcji, skontaktuj się z nami poprzez e-mail: [support@hantek.com](mailto:support@hantek.com)

## Wymóg bezpieczeństwa

Ogólne podsumowanie bezpieczeństwa

Należy pamiętać o poniż szych środkach ostroż ności, aby uniknąć obrażeń i uszkodzenia produktu lub jakiegokolwiek produktu podłączonego do tego produktu. Aby uniknąć potencjalnych zagrożeń, należy używać tego produktu zgodnie z przepisami.

## Użyj właściwego przewodu zasilającego.

Możesz używać tylko określonego kabla zasilającego zatwierdzonego przez kraj, w którym się aktualnie znajdujesz.

### Uziemić produkt.

Ten produkt jest uziemiony przez ochronny przewód uziemiający kabla zasilającego. Aby uniknąć porażenia prądem elektrycznym, upewnij się, że zacisk uziemiający urządzenia

kabel zasilający jest prawidł owo podł ączony do zacisku uziemienia ochronnego przed podł ączeniem do jakichkolwiek zacisków wejściowych lub wyjściowych produktu.

#### Wyświetl wszystkie oceny terminali.

Aby uniknąć pożaru i nadmiernego porażenia prądem, przed podłączeniem produktu sprawdź wszystkie wartości znamionowe i oznaczenia na produkcie oraz zapoznaj się z instrukcją obsługi produktu, aby uzyskać szczegół owe informacje na temat wartości znamionowych.

#### Stosować odpowiednią ochronę przeciwprzepięciową.

Upewnij się, że do tego produktu nie dochodzi żadne przepięcie (takie jak napięcie spowodowane wyładowaniem atmosferycznym). W przeciwnym razie operator możenarazić się na niebezpieczeństwo porażenia prądem.

#### Nie otwieraj pokrywy podczas pracy.

Nie używaj produktu z otwartą obudową maszyny.

#### Użyj odpowiedniego bezpiecznika.

Dozwolone są tylko określone bezpieczniki.

#### Unikaj odsł oniętych obwodów.

Po włączeniu nie dotykaj odsłoniętych spawów i komponentów.

#### Nie używaj, jeśli istnieje podejrzenie, że produkt nie działa.

Jeśli podejrzewasz, że coś jest nie tak z produktem, skontaktuj się z personelem serwisowym autoryzowanym przez firmę Hantek w celu przeprowadzenia testów. Wszelka konserwacja, regulacja lub wymiana podzespołów musi być wykonywana przez serwisantów autoryzowanych przez firmę Hantek.

#### Utrzymuj dobrą wentylację.

Sł aba wentylacja może spowodować wzrost temperatury instrumentu, a następnie doprowadzić do jego uszkodzenia. Podczas użytkowania należy utrzymywać dobrą wentylację, a otwory wentylacyjne i wentylatory należy regularnie sprawdzać.

#### Nie używać w wilgotnym środowisku.

Aby uniknąć zwarć i poraż enia prądem, nie używaj instrumentu w wilgotnym środowisku. To urządzenie jest przeznaczone do pracy w temperaturze od 0°C do 50°C, z maksymalną temperaturą względną 80% przy 40°C, z peł ną dokł adnością w środowisku bez kondensacji. Górna granica wysokości roboczej tego instrumentu wynosi 2000, a temperatura przechowywania tego instrumentu wynosi od -40 ℃ do 70 ℃.

#### Nie pracuj w środowisku łatwopalnym i wybuchowym.

Aby uniknąć uszkodzenia instrumentu lub obraż eń ciał a, nie uż ywaj instrumentu w środowisku łatwopalnym i wybuchowym.

### Utrzymuj powierzchnię produktu w czystości i suchości.

Aby uniknąć wpł ywu kurzu i wilgoci w powietrzu na dział anie instrumentu, należ y utrzymywać powierzchnie produktu w czystości i suchości.

### Ochrona antystatyczna.

Elektryczność statyczna może spowodować uszkodzenie instrumentu. Lepiej był oby przetestować instrument w obszarze antystatycznym. Przed podł aczeniem kabla do przyrządu należy na krótko uziemić przewody wewnętrzne i zewnętrzne, aby uwolnić elektryczność statyczną.

### Zwróć uwagę na bezpieczeństwo przenoszenia.

Aby uniknąć przesuwania się instrumentu podczas przenoszenia, co mogłoby spowodować uszkodzenie przycisków na panelu, pokręteł lub interfejsów, należ y zwrócić uwagę na bezpieczeństwo przenoszenia. Ten instrument waży około 3,78 kg (bez opakowania), ma około 265 cm długości, 110 cm wysokości i 310 cm szerokości. Rozmiar jest przybliżoną wartością pomiaru i wystąpią pewne odchylenia.

## Testy interferencji dla wszystkich modeli są zgodne z normami klasy A, opartymi na EN 61326:1997 +A1+A2+A3

### Granice ochrony zacisków wejściowych.

Granice ochrony są określone dla zacisków wejściowych: 1.

Zaciski wejścia głównego (HI i LO).

Zaciski wejściowe HI i LO są używane do pomiarów napięcia, rezystancji, pojemności, łączności, częstotliwości i testowania diod. Te dwa zaciski definiują następujące dwie granice ochrony: 1) granica ochrony od

HI do LO. Granica ochrony HI do LO wynosi 1000 VDC lub 750 VAC, co jest również maksymalnym mierzalnym napięciem. Limit ten można również wyrazić jako maksymalnie 1000 VPK.

maksymalnie 500 Vpk względem podł oż a. 2) Lo do granicy ochrony uziemienia. Zaciski wejściowe LO mogą bezpiecznie "unosić się" do a

Dlatego suma napięcia "pływającego" i napięcia zmierzonego nie może przekroczyć 1000 VPK. Limit ochrony terminala HI wynosi do 1000 VPK względem ziemi.

2. Terminal do pobierania próbek.

pomiary czteroprzewodowe, pomiary rezystancji i temperatury. 1) Zaciski HI i LO Sense są używane do proporcjonalnego DCV Granica pomiaru dla wszystkich par zacisków wynosi 200 Vpk: LO Sense do wejścia LO, HI Sense do wejścia LO, HI Sense do LO Sense.

3. Bież ący zacisk wejściowy.

Limit pomiaru wynosi 10,5 A (DC lub AC) przy użyciu zacisku wejścia prądowego 10 A i zacisku LO. Limit pomiaru wynosi 3,1 A (DC lub AC) przy użyciu zacisku wejścia prądowego 3 A i zacisku LO.

## Uwaga:

Aby uniknąć przepalenia bezpiecznika lub uszkodzenia multimetru, postępuj zgodnie z poniż szymi instrukcjami, aby użyć zacisków wejściowych prądu.

- przed włączeniem zasilania multimetru podłącz odpowiedni zacisk wejścia prądowego zgodnie z oczekiwaną wielkością prądu. 1) Podczas wykonywania bieżących pomiarów testowych należy wybrać opcję an
- 2) Maksymalny prąd wejściowy do zacisku 10 A nie powinien przekraczać 10,5 A, w przeciwnym razie wewnętrzny bezpiecznik zostanie przepalony; Maksymalny prąd wejściowy do zacisku 3 A nie może przekroczyć 3,1 A, w przeciwnym razie bezpiecznik wejściowy na tylnym panelu zostanie przepalony.

### Zabezpieczenie przeciwprzepięciowe IEC klasy pomiarowej II.

Aby uniknąć porażenia prądem elektrycznym, multimetr cyfrowy HDM3000 zapewnia ochronę przeciwprzepięciową dla poł ączeń napięcia sieciowego speł niających oba poniż sze warunki: 1.

Zaciski wejściowe HI i LO są podłączone do sieci zgodnie z warunkami kategorii pomiarowej II, zdefiniowanymi poniżej.

2. Maksymalne napięcie sieci zasilającej wynosi 300 VAC.

Ostrzeż enie: IEC II obejmuje urządzenia elektryczne podłączone do sieci na wylocie w obwodzie odgałęzionym. Urządzenia te obejmują większość małych urządzeń, sprzętu testowego i innych urządzeń podłączonych do gniazd rozgałęźnych.

HDM3000 może być używany do wykonywania pomiarów, w których zaciski wejściowe HI i LO są podłączone do sieci zasilającej (do 300 VAC) w tych urządzeniach lub do samych gniazd rozgał ęźnych. Jednak zacisków wejściowych HI i LO moduł u HDM3000 nie moż na podłączać do sieci elektrycznej w urządzeniach elektrycznych zainstalowanych na stałe, takich jak tablice rozdzielcze z qłównymi wył acznikami automatycznymi, rozdzielnice podpanelowe ani silniki okablowane. Te urządzenia i obwody mają tendencję do przekraczania limitu ochrony HDM3000.

Uwaga: Napięcia powyżej 300 VAC można mierzyć tylko w obwodach, które są odłączone od głównej linii zasilającej. Jednak w obwodach odłączonych od sieci występują również przejściowe przepięcia. HDM3000 może bezpiecznie wytrzymać sporadyczne przepięcia przejściowe do 1500 Vpk. Nie używaj urządzenia do pomiaru obwodów, w których przepięcia przejściowe mogą przekroczyć tę wartość.

## Zasady bezpieczeństwa i symbole

Terminy użyte w niniejszej instrukcji. W niniejszej instrukcji mogą pojawić się następujące terminy:

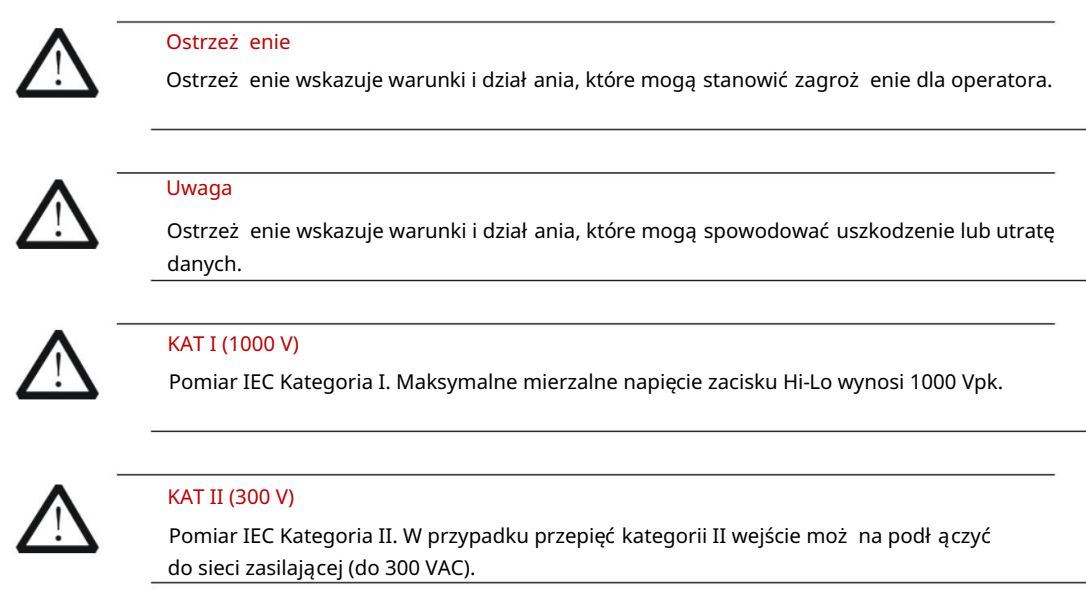

Warunki dotyczące produktu. Na produkcie mogą pojawić się następujące określenia:

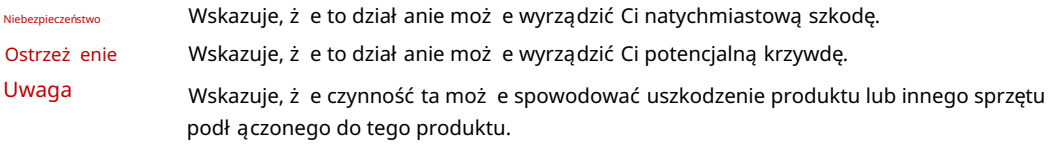

Symbole na produkcie. Na produkcie mogą pojawić się następujące symbole:

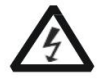

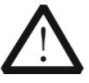

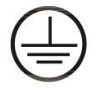

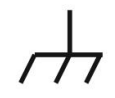

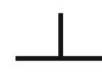

Wysokie napięcie

dotyczące bezpieczeństwa

Ostrzeż enie

Ochronny 5 zacisk uziemiający

uziemienia powłoki

Zacisk

Pomiarowy zacisk uziemienia

## Konserwacja i czyszczenie

### Konserwacja

Nie umieszczaj instrumentu w miejscu narażonym na dział anie promieni słonecznych przez dłuż szy czas.

## Czyszczenie

Należ y często czyścić instrument w zależ ności od jego stanu. Aby wyczyścić powierzchnię zewnętrzną, wykonaj następujące czynności: 1. Wyłącz zasilanie.

kapanie (można użyć łagodnego detergentu lub wody). Podczas czyszczenia instrumentu z ekranem LCD należy uważać, aby nie porysować ekranu ochronnego LCD. 2. Wytrzyj kurz na zewnątrz instrumentu miękką ściereczką, która jest wilgotna, ale nie wilgotna

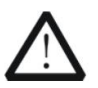

## Uwaga

Nie pozwól, aby jakikolwiek ż rący pł yn miał kontakt z instrumentem, aby go nie uszkodzić.

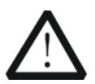

#### Ostrzeż enie

Przed ponownym włączeniem zasilania upewnij się, że przyrząd jest wystarczająco suchy, aby uniknąć zwarcia elektrycznego, a nawet obrażeń ciała.

## Kwestie środowiskowe wymagają uwagi

Poniż szy znak oznacza, że produkt speł nia wymagania Unii Europejskiej określone w dyrektywie 2002/96/WE w sprawie zużytego sprzętu elektrycznego i elektronicznego (WEEE).

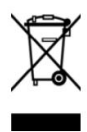

## Sprzęt do recyklingu

Niektóre substancje zawarte w tym produkcie mogą być szkodliwe dla środowiska lub zdrowia ludzi. Aby uniknąć szkód, jakie te substancje mogą wyrządzić środowisku lub ludziom, zaleca się stosowanie odpowiednich metod recyklingu tego produktu, aby zapewnić, że większość materiał ów może być ponownie wykorzystana lub poddana recyklingowi. Aby uzyskać informacje na temat utylizacji lub recyklingu, skontaktuj się z lokalnymi władzami.

# Rozdział 1 Szybki start

Konwencje formatu w dokumencie: Klawisze: W

przypadku klawiszy funkcyjnych na panelu przednim instrumentu w tej książ ce używana jest ikona klucza. **DCV** Na przykł ad: Klawisz funkcyjny pomiaru napięcia DC jest reprezentowany przez .

Ten rozdział prowadzi uż ytkownika do szybkiego zapoznania się z podstawowymi informacjami o multimetrze, takimi jak

jak panel przedni i tylny, interfejs użytkownika oraz złącza pomiarowe.

Zarys rozdział u 1:

 Przegląd ogólny Regulacja uchwytu Panel przedni Panel tylny Modele i opcje Pierwsze uż ycie multimetru Połączenia pomiarowe

## Generalna Inspekcja

## Sprawdź pakiet transportowy.

Jeśli opakowanie transportowe jest uszkodzone, należy zachować uszkodzone opakowanie lub materiał odporny na wstrząsy do czasu peł nej kontroli towaru i pomyślnego przejścia testów elektrycznych i mechanicznych przez sprzęt.

W przypadku uszkodzenia instrumentu w transporcie odpowiedzialność za uszkodzenie instrumentu ponosi nadawca lub przewoźnik. Qingdao Hantek Electronic Co., LTD. nie dokona bezpł atnej naprawy lub wymiany.

## Sprawdź cał y instrument.

W przypadku jakichkolwiek uszkodzeń mechanicznych, brakujących części lub przyrządu, który nie przejdzie testów elektrycznych i mechanicznych, prosimy o kontakt z firmą Qingdao Hantek Electronics Co., Ltd.

## Sprawdź zał ączniki.

Proszę sprawdzić załączniki zgodnie z listą przewozową. W przypadku jakichkolwiek uszkodzeń lub braków prosimy o kontakt z Qingdao Hantek Electronics Co., Ltd.

# Wyreguluj uchwyt.

Aby wyregulować uchwyt multimetru cyfrowego, chwyć uchwyty po obu stronach i pociągnij je na zewnątrz. Następnie obróć uchwyt do żądanej pozycji. Operację pokazano na poniż szym obrazku.

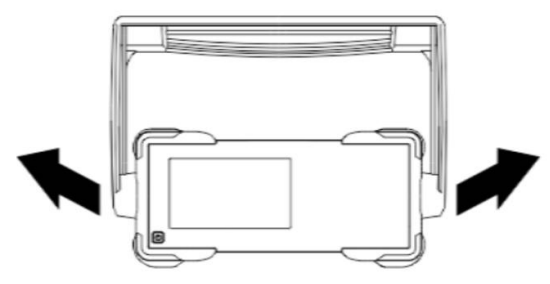

Rys. 1-1 Regulacja uchwytu

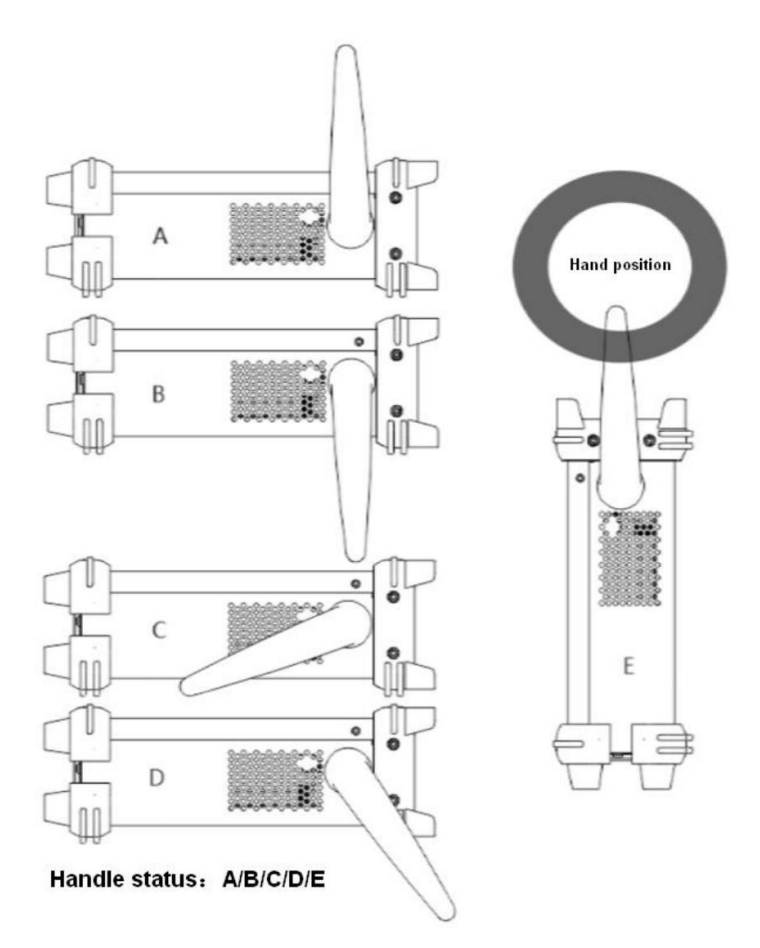

Ryc. 1-2 Umieszczenie instrumentu

## Panel przedni

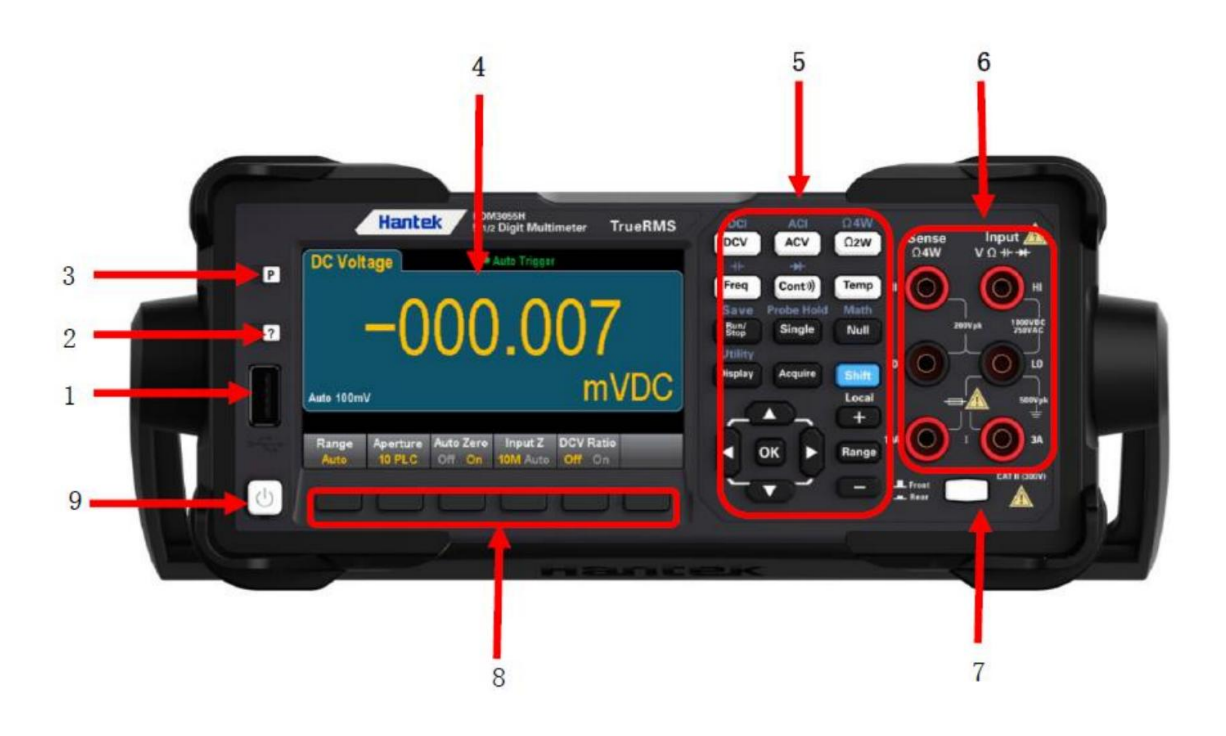

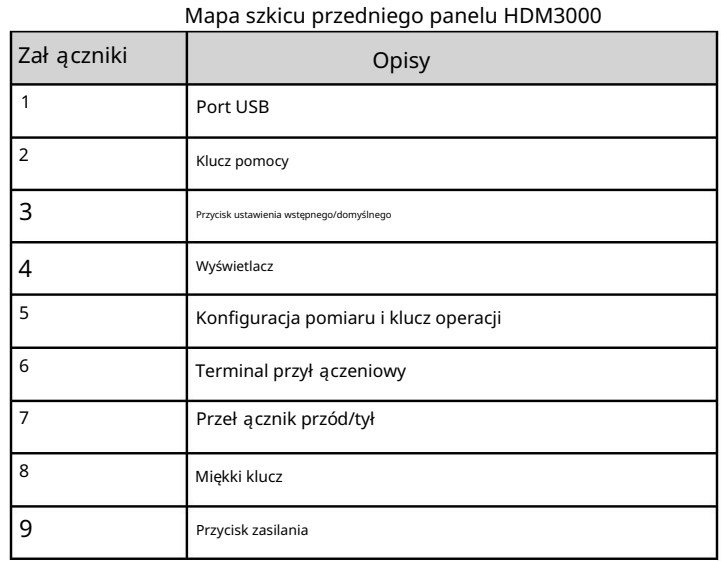

Na przykł ad, jeśli naciśniesz i zwolnisz [Shift] przed naciśnięciem [Display], uzyskasz dostęp Uwaga: Na niektórych klawiszach panelu przedniego znajduje się tekst. Oznacza to, że klawisz ma funkcję, do której moż na uzyskać dostęp, naciskając i zwalniając klawisz [Shift] przed naciśnięciem klawisza.

## funkcja [Narzędzie]:

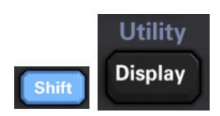

## Odwołania do menu panelu przedniego

## Poniż sza tabela podsumowuje klawisze panelu przedniego i strukturę menu.

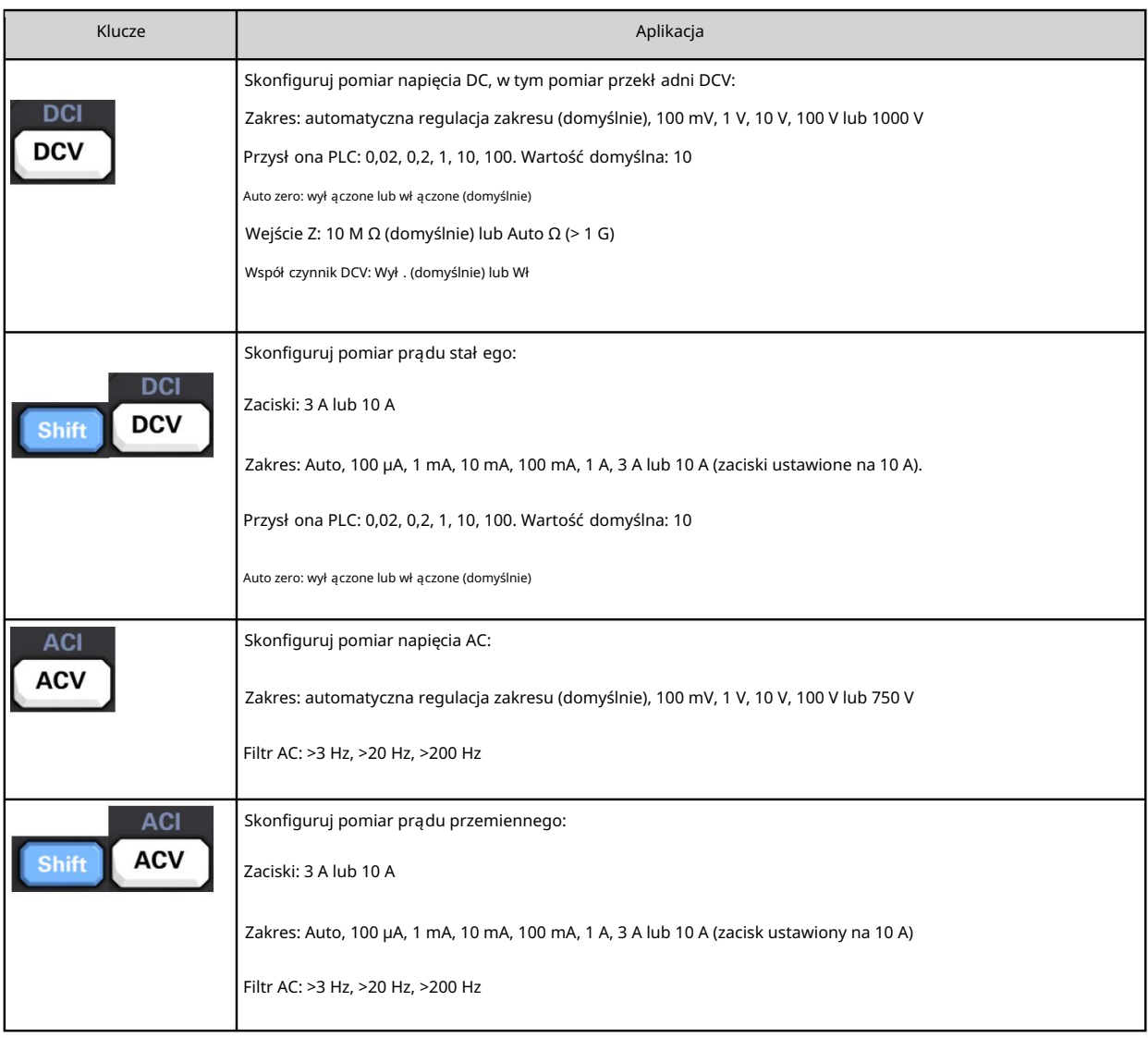

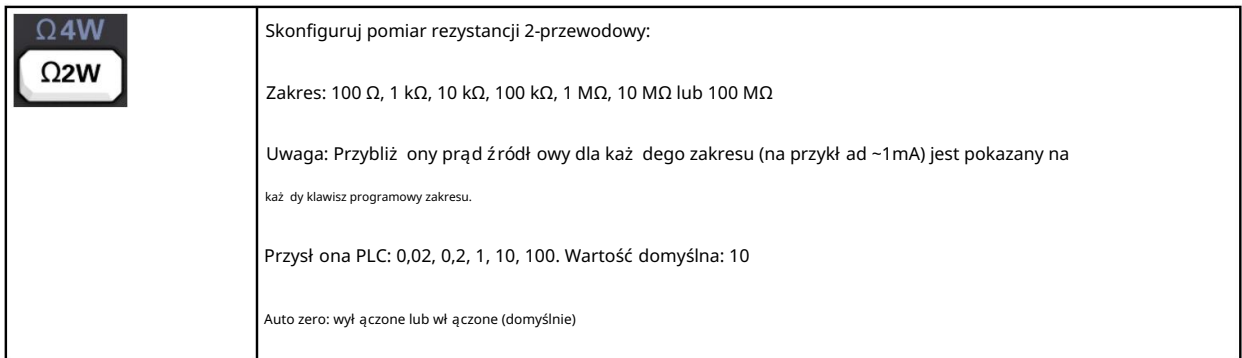

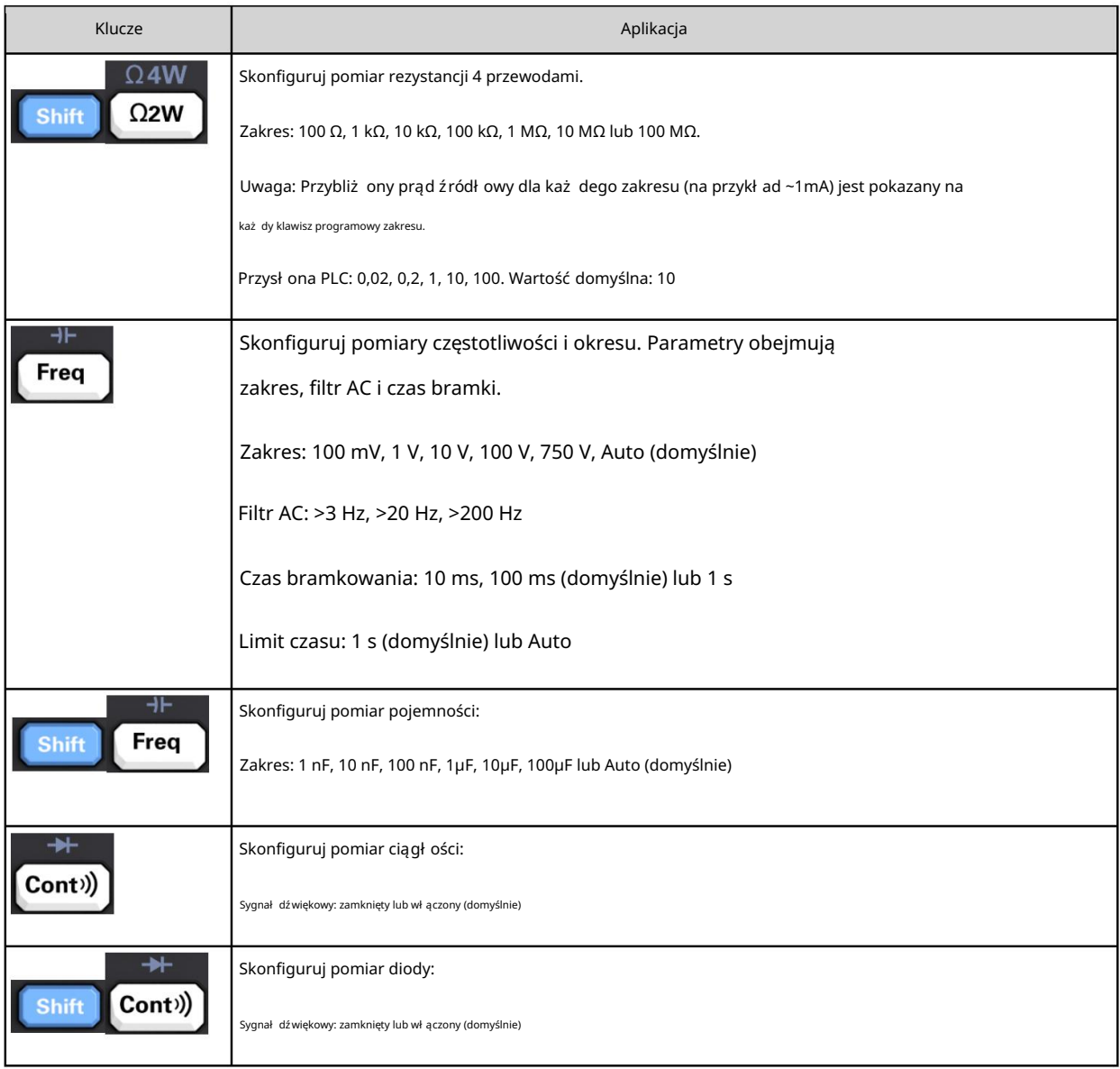

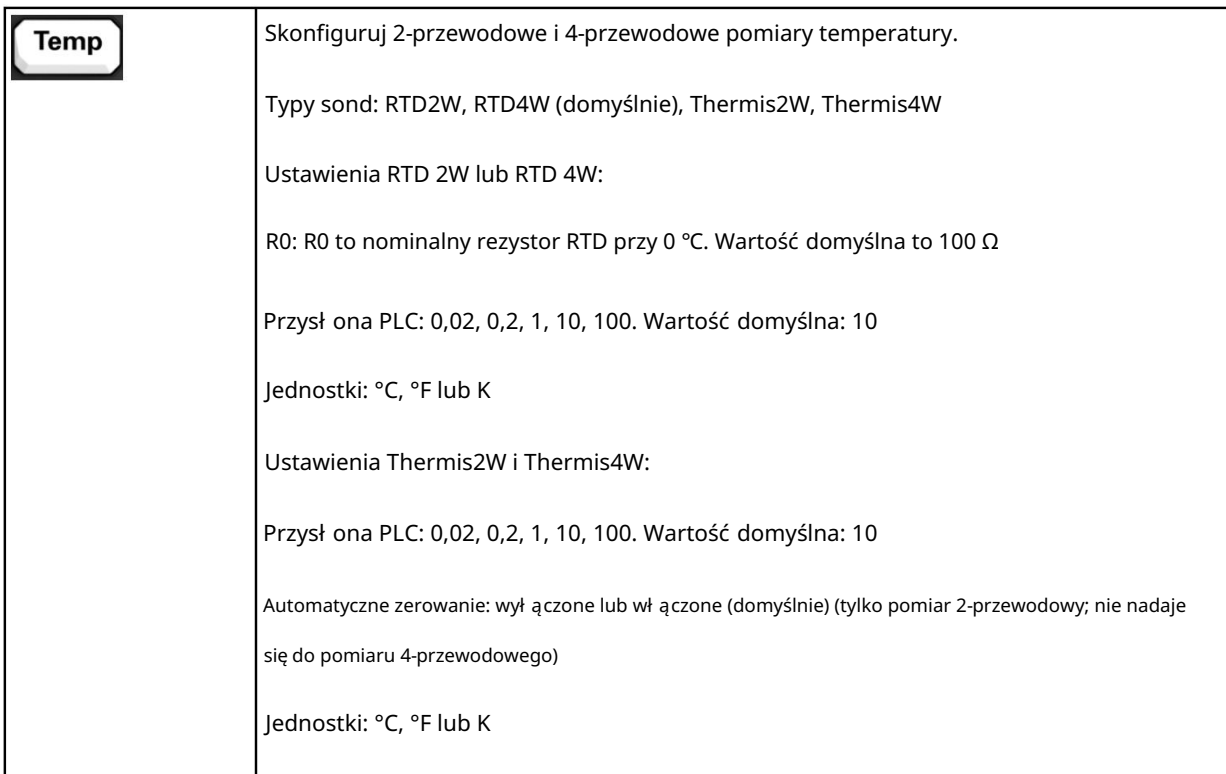

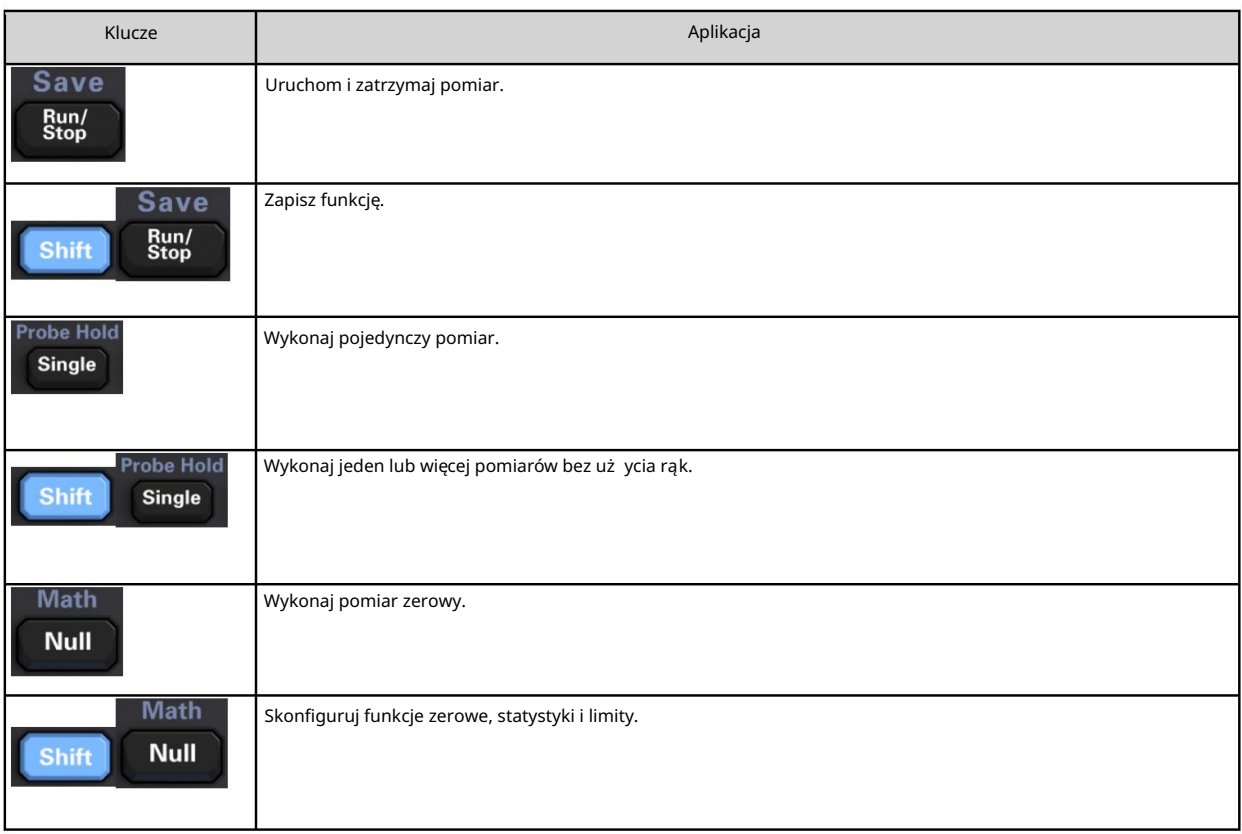

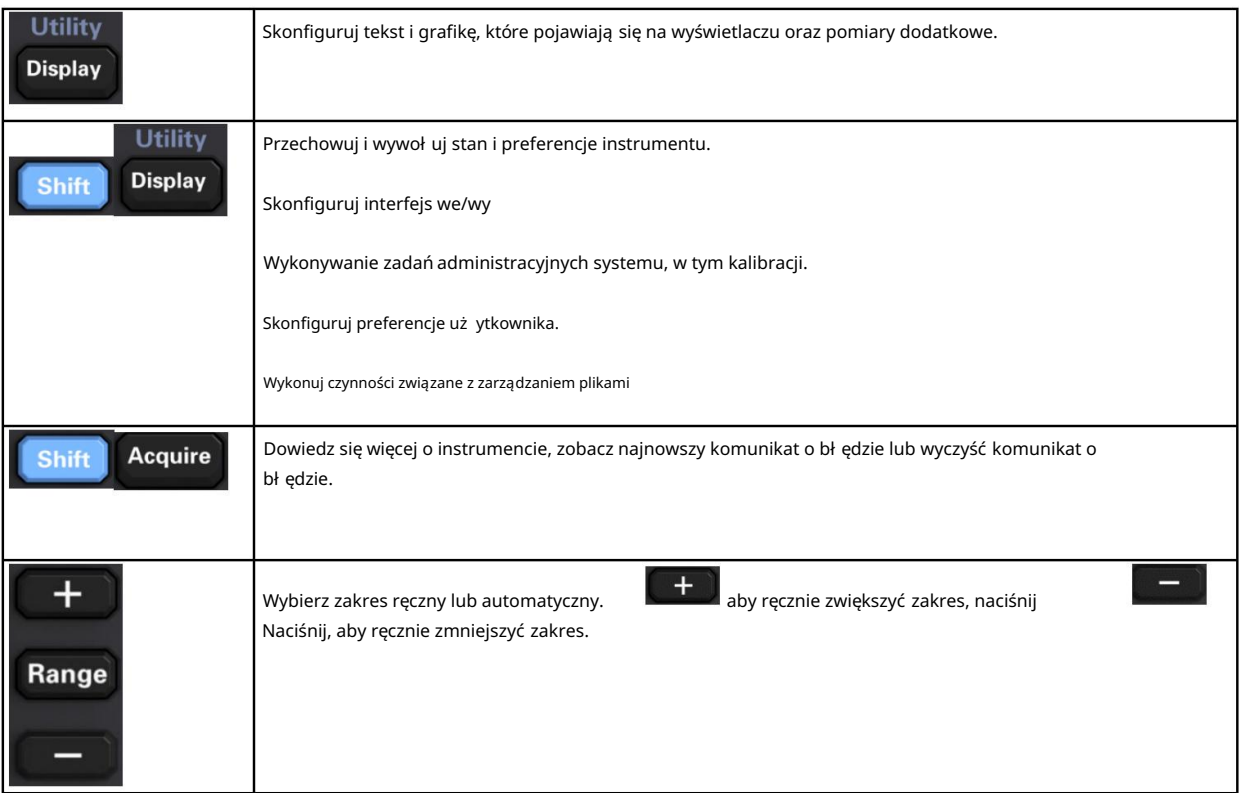

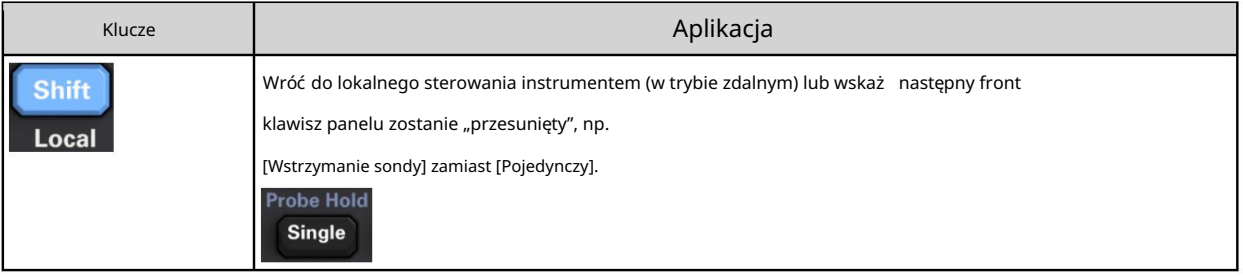

## [Zdobądź] klucz

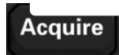

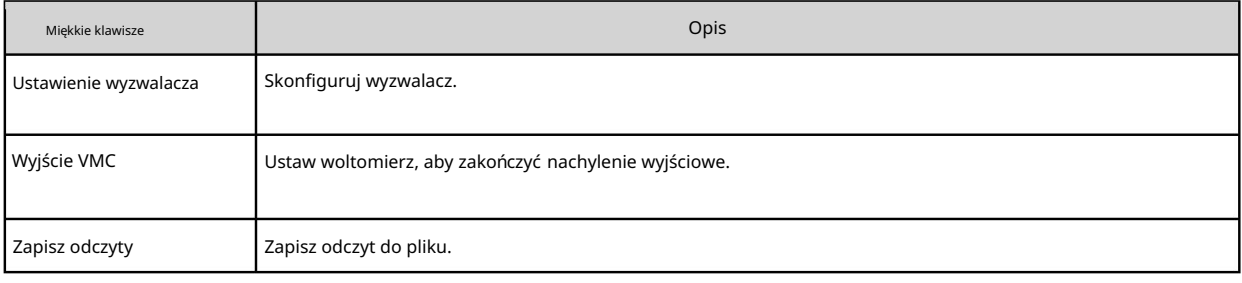

## Machine Translated by Google

Klawisz [Matematyka].

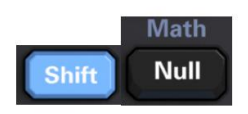

## Dostępność klawiszy programowych Math róż ni się w zależ ności od funkcji pomiarowej.

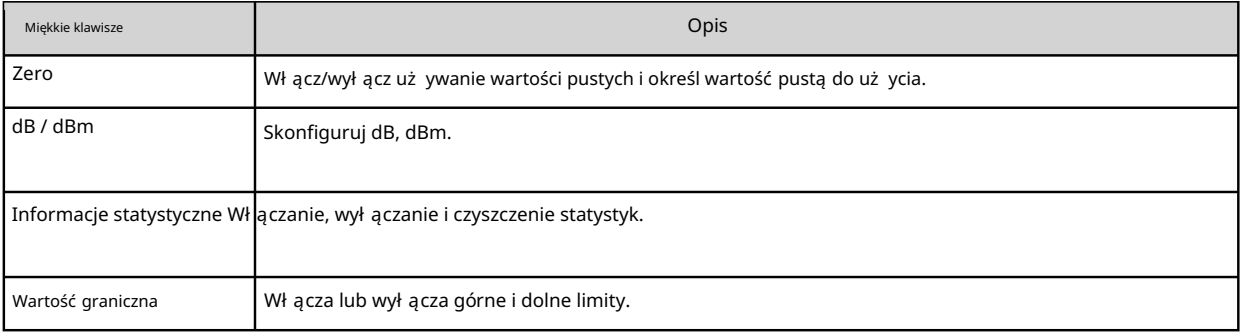

Przycisk [Wyświetl].

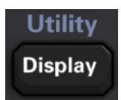

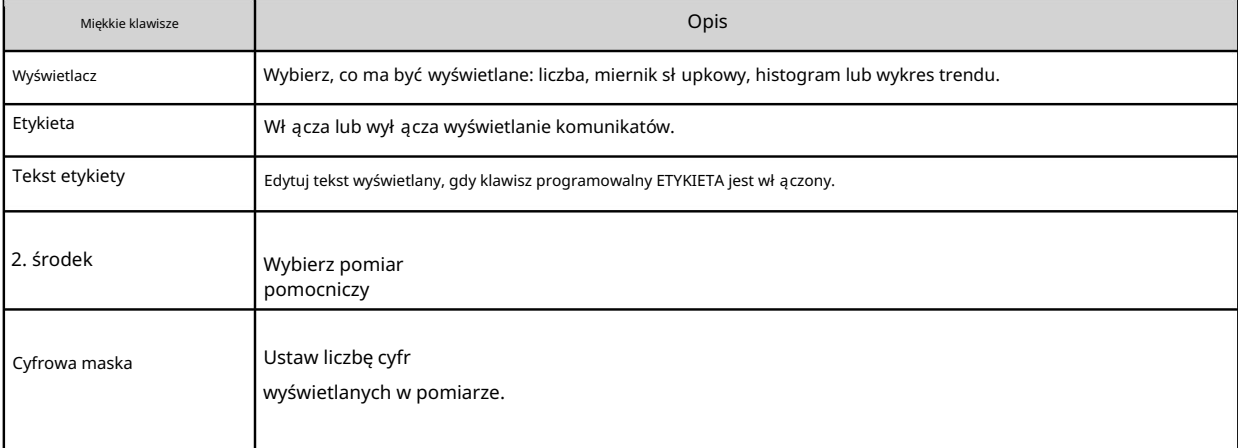

[Narzędzie] Klawisz

## Machine Translated by Google

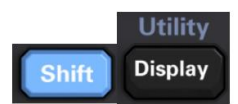

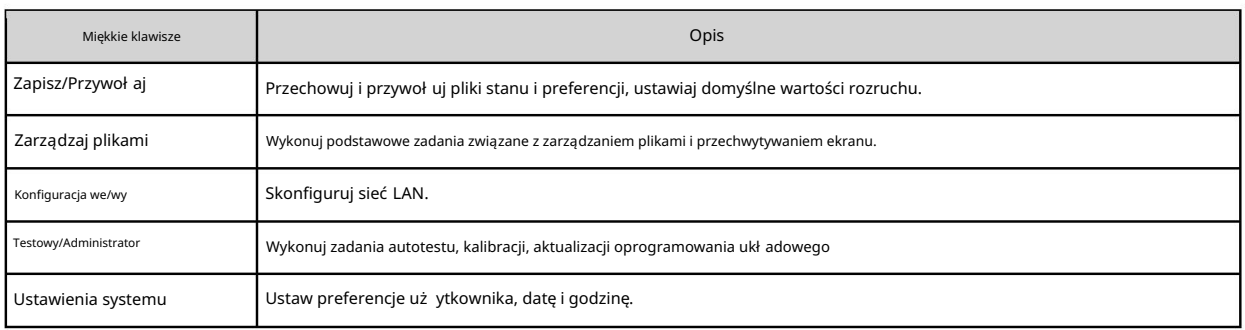

## Tylny panel

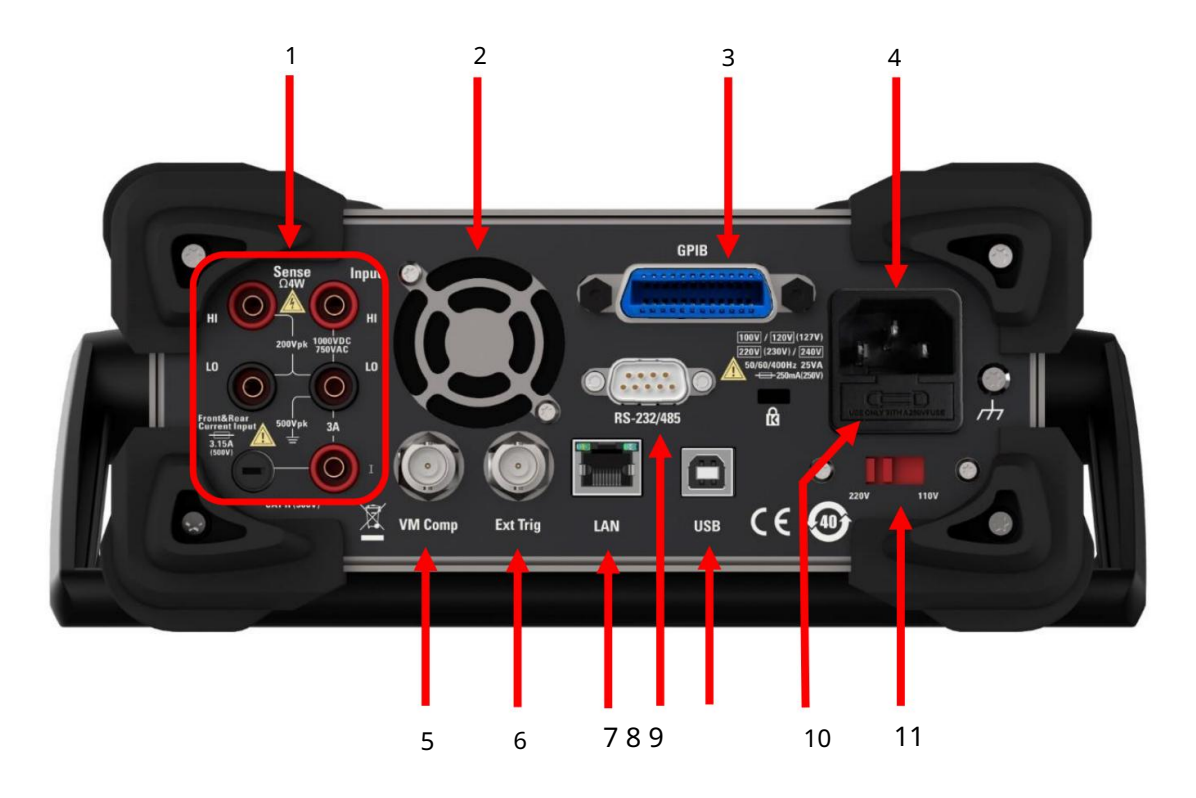

1. Podłącz zaciski i bezpiecznik wejściowy prądu.

Multimetr wykorzystuje dwa rodzaje bezpieczników, aby zapewnić ochronę wejścia dla mał ych i duż ych zakresów prądu. Wewnętrzny bezpiecznik zapewnia maksymalny limit ochrony 10,5 A dla wejścia o duż ym zakresie prądowym. Bezpiecznik przepali się, gdy prąd wejściowy przekroczy 10,5 A. Bezpiecznik wejścia prądowego na tylnym panelu zapewnia maksymalny limit ochrony 3,1 A dla wejścia o małym zakresie prądu, a bezpiecznik zostanie przepalony, gdy prąd wejściowy przekroczy 3,1 A. Multimetr jest fabrycznie wyposaż ony w wysokoprądowy bezpiecznik wejściowy. Jeśli musisz wymienić mał y bezpiecznik prądowy, zrób to w

podążać drogą:

1) Wyłącz zasilanie multimetru i odłącz przewód zasilający.

2) Za pomocą prostego śrubokręta delikatnie wciśnij i obróć w kierunku pokazanym na rysunku, aby wyciągnąć oprawkę bezpiecznika.

- 3) Wymień określone bezpieczniki.
- 4) Umieść uchwyt bezpiecznika w gnieździe karty.

Uwaga: bezpiecznik wejściowy o dużym natężeniu prądu znajduje się wewnątrz przyrządu i użytkownik nie może go wymieniać. W przypadku konieczności wymiany prosimy o kontakt z Qingdao Hantek Electronic Co., Ltd.

#### 2. Wentylator

3. Interfejs GPIB (niestandardowy)

Ten interfejs można skonfigurować za pomocą narzędzia Keysight IO Libraries Connection Expert.

#### 4. Gniazdo zasilania

zał ącznik. Ten multimetr może wprowadzić dwie specyfikacje zasilania prądem zmiennym. Podłącz prąd przemienny do multimetru przez gniazdko za pomocą przewodu zasilającego dostarczonego w zestawie

Uwaga: Proszę wcześniej wybrać właściwy zakres napięcia (za pomocą selektora napięcia).

podłączenie prądu przemiennego.

#### 5. Komp. maszyny wirtualnej

Możesz użyć klawisza programowalnego VMC OUT, aby ustawić nachylenie zbocza wyjścia VM Comp (woltomierz kompletny) na tylnym panelu przyrządu. Złącze to emituje sygnał po zakończeniu pomiaru, umożliwiając przesył anie sygnał ów do innych urządzeń w systemie pomiarowym.

#### 6. Wejście zewnętrznego wyzwalacza

Możesz wyzwolić multimetr, dodając impuls wyzwalający do złącza [Ext Trig]. Na

w tym momencie musisz wybrać zewnętrzne źródło wyzwalania.

7. Interfejs LAN

Za pośrednictwem tego interfejsu multimetr jest podłączony do sieci w celu zdalnego sterowania.

#### 8. Interfejs RS232

Poprzez ten interfejs komputer jest podłączony do multimetru. Możesz zdalnie sterować multimetrem za pomocą polecenia SCPI lub oprogramowania komputerowego.

#### 9. Interfejs urządzenia USB

Poprzez ten interfejs komputer jest podłączony do multimetru. Możesz zdalnie sterować multimetrem za pomocą polecenia SCPI lub oprogramowania komputerowego.

#### 10. Bezpiecznik zasilania

Multimetr opuszcza fabrykę z zainstalowanym bezpiecznikiem. W przypadku konieczności wymiany

Bezpiecznik należy wykonać w następujący sposób:

- 1) Wyłącz zasilanie multimetru i odłącz przewód zasilający.
- 2) Za pomocą śrubokręta naciśnij język, a następnie wyciągnij gniazdo bezpiecznika.
- 3) Wybierz właściwy zakres napięcia za pomocą selektora napięcia.
- 4) Wymień bezpiecznik o określonej specyfikacji.
- 5) Umieść uchwyt bezpiecznika w gnieździe karty.

## Uwaga

nie jest zwarty. by uniknąć porażenia prądem elektrycznym lub pożaru, użyj odpowiedniego bezpiecznika i upewnij się, że wspornik bezpiecznika

11. Selektor napięcia

Wybierz właściwy zakres napięcia zgodnie ze specyfikacją używanego prądu przemiennego. Dostępne są dwa zakresy napięcia wejściowego AC: 110 V i 220 V.

## Modele i opcje

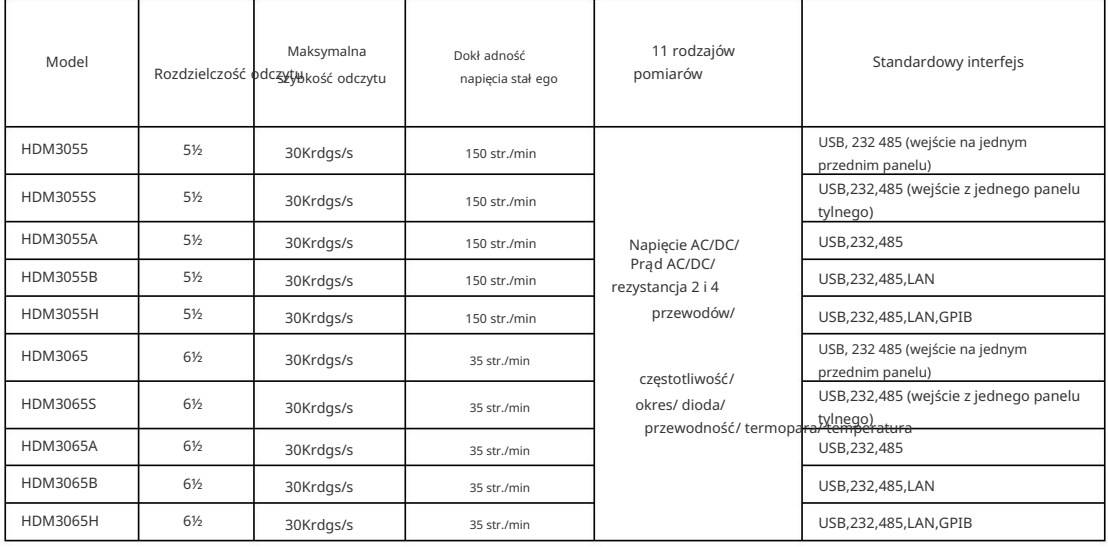

## Pierwsze uż ycie multimetru

Gdy uż ywasz multimetru po raz pierwszy, wykonaj poniż sze czynności, aby uruchomić multimetr.

1. Podłącz zasilacz sieciowy.

1) Ustaw przeł ącznik napięcia zasilania na tylnym panelu zgodnie z napięciem zasilania.

2) Podłącz multimetr do źródła prądu przemiennego za pomocą przewodu zasilającego.

2. Uruchom multimetr.

Naciśnij przycisk zasilania na panelu przednim, aby uruchomić przyrząd.

3. Proces uruchamiania

Normalne uruchamianie: Wyświetl interfejs użytkownika.

- Jeśli instrument nie uruchamia się normalnie, wykonaj następujące czynności, aby to sprawdzić. 4.
	- 1. Sprawdź, czy przewód zasilający jest dobrze podłączony.
	- 2. Jeśli po sprawdzeniu, czy urządzenie nadal nie uruchamia się, sprawdź, czy nie przepalił się bezpiecznik zasilania. W razie potrzeby wymień bezpiecznik.
	- 3. Jeśli po wykonaniu powyż szej kontroli instrument nadal się nie uruchamia, skontaktuj się z nami Qingdao Hantek Electronic Co., Ltd.

## Poł ączenie pomiarowe

Ten multimetr zapewnia róż norodne funkcje pomiarowe. Po wybraniu wymaganej funkcji pomiarowej podł ącz mierzony sygnał (urządzenie) do multimetru, jak pokazano na poniż szym rysunku. W trakcie pomiaru nie należy dowolnie przeł ączać funkcji pomiarowej, w przeciwnym razie może to spowodować uszkodzenie multimetru. Na przykł ad nie należy uż ywać przewodu pomiarowego do pomiaru napięcia AC, gdy jest on podł ączony do zacisków prądowych

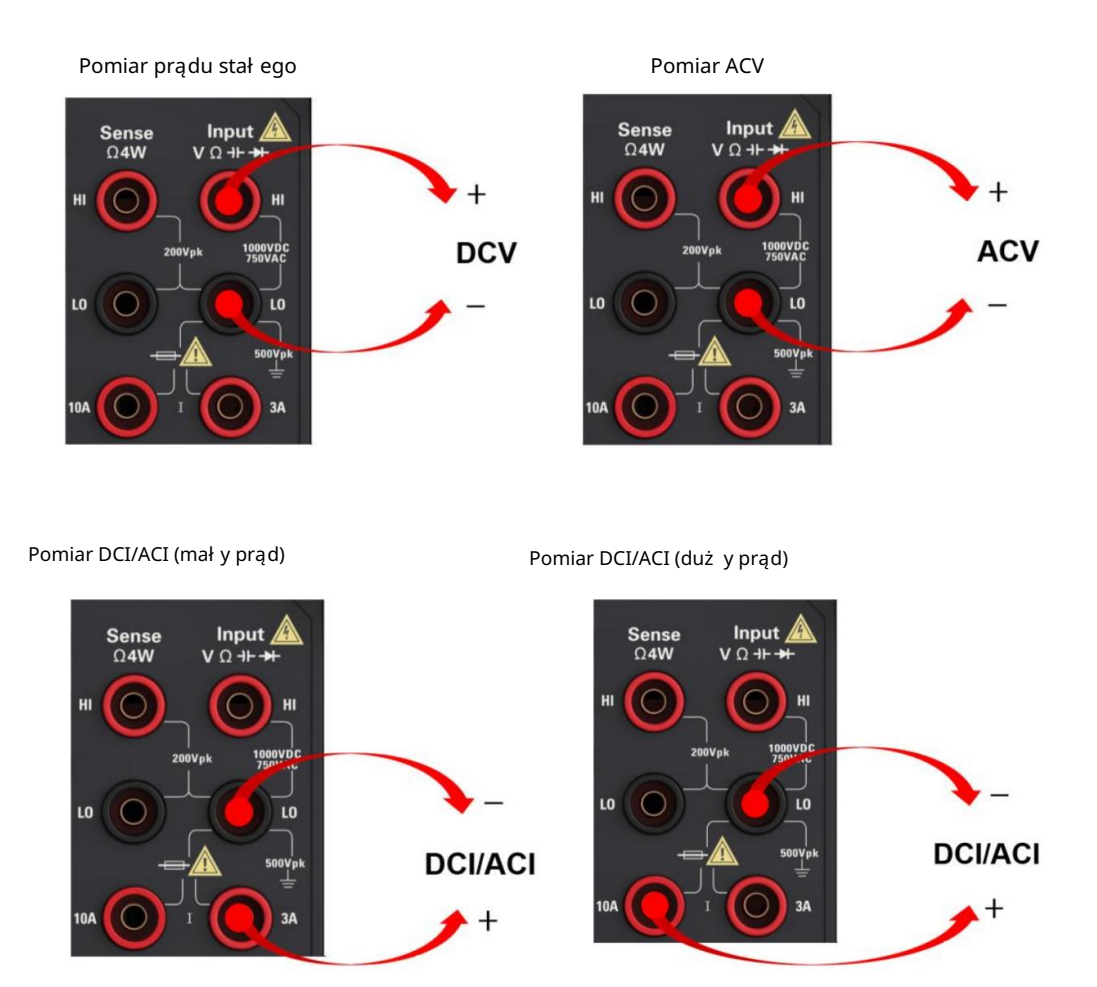

Uwaga: Aby uniknąć uszkodzenia multimetru, postępuj zgodnie z poniż szymi instrukcjami dotyczącymi pomiarów prądu stał ego/zmiennego.

1. Podczas pomiaru prądu upewnij się, że przed włączeniem zasilania multimetru wybrano właściwy zacisk wejścia prądowego zgodnie z oczekiwaną wielkością prądu.

Pomiar rezystancji (2-przewodowy)

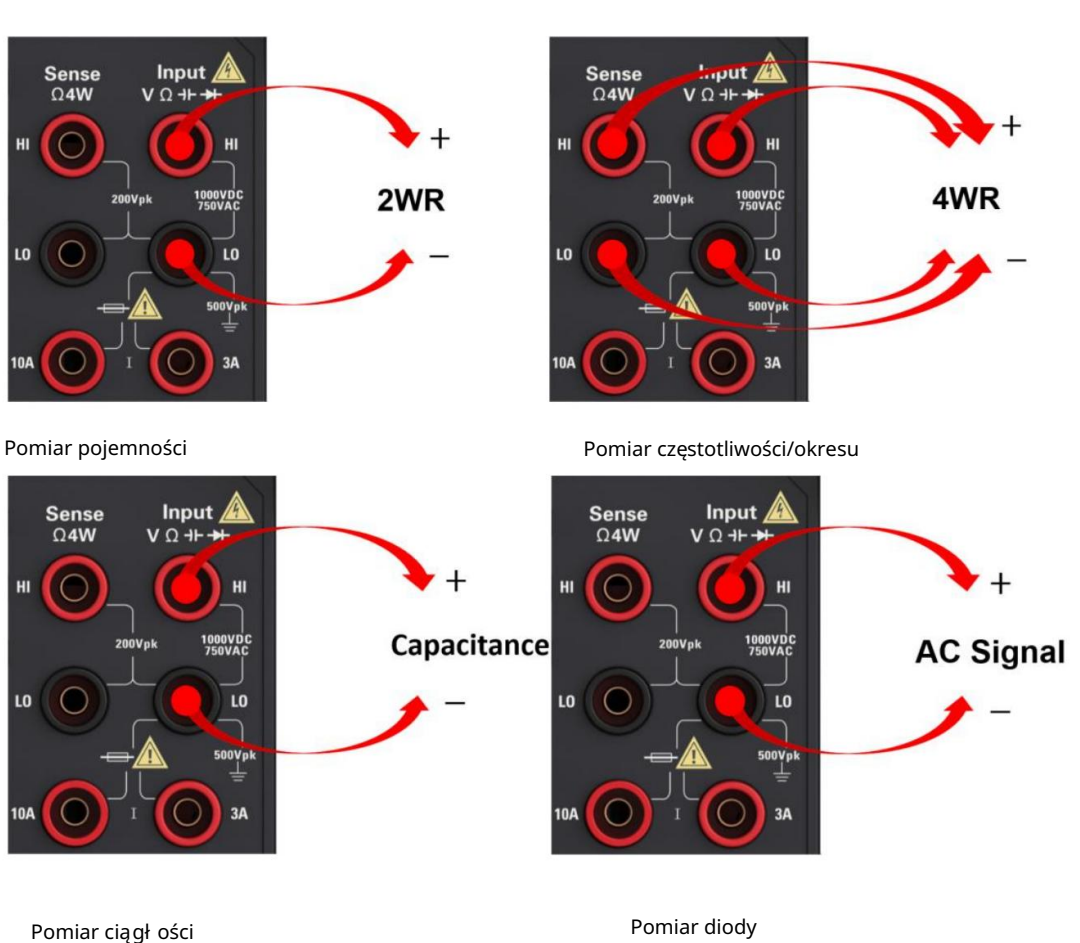

Pomiar rezystancji (4-przewodowy)

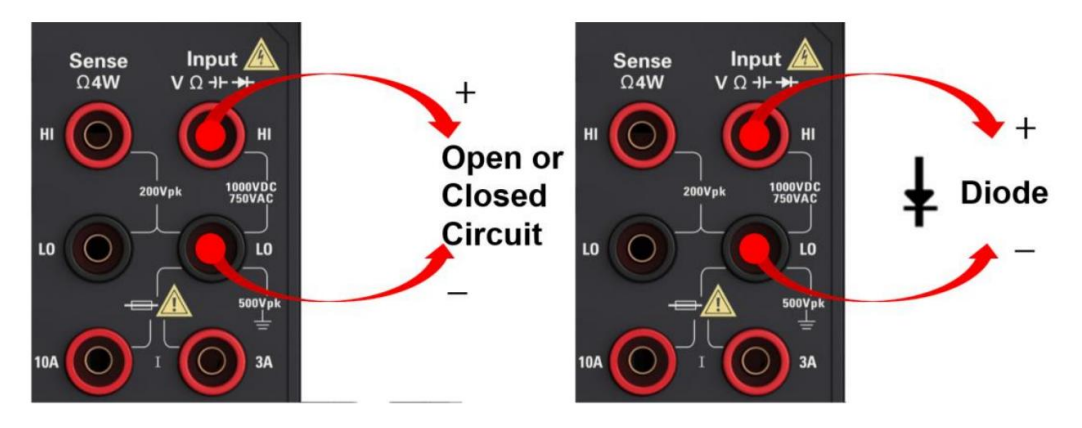

# Rozdział 2 Cechy i funkcje

Ta sekcja zawiera szczegół owe informacje o funkcjach instrumentu. Zarys tego rozdział u:

> Pomiar Wyzwalanie i odczyty Zatrzymanie sondy Wprowadzenie do matematyki Wprowadzenie do wyświetlacza Wprowadzenie do menu narzędzi

## Pomiar

HDM3000 DMM obsł uguje wiele typowych pomiarów:

Ciągł ość Prąd stał y Pojemność Napięcie AC Temperatura Napięcie prądu stał ego Częstotliwość i okres Opór Dioda Prąd AC

Pomiar pomocniczy

Napięcie prądu stał ego

W tej sekcji opisano sposób konfigurowania pomiarów napięcia DC z panelu przedniego, w tym pomiarów proporcjonalnych DCV.

Krok 1: Skonfiguruj przewody pomiarowe, jak pokazano poniżej.

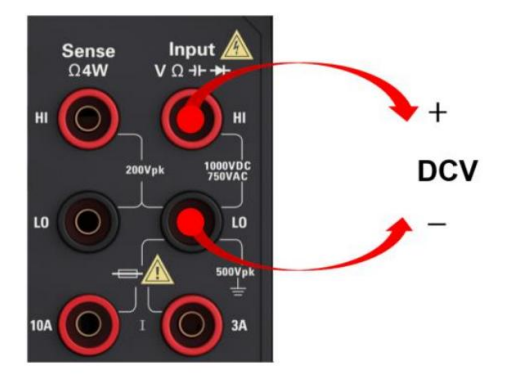

Krok 2: Naciśnij [DCV] na przednim panelu.

## Krok 3:

W przypadku HDM3000 naciśnij przycisk Aperture i wybierz liczbę cykli linii zasilającej (PLC) do pomiaru.

Tylko 1, 10 i 100 sterowników PLC zapewnia tryb normalny (częstotliwość linii

wyciszenie dźwięku. Wybierz 100 PLC, aby zapewnić najlepsze tłumienie szumów, ale najwolniejszą prędkość pomiaru:

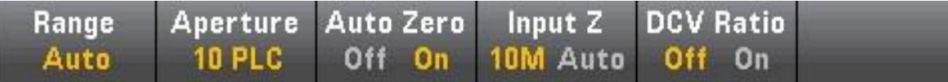

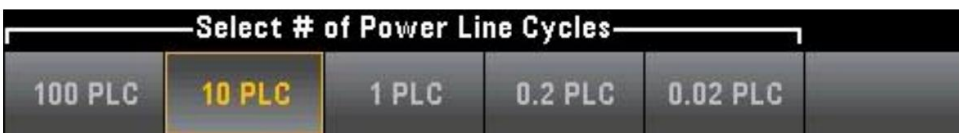

klawisze do określania czasu cał kowania w cyklach linii zasilającej (PLC) do pomiaru. 1, 10 i 100 sterowników PLC zapewnia tłumienie trybu normalnego (zakł ócenia częstotliwości linii). W przypadku HDM3000, domyślnie przysłona NPLC=10PLC, użyj strzał ki w górę/w dół

Wybierz 100 PLC, aby zapewnić najlepsze tłumienie szumów, ale najwolniejszą prędkość pomiaru.

#### Krok 4:

Wybierz Zakres pomiaru, naciskając Zakres. Możesz także użyć klawiszy [+], [-] i [Zakres] na przednim panelu, aby wybrać zakresy. Auto (automatyczna regulacja zakresu) na podstawie danych wejściowych. W porównaniu z ręcznym zakresem, automatyczna regulacja zakresu jest wygodniejsza, ale może prowadzić do wolniejszego pomiaru. Automatyczna regulacja zakresu może zwiększyć zakres do 120% bieżącego zakresu i zmniejszyć do mniej niż 10% bieżącego zakresu.

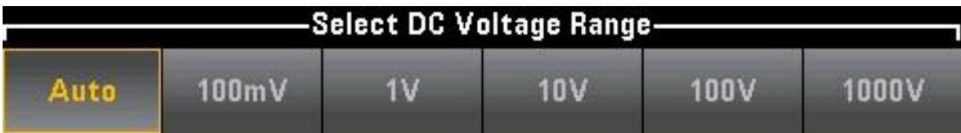

Następnie wartość przesunięcia jest odejmowana od poprzedniego odczytu. Krok 5: Automatyczne zerowanie: Automatyczne zerowanie zapewnia najdokł adniejszy pomiar, ale wymaga dodatkowego czasu na wykonanie pomiaru zerowania. Gdy Auto Zero jest wł ączone (ON), multimetr cyfrowy wykonuje wewnętrzny pomiar przesunięcia po każ dym pomiarze.

Zapobiega to wpł ywowi napięcia niezrównoważ enia w obwodzie wejściowym multimetru cyfrowego na dokł adność pomiaru. Przy wył ączonej funkcji automatycznego zerowania (OFF), multimetr cyfrowy wykonuje pomiar przesunięcia i odejmuje przesunięcie od wszystkich kolejnych mierzonych parametrów. Za każ dym razem, gdy zmieniasz funkcję, zakres lub czas cał kowania, multimetr cyfrowy wykonuje nowy pomiar przesunięcia.

(Nie ma automatycznego ustawienia zerowania dla pomiaru 4-przewodowego.)

Krok 6: Określ impedancję wejściową (Input Z) przewodu pomiarowego. Spowoduje to określenie impedancji wejścia zacisku pomiarowego i może być automatyczne lub 10 M Ω. Tryb automatyczny wybiera wysoką impedancję (HighZ) i może być stosowany do zakresów 100 mV, 1 V i 10 V, podczas gdy 10 M Ω dotyczy zakresów 100 V i 1000 V. W większości przypadków 10 M Ω jest wystarczająco wysokie, aby nie obciążać większości obwodu, ale także wystarczająco niskie, aby ustabilizować odczyt obwodu o wysokiej impedancji. Spowoduje to szum zawarty w odczytach poniżej opcji HighZ, ta opcja jest odpowiednia dla dużego obciążenia 10M Ω.

Współ czynnik DCV

Klawisz DCV Ratio włącza lub wyłącza pomiar DCV Ratio. Należy zauważyć, że przycisk programowalny Auto Zero zniknie, gdy włączony jest pomiar proporcjonalny DCV. Wynika to z faktu, że funkcji Auto Zero nie można wyłączyć podczas DCV Ratio.

Ten stosunek jest stosunkiem napięcia na zacisku wejściowym do napięcia odniesienia. Napięcie odniesienia to róż nica między dwoma oddzielnymi pomiarami. Te pomiary to napięcie pradu stał ego z zacisku wykrywającego HI do zacisku wejściowego LO oraz z zacisku wykrywającego LO do zacisku wejściowego LO. Oba pomiary muszą mieścić się w zakresie ±12 VDC. Napięcie odniesienia jest zawsze dostosowywane automatycznie, a zakres używany do obu pomiarów jest oparty na większym wyniku z dwóch pomiarów.

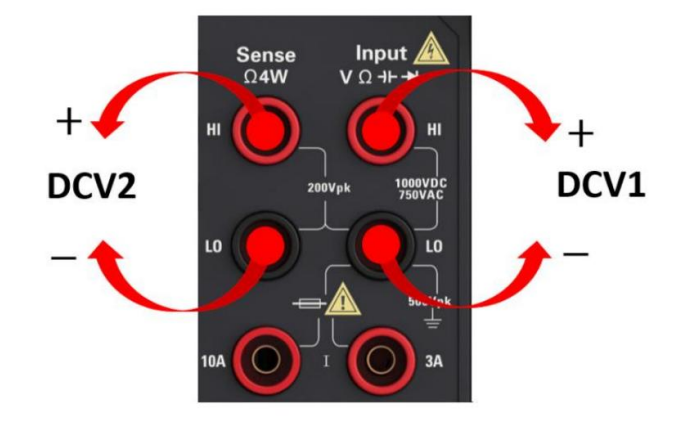

Skonfiguruj pomiary DCV Ratio, jak pokazano poniżej:

## Napięcie AC

W tej sekcji opisano, jak skonfigurować pomiar napięcia AC z panelu przedniego.

**NOTE** 

Aby uzyskać najdokł adniejsze pomiary, wejście, które zapobiega stał ej czasowej RC, musi być ustabilizowane do 1/50 poziomu sygnał u AC. Wybierz domyślne opóźnienie, aby uzyskać prawidłowy pierwszy odczyt dla większości pomiarów.

Sygnał y większe niż 300 V (RMS) spowodują samonagrzewanie się regulatora sygnał u. Błędy te są zawarte w specyfikacji przyrządu. Zmiany temperatury wewnętrznej spowodowane samonagrzewaniem mogą powodować dodatkowe błędy w innych funkcjach lub zakresach. Dodatkowy błąd zwykle znika w ciągu kilku minut.

Krok 1: Skonfiguruj przewody pomiarowe, jak pokazano poniżej.

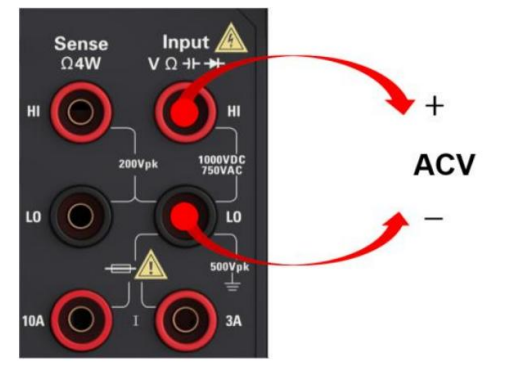

Krok 2: Naciśnij [ACV] na przednim panelu.

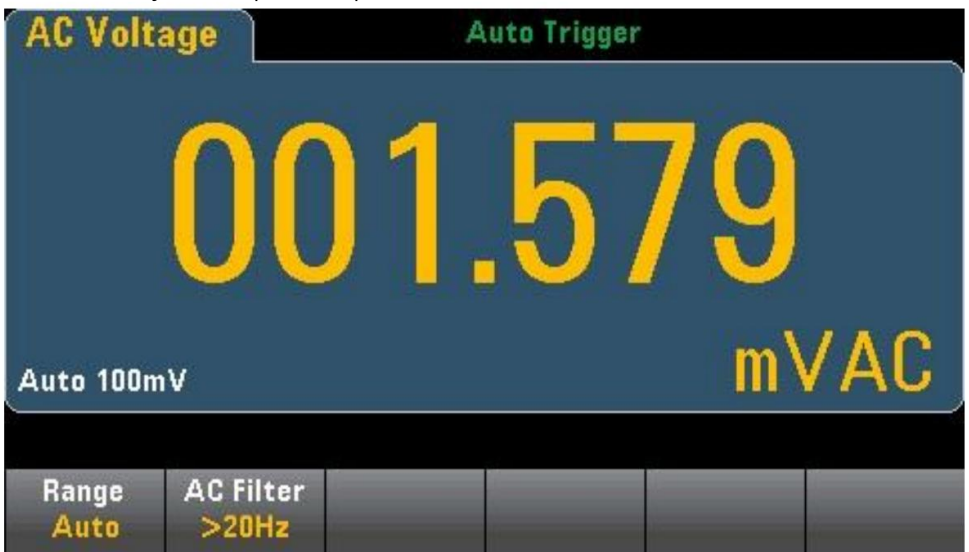

Krok 3: Naciśnij Range , aby wybrać zakres pomiaru. Auto (automatyczna regulacja zakresu) wybiera zakres pomiaru na podstawie danych wejściowych. W porównaniu z

ręcznie wybrany zakres, automatyczna regulacja zakresu jest wygodniejsza, ale może prowadzić do wolniejszego pomiaru. Automatyczna regulacja zakresu może zwiększyć zakres do 120% bieżącego zakresu i zmniejszyć do mniej niż 10% bież ącego zakresu.

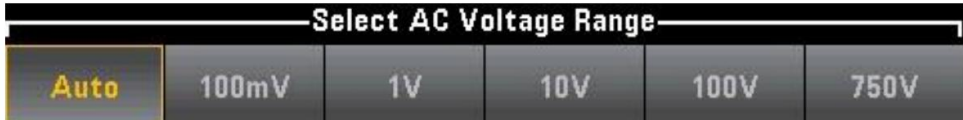

Krok 4: Naciśnij AC Filter i wybierz Filtr do pomiaru. Przyrząd wykorzystuje trzy różne filtry prądu przemiennego, co pozwala zoptymalizować dokł adność niskich częstotliwości. Trzy filtry to 3 Hz, 20 Hz i 200 Hz i generalnie należ y wybrać filtr o najwyż szej częstotliwości, którego częstotliwość jest mniejsza niż częstotliwość sygnał u, który mierzysz, ponieważ filtr o wyż szej częstotliwości zapewnia szybszy pomiar. Na przykł ad lepiej jest użyć filtra 20 Hz podczas pomiaru sygnału w zakresie od 20 do 200 Hz.

Jeśli szybkość pomiaru nie stanowi problemu, wybór filtra o niż szej częstotliwości spowoduje cichszy pomiar, w zależ ności od mierzonego sygnału.

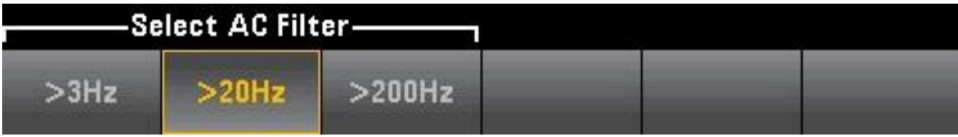

**NOTE** Aby dokł adnie wyświetlać statystyki pomiarów prądu przemiennego w trybie panelu przedniego, należ y użyć domyślnego opóźnienia wyzwalania ręcznego ([Acquire] >Delay Man).

Prąd stał y

W tej sekcji opisano, jak skonfigurować pomiar prądu stałego z panelu przedniego.

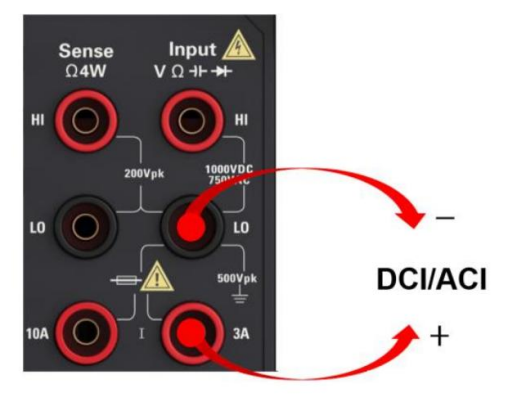

Krok 1: Skonfiguruj przewody pomiarowe, jak pokazano poniż ej.

W HDM3000 można również skonfigurować pomiar za pomocą zacisku 10A, co jest zalecane przy pomiarach prądów większych niż 3A:

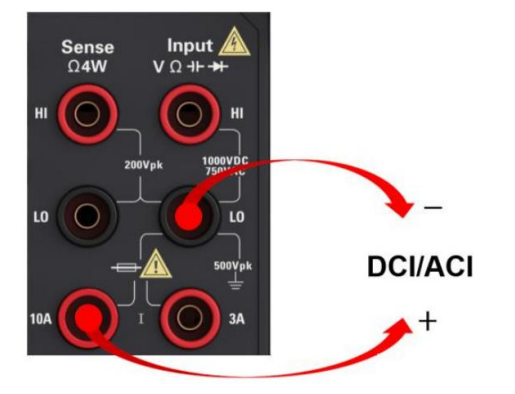

Krok 2: Naciśnij [DCI] na przednim panelu.

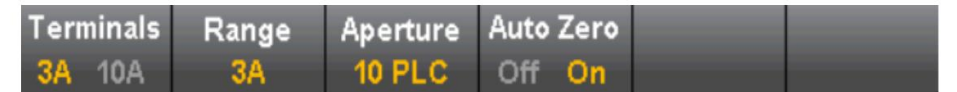

Krok 3: W przypadku moduł u HDM3000 z domyślnym ustawieniem Aperture NPLC=10PLC uż yj klawiszy strzał ek w górę/w dół, aby określić czas cał kowania w numerze cyklu linii zasilającej (PLC) do pomiaru. Sterowniki PLC 1, 10 i 100 zapewniają tłumienie w trybie normalnym (zakł ócenia częstotliwości linii).

Wybierz 100 PLC, aby zapewnić najlepsze tłumienie szumów, ale najwolniejsza prędkość pomiaru: Krok 4:

Domyślnie przyrząd wybiera złącze 3A. Użyj klawiszy programowalnych Zaciski, aby przełączać między zaciskami wejściowymi 3A i 10A. Kiedy zmienisz go na 10 A, 29

zakres pomiarowy automatycznie zmienia się na 10 A.

Krok 5: Naciśnij Range, aby wybrać zakres pomiaru. Możesz także użyć klawiszy [+], [-] na przednim panelu, aby wybrać zakres. Auto (automatyczna regulacja zakresu)

automatycznie wybiera zakres pomiaru na podstawie danych wejściowych. W porównaniu z ręcznym ustawianiem zakresu, automatyczna regulacja zakresu jest wygodniejsza, ale może prowadzić do wolniejszego pomiaru. Automatyczna regulacja zakresu może zwiększyć zakres do 120% bież ącego zakresu i zmniejszyć do mniej niż 10% bież ącego zakresu. Naciśnij Więcej, aby przeł ączać między dwiema stronami ustawień.

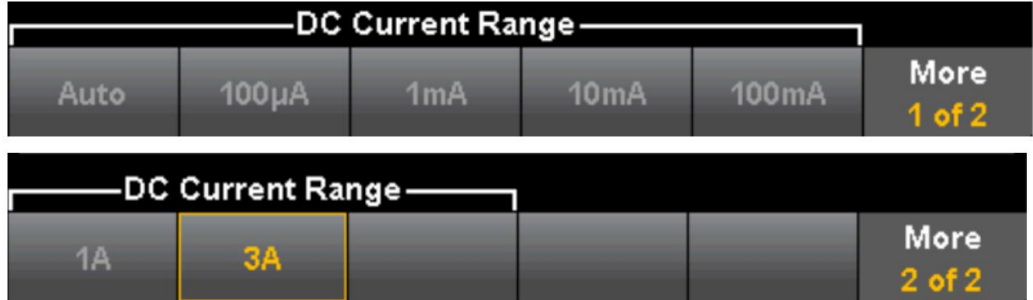

Krok 6: Automatyczne zerowanie: Automatyczne zerowanie zapewnia najdokł adniejszą zmierzoną wartość, ale wymaga dodatkowego czasu na wykonanie pomiaru zerowania. Gdy Auto Zero jest wł ączone (ON), multimetr cyfrowy wykonuje wewnętrzny pomiar przesunięcia po każ dym pomiarze, a następnie wartość przesunięcia jest odejmowana od poprzedniego odczytu.

Zapobiega to wpł ywowi napięcia niezrównoważ enia w obwodzie wejściowym multimetru cyfrowego na dokładność pomiaru. Przy wyłączonej funkcji automatycznego zerowania (OFF), multimetr cyfrowy wykonuje pomiar przesunięcia i odejmuje przesunięcie od wszystkich kolejnych mierzonych parametrów.

## Prąd AC

W tej sekcji opisano sposób konfigurowania pomiaru prądu przemiennego z panelu przedniego.

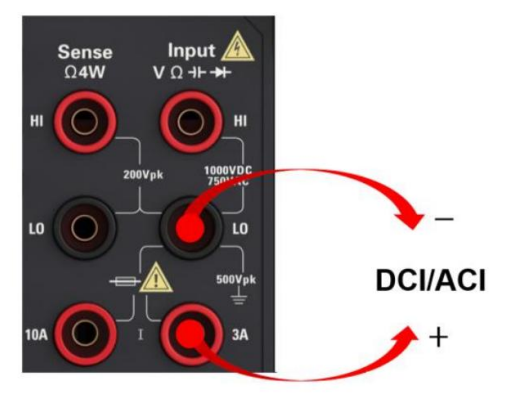

Krok 1: Skonfiguruj przewody pomiarowe, jak pokazano poniżej.

W HDM3000 można również skonfigurować pomiar za pomocą zacisku 10A, co jest zalecane przy pomiarach prądów większych niż 3,0A:

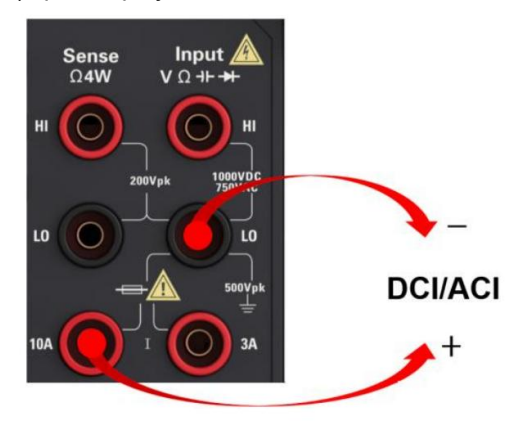

Krok 2: Naciśnij [ACI] na przednim panelu.

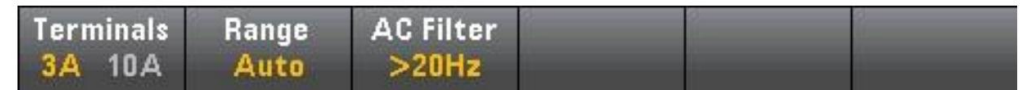

Krok 3: Domyślnie przyrząd wybiera terminal 3A. Użyj klawiszy programowalnych Zaciski, aby przeł ączać między zaciskami wejściowymi 3A i 10A. Po zmianie na 10 A zakres pomiarowy automatycznie zmienia się na 10 A.

## Uwaga: Podczas pomiaru z zaciskiem 10A obecność sygnał u na zacisku 3A może spowodować znaczny błąd.

Krok 4: Naciśnij Range, aby wybrać zakres pomiaru. Możesz także użyć klawiszy [+], [-] na przednim panelu, aby wybrać zakres. Auto (automatyczna regulacja zakresu)

automatycznie wybiera zakres pomiaru na podstawie danych wejściowych. W porównaniu z

ręcznie regulowany zakres, automatyczna regulacja zakresu jest wygodniejsza, ale może prowadzić do wolniejszego pomiaru. Automatyczna regulacja zakresu może zwiększyć zakres do 120% bież ącego zakresu i zmniejszyć do mniej niż 10% bież ącego zakresu. Naciśnij Więcej, aby przeł ączać między dwiema stronami ustawień.

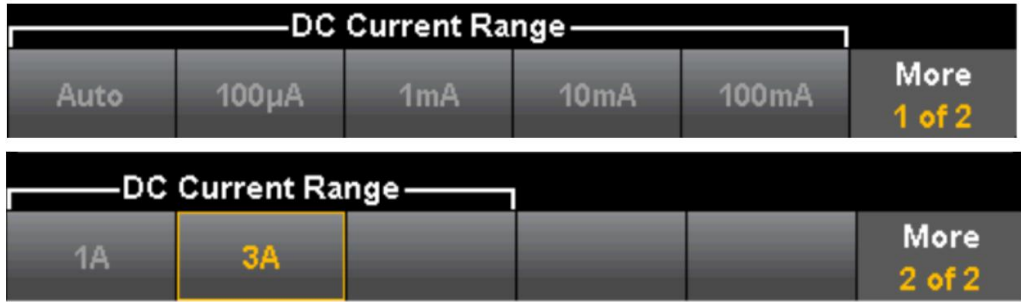

Krok 5: Naciśnij AC Filter i wybierz Filtr do pomiaru. Przyrząd wykorzystuje trzy róż ne filtry AC, co pozwala na optymalizację dokł adności niskich częstotliwości lub skrócenie czasu stabilizacji AC po zmianie amplitudy sygnał u wejściowego.

Trzy filtry to 3 Hz, 20 Hz i 200 Hz i generalnie należ y wybrać filtr o najwyż szej częstotliwości, którego częstotliwość jest mniejsza niż częstotliwość mierzonego sygnał u, ponieważ filtr o wyż szej częstotliwości zapewnia szybszy pomiar. Na przykł ad lepiej jest uż yć filtra 20 Hz podczas pomiaru sygnał u w zakresie od 20 do 200 Hz.

Jeśli szybkość pomiaru nie stanowi problemu, wybór filtra o niż szej częstotliwości spowoduje cichszy pomiar, w zależ ności od mierzonego sygnału.

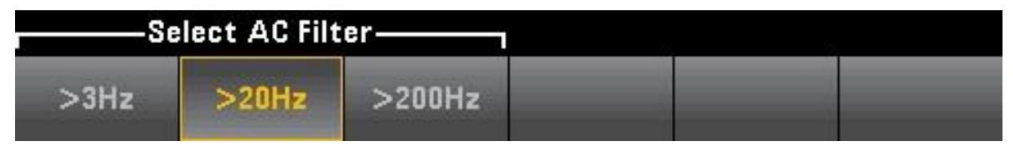

Uwaga: Aby dokładnie wyświetlać statystyki pomiarów prądu przemiennego w trybie panelu przedniego, należy użyć domyślnego opóźnienia wyzwalania ręcznego ([Acquire] >Delay Man).

## Opór

W tej części opisano sposób konfigurowania pomiarów rezystancji 2- i 4-przewodowych z panelu przedniego.

Krok 1: Skonfiguruj przewody pomiarowe, jak pokazano poniżej.

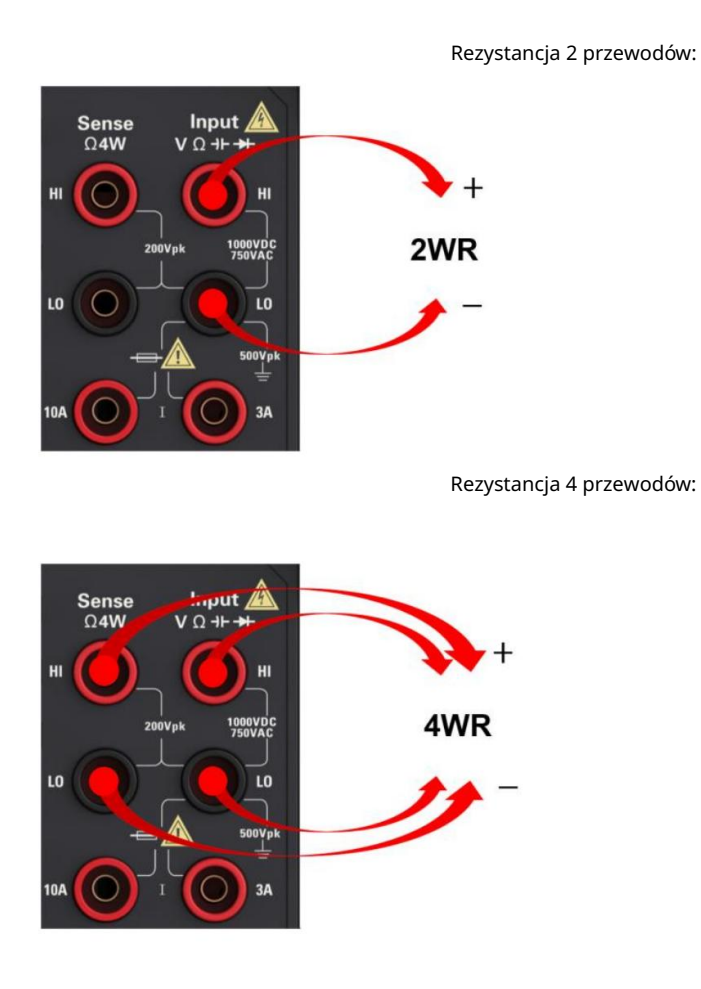

Krok 2: naciśnij na przednim panelu [Ω 2 w] lub [Ω 4 w]. Pojawi się następujące menu.

(Menu Ω 4W nie obejmuje automatycznego zerowania)

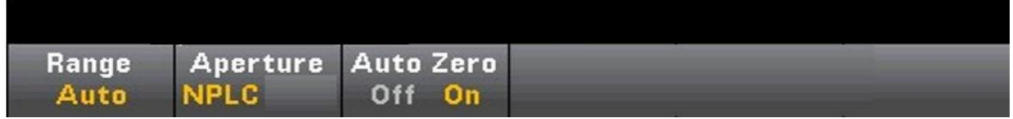

Krok 3: W przypadku HDM3000 uż yj klawiszy strzał ek w górę/w dół, aby określić czas cał kowania w numerze cyklu linii zasilającej (PLC) do pomiaru z aperturą NPLC=10PLC domyślnie. 1, 10 i 100 sterowników PLC zapewnia tryb normalny (częstotliwość linii hał as)
tłumienie.

Wybierz 100 PLC, aby zapewnić najlepsze tłumienie szumów, ale najwolniejsza prędkość pomiaru:

4: Naciśnij Zakres, aby wybrać zakres pomiaru. Możesz także użyć klawiszy [+], [-] na przednim panelu, aby wybrać zakres. Auto (automatyczna regulacja zakresu)

automatycznie wybiera zakres pomiaru na podstawie danych wejściowych. W porównaniu z ręcznym ustawianiem zakresu, automatyczna regulacja zakresu jest wygodniejsza, ale może prowadzić do wolniejszego pomiaru. Automatyczna regulacja zakresu może zwiększyć zakres do 120% bieżącego zakresu i zmniejszyć do mniej niż 10% bieżącego zakresu. Naciśnij Więcej, aby przeł ączać między dwiema stronami ustawień.

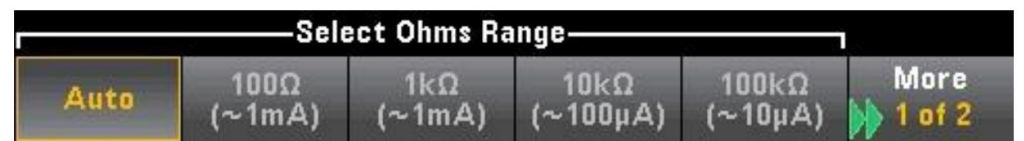

Należ y zauważ yć, że wyświetlany jest prąd pomiarowy dostarczany przez każdy zakres . Po wybraniu zakresu zostanie wyświetlone główne menu rezystancji.

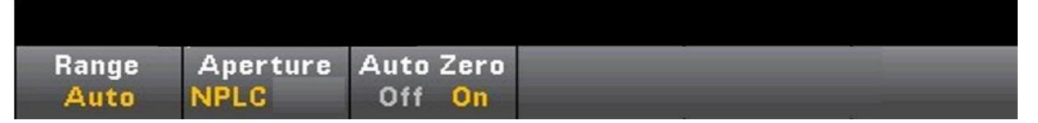

Krok 5: Auto Zero: Auto Zero: Auto Zero zapewnia najdokł adniejszą zmierzoną wartość, ale wymaga dodatkowego czasu na wykonanie pomiaru resetowania do zera. Gdy Auto Zero jest włączone (ON), multimetr cyfrowy wykonuje wewnętrzny pomiar przesunięcia po każdym pomiarze, a następnie wartość przesunięcia jest odejmowana od poprzedniego odczytu.

Zapobiega to wpł ywowi napięcia niezrównoważ enia w obwodzie wejściowym multimetru cyfrowego na dokładność pomiaru. Gdy Auto Zero jest wyłączone (OFF), multimetr cyfrowy dokonuje pomiaru przesunięcia i odejmuje je od wszystkich kolejnych mierzonych parametrów. Za każ dym razem, gdy zmieniasz funkcję, zakres lub czas cał kowania, multimetr cyfrowy dokonuje nowego pomiaru przesunięcia. (Nie ma ustawienia automatycznego zerowania dla pomiaru 4-przewodowego)

Pomiar rezystancji ujemnej: W niektórych

pomiary. przypadkach przyrząd może zgłosić ujemny pomiar rezystancji. Warunki te mogą wystąpić przy pomiarach rezystancji 2- i 4-przewodowych lub przy pomiarach ciągł ych

Warunki, które mogą powodować ujemne wartości rezystancji (w omach), obejmują:

Zmienia się rezystancja styku przedniego/tylnego przeł ącznika

Odwróć przewody Sense HI i LO

Połączenia obwodów z zewnętrznym napięciem polaryzacyjnym lub termicznym.

Pomiary zmian połączeń po operacji zerowej

## Temperatura

W tej sekcji opisano sposób konfigurowania 2- i 4-przewodowych pomiarów temperatury na panelu przednim.

Krok 1: Skonfiguruj przewody pomiarowe, jak pokazano poniżej.

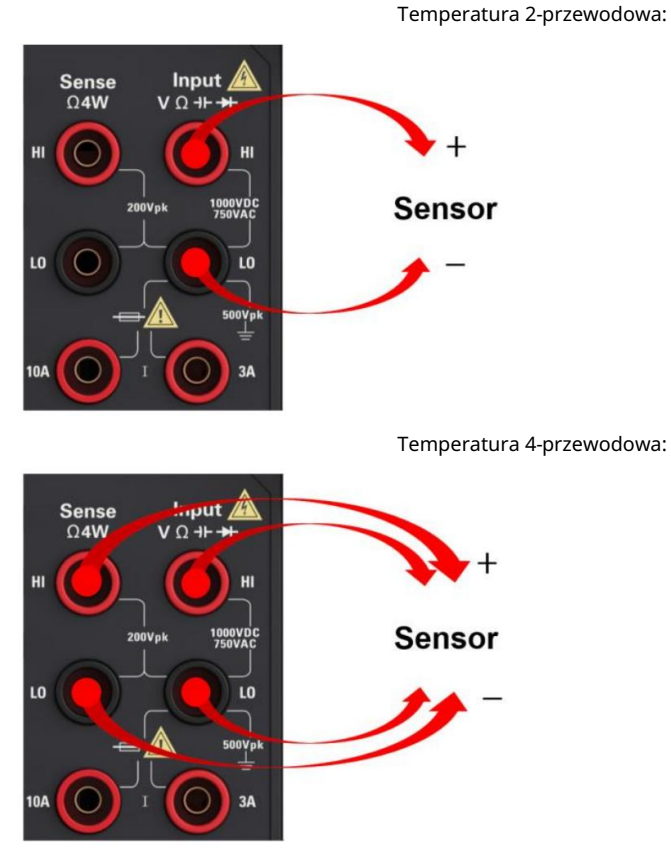

Krok 2: Naciśnij przycisk [Temp] na panelu przednim. Pojawi się następujące menu.

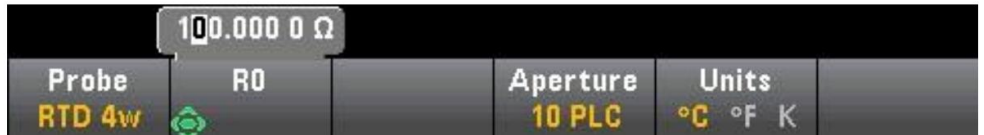

Krok 3: Naciśnij przycisk Sonda , aby wybrać typ sondy. Jeśli zdecydujesz się na użycie RTD, menu będzie zawierał o przycisk programowy określający rezystancję RTD przy 0℃ (R0).

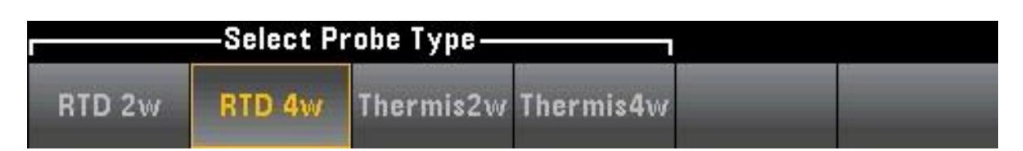

Krok 4: W przypadku pomiarów 2-liniowych dostępny jest przycisk programowy Auto Zero.

Auto Zero: Auto Zero: Auto Zero zapewnia najdokł adniejszą zmierzoną wartość, ale wymaga dodatkowego czasu na wykonanie pomiaru zerowania. Gdy Auto Zero jest włączone (ON), multimetr cyfrowy wykonuje wewnętrzny pomiar przesunięcia po każ dym pomiarze, a następnie wartość przesunięcia jest odejmowana od poprzedniego odczytu. Zapobiega to wpł ywowi napięcia niezrównoważ enia w obwodzie wejściowym multimetru cyfrowego na dokładność pomiaru. Przy wyłączonej funkcji automatycznego zerowania (OFF), multimetr cyfrowy wykonuje pomiar przesunięcia i odejmuje przesunięcie od wszystkich kolejnych mierzonych parametrów.

Krok 5: Naciśnij przycisk Aperture i wybierz liczbę obiegów przewodu zasilającego (PLC) do pomiaru. Tylko 1, 10 i 100 sterowników PLC zapewnia tłumienie w trybie normalnym (zakł ócenia częstotliwości linii). Wybierz 100 sterowników PLC, aby zapewnić najlepsze tłumienie szumów i rozdzielczość, ale najwolniejszą prędkość pomiaru:

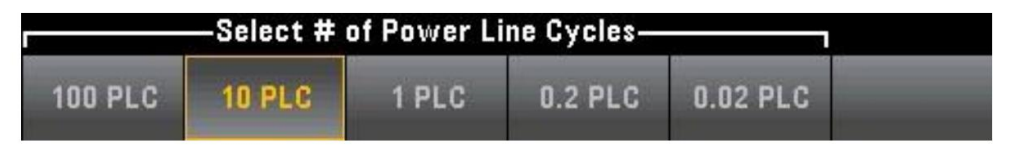

Krok 6: Użyj klawisza programowego Jednostki, aby wyświetlić temperaturę w stopniach Celsjusza, Fahrenheita lub Kelvina.

# Pojemność

W tej sekcji opisano sposób konfigurowania pomiarów pojemności z panelu przedniego.

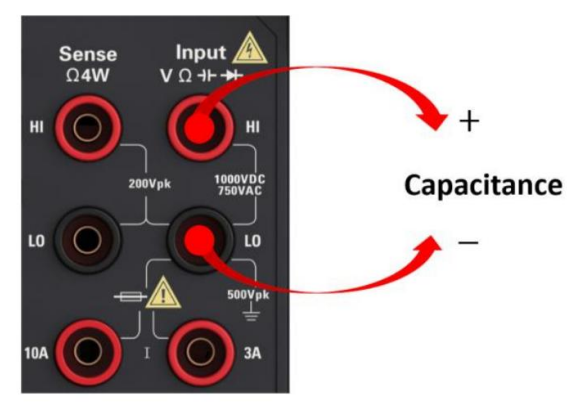

Krok 1: Skonfiguruj przewody pomiarowe, jak pokazano poniż ej.

Krok 2: Naciśnij przycisk na przednim panelu

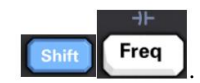

Krok 3: Aby usunąć pojemność przewodu pomiarowego, wykonaj następujące czynności:

obwód i pozostaw otwarty. Odłącz końcówkę sondy dodatniego i ujemnego przewodu pomiarowego od testera

Naciśnij Null. Multimetr cyfrowy odejmuje tę wartość zerową od pomiaru pojemności.

Krok 4: Naciśnij Range , aby wybrać zakres pomiaru. Możesz także użyć klawiszy [+], [-] na panelu przednim, aby wybrać zakres. Automatycznie wybierz zakres pomiaru na podstawie danych wejściowych. W porównaniu z ręcznie wybieranym zakresem, automatyczna regulacja zakresu jest wygodniejsza, ale może prowadzić do wolniejszego pomiaru. Automatyczny zakres regulacji moż na regulować w dół do mniej niż 10% zakresu, można go również regulować w górę do ponad 120% zakresu. Gdy zakres automatycznej regulacji zakresu jest wył ączony, przyrząd nie zgłosi "przeciąż enia", jeśli odczyt przekroczy 120% zakresu (tylko pomiary pojemności). Przeciąż enie występuje tylko wtedy, gdy algorytm przekroczy limit czasu, ponieważ zastosowana pojemność jest zbyt duża, aby wykonać pomiary. W trybie pomiaru pojemności, jeśli przył oż ysz napięcie stał e lub zwarcie do zacisku wejściowego, przyrząd zgłosi "przeciążenie".

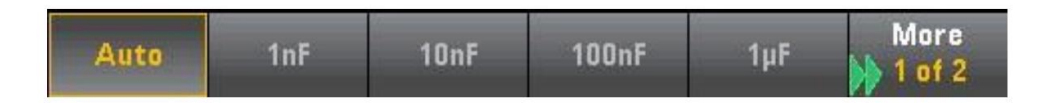

## Ciągł ość

W tej sekcji opisano sposób konfigurowania testów ciągł ości z panelu przedniego.

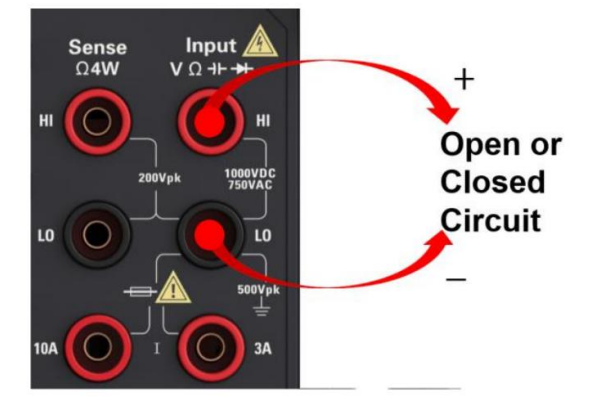

Krok 1: Skonfiguruj przewody pomiarowe, jak pokazano poniżej.

Krok 2: Naciśnij przycisk [Cont] na panelu przednim, aby otworzyć menu. Możesz użyć tego menu, aby wybrać uż ycie brzęczyka lub wył aczenie brzęczyka.

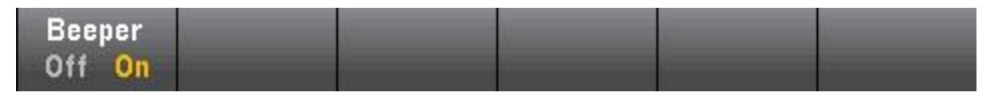

Ciągł a metoda pomiaru jest następująca:

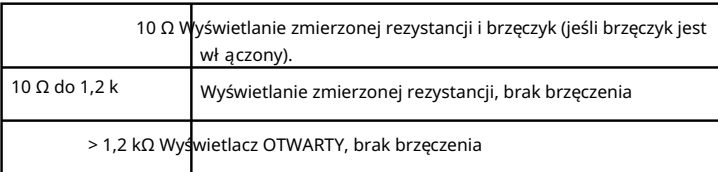

## Dioda

W tej sekcji opisano sposób konfigurowania testów diod na panelu przednim.

Input  $\angle$ **Sense**  $\Omega$ 4W  $V \Omega + H$ HI HI l C **Diode** 1000VDC<br>750VAC LO LO ך 500Vpl  $3A$ 

Krok 1: Skonfiguruj przewody pomiarowe, jak pokazano poniż ej.

na panelu przednim, aby otworzyć menu, które określa Krok 2: Naciśnij ten, czy multimetr cyfrowy zadzwoni, aby zasygnalizować pomyślny test diody.

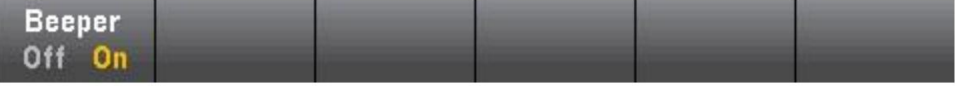

Metoda pomiaru diody jest następująca:

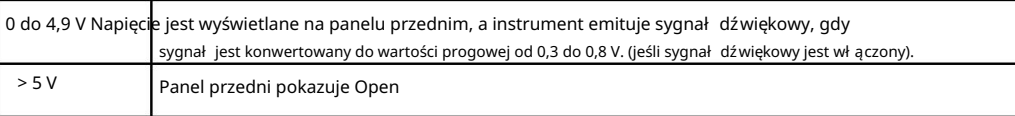

# Częstotliwość i okres

W tej sekcji opisano sposób konfigurowania pomiarów częstotliwości i okresu z panelu przedniego.

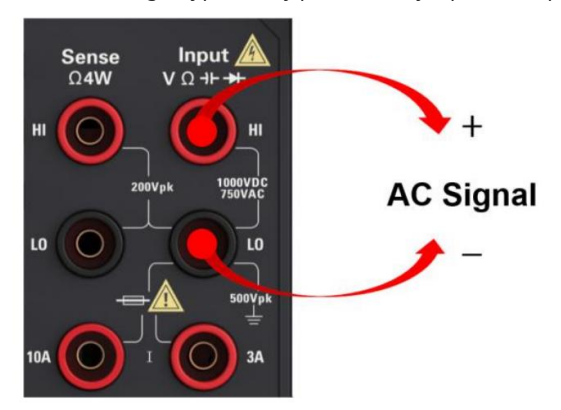

Krok 1: Skonfiguruj przewody pomiarowe, jak pokazano poniżej.

Krok 2: Naciśnij przycisk [Częstotliwość] na panelu przednim, a następnie użyj pierwszego przycisku programowego, aby wybrać pomiar częstotliwości lub okresu.

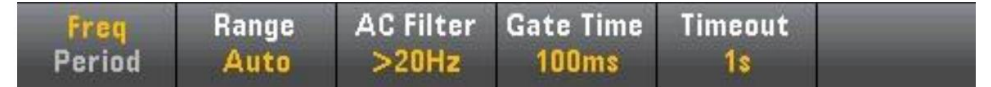

Krok 3: Naciśnij Range , aby wybrać zakres pomiaru. Auto (Automatyczna regulacja zakresu) wybiera zakres pomiaru na podstawie danych wejściowych. W porównaniu z ręcznie wybieranym zakresem, automatyczna regulacja zakresu jest wygodniejsza, ale może prowadzić do wolniejszego pomiaru. Automatycznie regulowany zakres może zwiększyć się do 120% bieżącego zakresu i zmniejszyć do mniej niż 10% bież ącego zakresu.

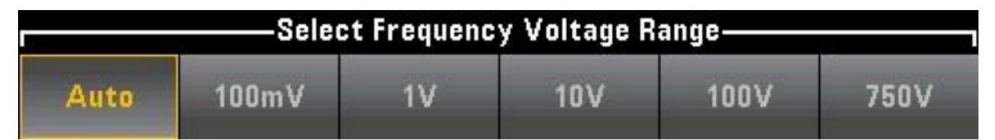

Krok 4: Naciśnij AC Filter i wybierz filtr do pomiaru. Przyrząd wykorzystuje trzy różne filtry AC, co pozwala na optymalizację dokładności niskich częstotliwości lub skrócenie czasu stabilizacji AC po zmianie amplitudy sygnał u wejściowego.

Trzy filtry to 3 Hz, 20 Hz i 200 Hz i generalnie należ y wybrać filtr o najwyż szej częstotliwości, którego częstotliwość jest mniejsza niż częstotliwość mierzonego sygnał u, ponieważ filtr o wyż szej częstotliwości zapewnia szybszy pomiar. Na przykł ad lepiej jest użyć filtra 20 Hz podczas pomiaru sygnał u w zakresie od 20 do 200 Hz.

Jeśli szybkość pomiaru nie stanowi problemu, wybór filtra o niż szej częstotliwości spowoduje cichszy pomiar, w zależ ności od mierzonego sygnał u.

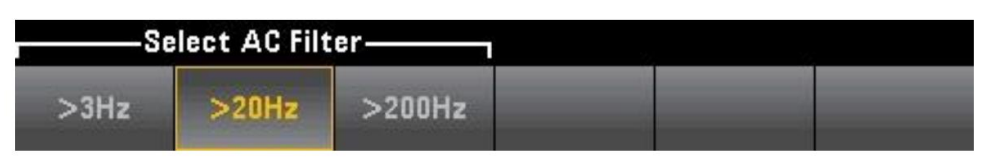

Krok 5: Naciśnij Gate Time i wybierz odstęp pomiarowy 10 ms, 100 ms (domyślnie) lub 1 s (czas cał kowania).

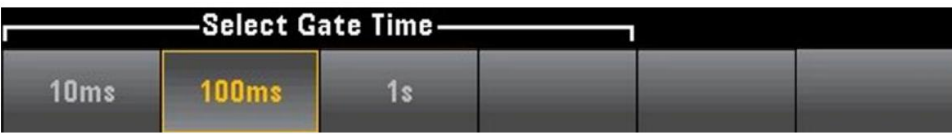

Krok 6: Przekroczenie czasu może być użyte do kontrolowania częstotliwości lub okresu oczekiwania przyrządu przed przekroczeniem limitu czasu, gdy nie ma sygnał u do pomiaru czasu. Jeśli ustawi się na 1 s, przyrząd odczeka 1 sekundę przed upływem limitu czasu. Jeśli ustawi się na AUTO, czas oczekiwania będzie się róż nić w zależ ności od róż nych szerokości pasma filtra AC. Im większa przepustowość, tym mniej czasu przyrząd musi czekać na przekroczenie limitu czasu i zwrócenie wartości 0,0. Uł atwia to produkcję systemów testowych, w których awaria DUT może skutkować brakiem sygnału. W takim przypadku usterkę można znaleźć szybciej, a ogólną szybkość testu można poprawić.

Uwaga: Aby dokł adnie wyświetlać statystyki pomiarów prądu przemiennego w trybie panelu przedniego, należy użyć domyślnego opóźnienia wyzwalania ręcznego ([Acquire] >Delay Man).

# Pomiar pomocniczy

Większość funkcji pomiarowych może służyć do wybierania i wyświetlania pomocniczych funkcji pomiarowych. Pomiary pomocnicze mogą być wyświetlane tylko na wyświetlaczach mierników cyfrowych i paskowych.

Na przykł ad pomiary temperatury termistora (pierwotny) i pomiary rezystancji wykonane na termistorze (pomocniczym) są następujące:

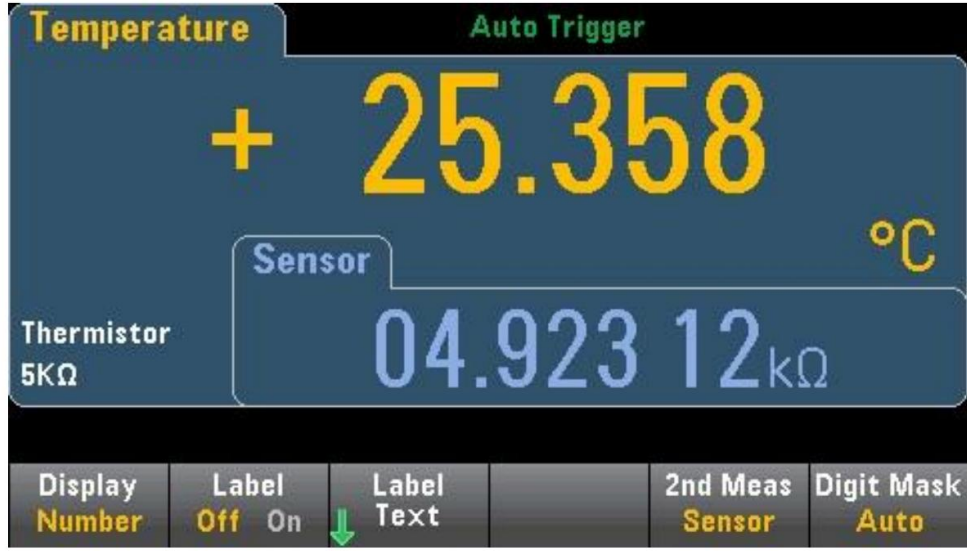

Aby wybrać Pomiary pomocnicze z panelu przedniego, najpierw wybierz podstawową funkcję pomiaru, a następnie naciśnij Wyświetlacz:

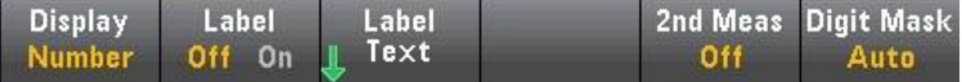

Naciśnij Drugi pomiar i wybierz Pomiar pomocniczy.

Gł ówne funkcje pomiarowe każ dego modelu multimetru cyfrowego i związane z nimi pomiary pomocnicze obejmują:

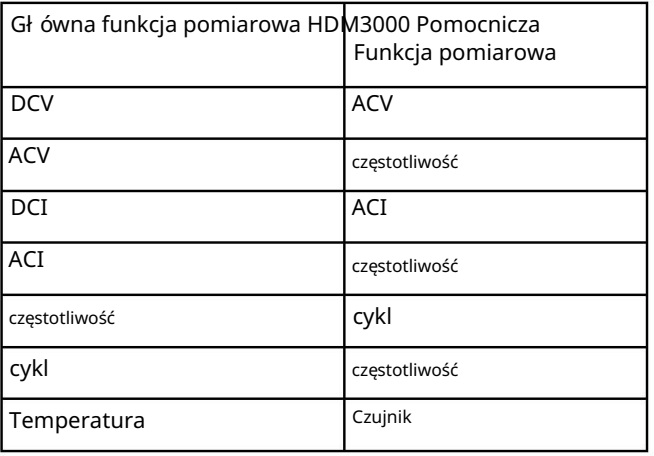

Pomiędzy nimi:

Czujnik - oryginalna wartość czujnika. Wartość napięcia i wartość rezystancji termistora /RTD.

 Po wykonaniu jednego lub więcej pomiarów podstawowych (trwających około 4 sekund), multimetr cyfrowy wykonuje pomiar pomocniczy.

### Wyzwalacze i czytanie

Tryb wyzwalania i duża pamięć odczytowa multimetrów cyfrowych serii HDM3000 zapewniają im szeroki zakres zastosowań.

### Tryb wyzwalania instrumentu

Rezultatem wyzwalania jest zbieranie wyników pomiarów na multimetrze cyfrowym. W tej sekcji opisano sposób konfigurowania wyzwalaczy dla trybu pomiaru ciągł ego.

Kliknij [Pozyskaj] , aby otworzyć następujące menu:

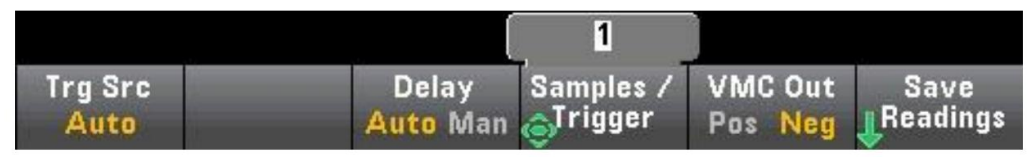

Głównym celem powyż szego menu jest umoż liwienie konfiguracji wyzwalania pomiaru, można również użyć klawisza programowalnego VMC Out do ustawienia nachylenia zbocza wyjścia VM Comp (woltomierz kompletny) na tylnym panelu przyrządu. Złącze to emituje sygnał za każdym razem, gdy woltomierz zakończy pomiar, umoż liwiając wysył anie sygnał ów do innych urządzeń w systemie pomiarowym.

Uwaga: Aby dokładnie wyświetlać statystyki pomiarów prądu przemiennego w trybie panelu przedniego, należy użyć domyślnego opóźnienia wyzwalania ręcznego ([Acquire] >Delay Man).

Z menu (Trg Src) moż na wybrać jedno z trzech następujących źródeł wyzwalania:

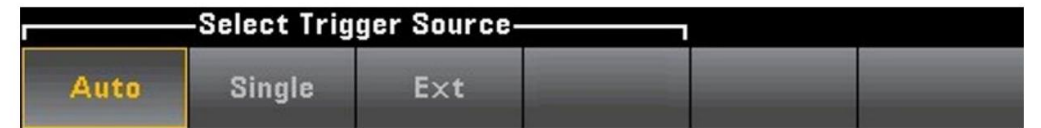

Auto — ten przyrząd wykonuje ciągł e pomiary i automatycznie wyemituje nowy sygnał wyzwalający, gdy tylko pomiar zostanie zakończony.

SINGLE – Instrument emituje sygnał wyzwalający za każ dym razem, gdy zostanie naciśnięty przycisk [SINGLE] na przednim panelu.

EXT – To urządzenie wyemituje sygnał wyzwalający za każ dym razem, gdy odpowiednie nachylenie osiągnie złącze EXT Trig na tylnym panelu. Możesz określić nachylenie w menu klawiszy programowalnych, które będzie wyświetlane, gdy Trg Src jest ustawione na Ext.

W trybie Single, Ext, możesz użyć klawisza programowego Samples/Trigger, aby określić liczbę próbek, które mają być próbkowane na Trigger.

Zarówno tryb Single, jak i Ext mogą być buforowane do wyzwalania, co oznacza, że jeśli naciśniesz [Single] lub otrzymasz zewnętrzny wyzwalacz podczas wykonywania serii pomiarów, przyrząd zakończy serię pomiarów, a następnie natychmiast rozpocznie nową serię pomiarów na podstawie wyzwalacza.

Jeśli podczas serii pomiarów zostanie wyemitowanych wiele wyzwalaczy [Pojedynczy] lub zewnętrznych, wszystkie zostaną odebrane po odrzuceniu pierwszego wyzwalacza.

W menu [Acquire] można również skonfigurować opóźnienie występujące przed każ dym pomiarem, niezależ nie od trybu wyzwalania (Auto, Single lub Ext). Może to być automatyczne (wybierz opóźnienie na podstawie czasu ustalonego multimetru cyfrowego) lub ręczne (czas opóźnienia określony przez użytkownika).

Wreszcie klawisze Run/Stop i Single na przednim panelu. W trybie wyzwalania automatycznego naciśnij przycisk [Run/ Stop], aby zatrzymać i wznowić pomiar, a następnie naciśnij przycisk [Single], aby przeł ączyć przyrząd w tryb wyzwalania pojedynczego. W trybach Single i Ext naciśnij [Run/Stop], aby zatrzymać odczyt, jeśli jest w toku, lub przeł ącz ten tryb na "Auto", jeśli został zatrzymany.

### Opóźnienie wyzwalania i wielokrotne próbkowanie

Przyrząd może wprowadzić opóźnienie wyzwalania między wystąpieniem wyzwolenia a pierwszym pomiarem. Podczas używania AUTO (przycisk programowalny Delay Auto), przyrząd automatycznie określi opóźnienie zgodnie z funkcją, zakresem i czasem cał kowania.

Aby uzyskać więcej informacji, zobacz Automatyczne opóźnienia wyzwalania. Jednak w przypadku pomiarów przy uż yciu dł ugich kabli i pomiarów sygnał ów o dużej pojemności lub wysokiej impedancji może być konieczne ręczne ustawienie opóźnienia dłuż szego niż opóźnienie automatyczne (klawisz programowy Delay Man), aby wejście był o stabilne, a następnie wykonanie pomiaru impulsowego.

Jeśli skonfigurujesz instrument do próbkowania wiele razy na wyzwalacz (klawisz programowy Próbki/Wyzwalacz), we wszystkich przypadkach pierwsza próbka zostanie pobrana po opóźnieniu wyzwalania. Ponadto czas próbkowania zależ y od tego, czy zdecydujesz się na natychmiastowe próbkowanie (klawisz programowy Próbka natychmiastowa, ustawienie domyślne), czy też użyjesz zegara próbkowania (klawisz programowalny Czasomierz próbki), jak pokazano poniżej.

 Próbka natychmiastowa — po wyzwoleniu pierwsza próbka zostanie pobrana po czasie opóźnienia wyzwolenia, a następnie czas opóźnienia wyzwolenia zostanie wstawiony pomiędzy kolejne próbki:

**Trigger** 

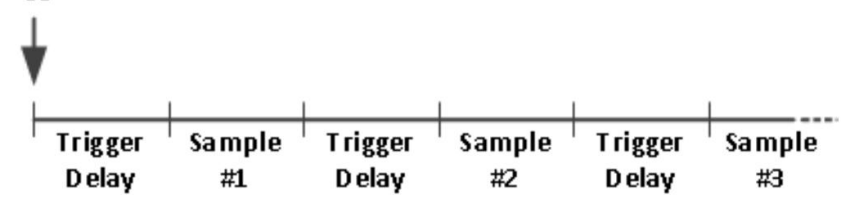

W tej konfiguracji próbkowanie czasowe nie jest deterministyczne, ponieważ po zakończeniu każ dego próbkowania wstawiany jest czas opóźnienia. Rzeczywisty czas potrzebny do wykonania każ dej próbki jest powiązany z czasem cał kowania i czasem automatycznej regulacji zakresu.

## Przechowuj i kasuj odczyty

W pamięci odczytu HDM3000 moż na zapisać do 1000 pomiarów. Odczyty są przechowywane w buforze FIFO (pierwsze weszł o, pierwsze wyszł o). Jeśli pamięć odczytu jest peł na, dane przechowywane najdłużej zostaną utracone po wykonaniu nowych odczytów.

W trybie lokalnym przyrząd zbiera odczyty, statystyki, wykresy trendów i informacje histogramu w tle, dzięki czemu uż ytkownik może przeglądać dane, jeśli wybierze którąkolwiek z tych opcji. W trybie zdalnym przyrząd domyślnie nie gromadzi tych danych.

Przeł ączenie przyrządu z LOKALNEGO na ZDALNY nie kasuje ż adnych odczytów z pamięci. Przeł ączenie przyrządu ze zdalnego na lokalny nie kasuje żadnych odczytów z pamięci.

Ogólnie moż na nacisnąć przycisk [Run/Stop], aby włączyć lub wyłączyć mierzone odczyty, jak opisano powyżej. Można również nacisnąć przycisk [Single], aby uzyskać jeden lub określoną liczbę odczytów.

Aby zapisać odczyty, kliknij [Pobierz] > Zapisz odczyty. Następnie za pomocą pojawiającego się menu skonfiguruj lokalizację, w której chcesz zapisać odczyt:

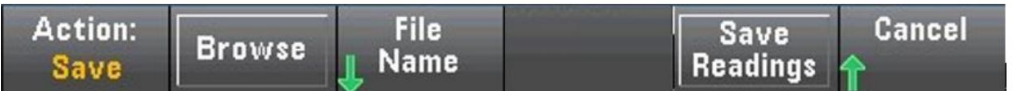

Naciśnij Zapisz odczyty, aby zapisać odczyty w pamięci do pliku.

Wyczyść pamięć odczytu

Następujące operacje mogą wyczyścić pamięć odczytu: Zmień funkcję

pomiaru Naciśnij dowolny przycisk programowy

Wyczyść odczyty

Włącz lub wyłącz funkcję trzymania sondy

Zmiana jednostki temperatury

Zmiana dowolnego parametru dB/dBm

Zmień dowolne parametry paska histogramu

Wymienić sondę temperatury lub R0

Zadzwoń do zapisanego stanu

Skalibruj przyrząd

Przełączanie między wejściami 3A i 10A

Zmień położenie przełącznika przód/tył

Konwersja z trybu zdalnego do trybu lokalnego

Włącz lub wyłącz NULL lub zmień wartości NULL

Te operacje nie usuną pamięci odczytu:

Zmień parametry pomiaru (takie jak zakres i przysłona). Włącz lub wyłącz limit

lub dostosuj limit

Naciśnij przycisk [Run/Stop] w trybie automatycznego wyzwalania panelu przedniego

Zmień częstotliwość próbkowania lub opóźnienie wyzwalania dla każ dego

wyzwalacza Zmień tryb

wyświetlania Zmień polaryzację wyjścia VM COMP

Zmień maskowanie liczb Zmień

histogram, wykres słupkowy lub skalowanie wykresu trendu

Zmień preferencje uż ytkownika

Przeprowadź samokontrolę

#### Przytrzymanie sondy

Ponieważ wykrywanie małych obszarów wymaga koncentracji, podczas wykonywania pomiarów trudno jest odczytać, co jest wyświetlane na ekranie przyrządu. Dlatego na przednim panelu przyrządu znajduje się przycisk [Probe Hold], który umoż liwia dokonywanie odczytów bez patrzenia na wyświetlacz. Moż na wygenerować do ośmiu odczytów i zachować je na wyświetlaczu do późniejszego przejrzenia. Odczyty te mogą należeć do różnych typów pomiarów, a wyświetlane odczyty można usunąć w dowolnym momencie.

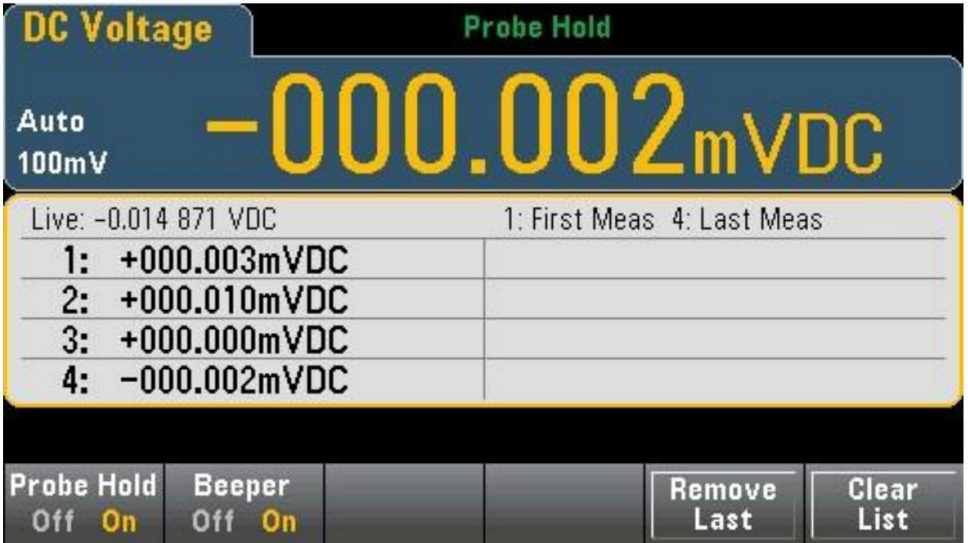

W trybie wstrzymania sondy ustawienia pomiarowe moż na zoptymalizować, aby zapewnić niezawodność

wykryć stabilny sygnał (po wyjściu ze wstrzymania sondy ustawienia te zostaną przywrócone do pierwotnych wartości). Po wykryciu sygnał u przyrząd wyemituje sygnał dźwiękowy (jeśli brzęczyk jest włączony) i automatycznie zarejestruje zmierzone wyniki po wykryciu serii Ponownie. stabilne odczyty. Możesz uzyskać dodatkowe odczyty bez konieczności naciskania przycisku [Zatrzymanie sondy]

Naciśnij Usuń ostatni, aby usunąć ostatni odczyt z listy. Kliknij opcję Wyczyść listę, aby usunąć wszystkie odczyty z listy.

Ponieważ wyświetlanie Zatrzymania sondy jest zoptymalizowane do wyświetlania odczytów Zatrzymania sondy, nie jest to możliwe lub statystyki. łączyć z innymi trybami wyświetlania, takimi jak histogramy, wykresy słupkowe, wykresy trendów,

Funkcja wstrzymania sondy jest dostępna tylko na panelu przednim. Odczytów zarejestrowanych w trybie wstrzymania sondy nie moż na uzyskać zdalnie.

### Matematyka - Wprowadzenie

Klucz [Math] jest kluczem konwersji dla [Null] :

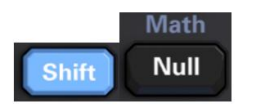

Dla HDM3000 dostępne są następujące funkcje matematyczne:

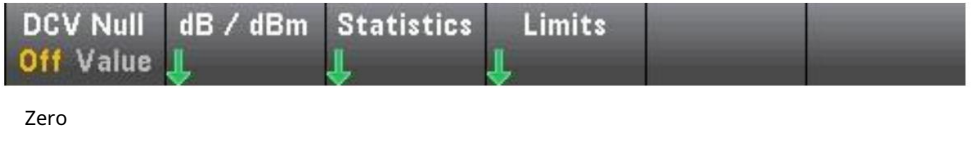

Skalowanie DB/dBm

statystyki

limit

### Matematyka - funkcja zerowa

Odczyt zerowy to wartość odejmowana od wszystkich kolejnych pomiarów. Ta wartość jest specyficzna dla bież ącej funkcji, nawet po zamknięciu funkcji i powrocie do jej użycia.

Powszechnym zastosowaniem tej funkcji jest usuwanie rezystorów wiodących z rezystancji

pomiary. Aby to zrobić, po prostu zewrzyj przewód pomiarowy i naciśnij [Null]. W przypadku innych funkcji pomiarowych, umieść sondę w obwodzie wartości zerowej przed naciśnięciem [Null].

Wartość pustą moż na również określić, naciskając klawisz [Math], zmieniając pierwszy klawisz programowy na Wartość i wprowadzając wartość za pomocą klawisza strzał ki. Aby wył ączyć funkcję zerową, naciśnij ponownie [Null] lub naciśnij [Math], a następnie ustaw pierwszy klawisz programowy na WYŁ.

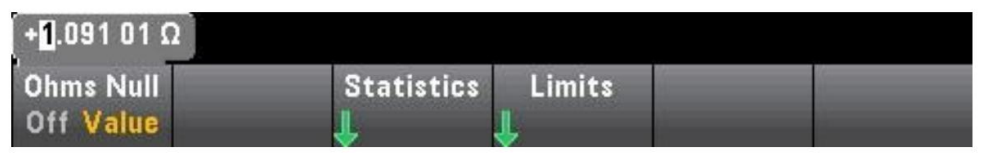

## Operacje matematyczne - skalowanie dB/dBm

Funkcje skalowania DB i DBM mają zastosowanie tylko do pomiarów ACV i DCV. Za pomocą tej funkcji można dokonywać pomiarów skalujących względem wartości referencyjnych.

**NOTE**  ${\sf W}$  przypadku zmiany funkcji pomiaru (na przykł ad z DCV na

ACV), skalowanie jest wył aczone. Po zmianie funkcji pomiarowej należy ponownie właczyć skalowanie.

### Menu panelu przedniego

menu. Dostęp do funkcji DB i DBM moż na uzyskać za pomocą drugiego klawisza programowego w [Math]

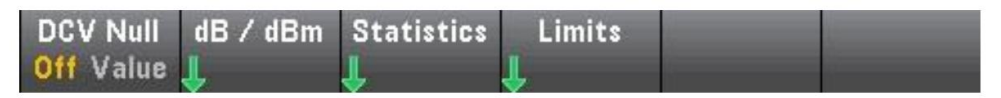

Gdy pierwszy przycisk funkcyjny w menu dB/dBm jest włączony (jak pokazano poniżej), zobaczysz jedno z następujących menu: Gdy funkcją jest dB:

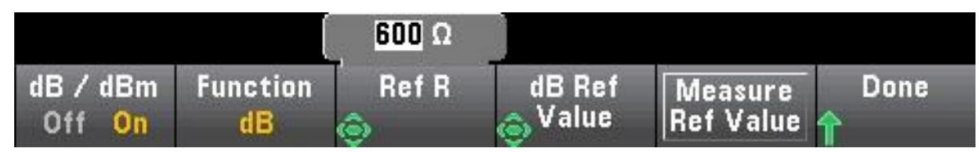

Gdy funkcją jest dBm:

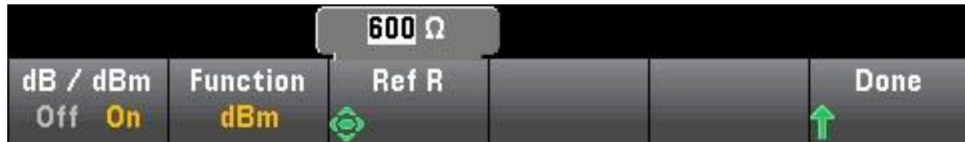

Skalowanie dB

Każ dy pomiar dB jest różnicą między sygnał em wejściowym a zapisaną wartością odniesienia (obie przeliczone na dBm): dB = odczyt w dBm - wartość odniesienia w dBm

Wartość względna musi mieścić się w zakresie od -200 do +200 dBm (domyślnie 0). Wartość można zmierzyć, mierząc wartość odniesienia lub wprowadzić określoną wartość.

#### Skalowanie dBm

Funkcja dBm jest wyraż eniem logarytmicznym, które porównuje ilość energii elektrycznej przekazanej do rezystora odniesienia w stosunku do 1 mW:

dBm = 10 x log10 (odczyt 2 / rezystancja odniesienia / 1 mW)

Wartości rezystancji odniesienia (Ref R) mogą wynosić 50, 75, 93, 110, 124, 125, 135, 150, 250, 300, 500, 600 (domyślnie), 800,900, 1000, 1200 lub 8000 Ω. Naciśnij Ref R i użyj strzałek w górę i w dół na panelu przednim, aby wybrać.

## Operacje matematyczne - Statystyka

Gdy przyrząd wykonuje pomiary, automatycznie oblicza statystyki dla tych pomiarów.

Dostęp do menu statystyk można uzyskać z menu panelu przedniego za pomocą trzeciego klawisza funkcyjnego w menu [Math].

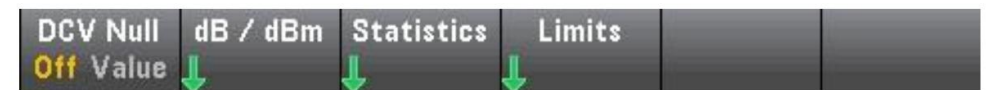

Uwaga: Aby dokł adnie wyświetlać statystyki pomiarów prądu przemiennego w trybie panelu przedniego, należy użyć domyślnego opóźnienia wyzwalania ręcznego ([Acquire] >Delay Man).

Pierwszy przycisk funkcyjny w tym menu (pokazany poniżej) może ukrywać lub pokazywać statystyki pod wyświetlaczem danych.

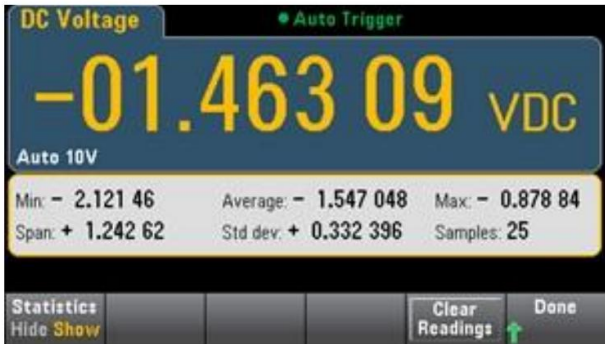

Jeśli stosowane jest skalowanie DB lub DBM, średnia i odchylenie standardowe nie są pokazane.

notatka

Rozpiętość to wartość Max minus Min.

obliczenia. Naciśnij Wyczyść odczyty, aby wyczyścić pamięć odczytów i ponownie uruchomić statystyki

## Operacje matematyczne — granica

Kontrola limitu wskazuje, ile razy próbka przekroczył a określony limit, a takż e wskazuje, kiedy ten limit został przekroczony.

Menu panelu przedniego

Dostęp do menu limitów moż na uzyskać z menu [Math].

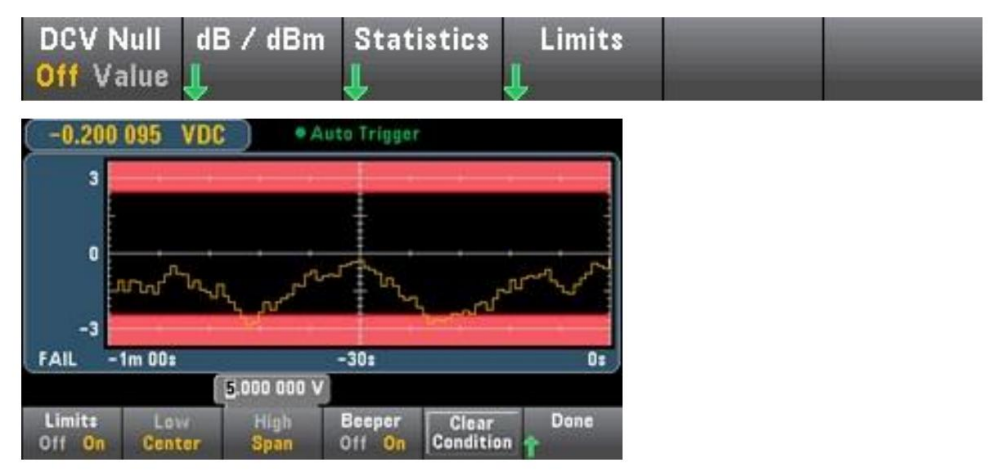

Pierwszy klawisz programowy włącza lub wyłącza limit. Drugi i trzeci klawisz programowalny określają limity jako górne i dolne wartości lub jako zakres na obu końcach wartości środkowej. Na przykł ad dolna wartość graniczna -4 V i górna wartość graniczna +7 V odpowiadają wartości środka 1,5 V i wartości zakresu 11 V.

Warunek wyczyszczenia może zresetować granicę limitu, jak opisano poniżej. Ekran wskaźnika limitu wykorzystuje kolor do wskazania limitu i przekroczenia limitu. Klawisz programowy Sygnał dźwiękowy włącza lub wyłącza sygnał dźwiękowy po przekroczeniu limitów.

Wykres trendu

Obszar graniczny jest pokazany na rysunku w kolorze jasnoczerwonym. Gdy limit nie zostanie przekroczony, granica limitu jest wyświetlana na zielono (jak pokazano poniżej).

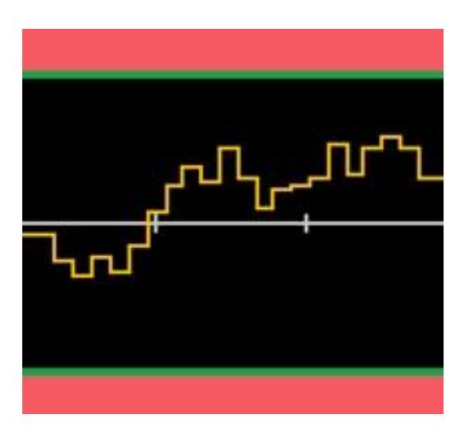

Po przekroczeniu limitu granica zmienia kolor na czerwony. Na poniż szym obrazie górna granica jest nadal zielona, ale dolna granica zmienił a kolor na czerwony, ponieważ linia trendu weszł a w obszar dolnej granicy.

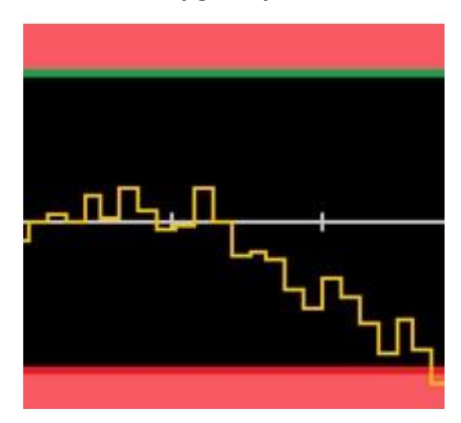

Nawet jeśli linia trendu wyjdzie poza obszar graniczny, granica pozostaje czerwona. Kiedy linia trendu mieści się w limicie, możesz zresetować granicę do koloru zielonego, naciskając Wyczyść warunek.

Należ y również zauważ yć, że nowo wyświetlona zmierzona liczba (poniżej +09,994 VDC) wskazuje, czy pomiar mieści się w limicie. Ponieważ limit wynosi 10 V, wartość 9,994 VDC jest wyświetlana w standardowym tle.

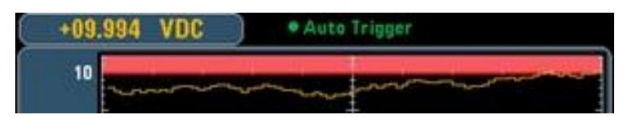

Natomiast odczyt 11,083 VDC jest podświetlony na czerwono, aby wskazać, że przekroczył swój limit.

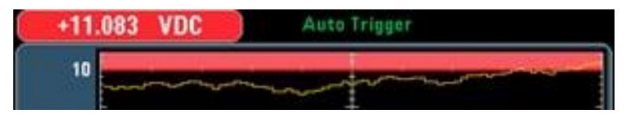

Histogram

Ten sam schemat kolorów dotyczy histogramów. Na poniż szym obrazku zielona pionowa linia oddziela czarne tło histogramu od bladoczerwonego obszaru granicznego, wskazując

że limit nie został przekroczony.

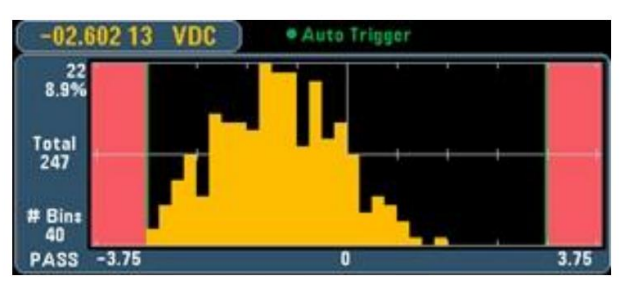

Na poniż szym obrazku dolna (lewa) granica jest czerwona, co wskazuje, że dolna granica została przekroczona. (Odczyt w lewym górnym rogu (-01,68487VDC) mieści się w limicie, więc nie jest czerwony).

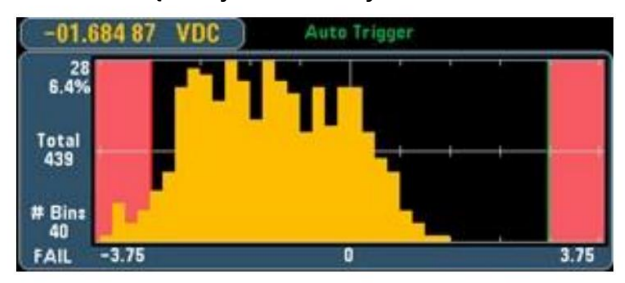

Miernik sł upkowy

Miernik słupkowy (poniżej) wykorzystuje ten sam schemat kolorów. Zielona granica po lewej stronie wskazuje, że dolna granica nie został a przekroczona, natomiast czerwona granica po prawej stronie wskazuje, że górna granica został a przekroczona. Liczby od 0 do 259 poniż ej bladoczerwonego obszaru limitu wskazują, ile razy każ dy limit został przekroczony, a słowo FAIL wskazuje, że limit został przekroczony.

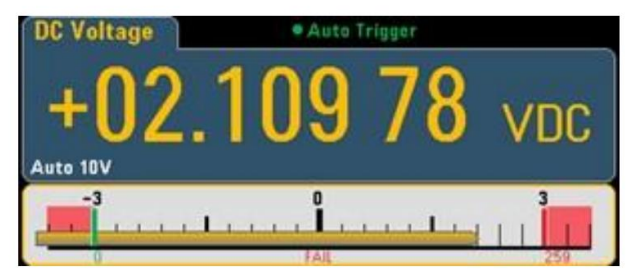

Liczba

Jasnoczerwony kolor (jak pokazano poniżej) wskazuje, że wyświetlana zmierzona wartość przekracza limit. Wyświetlacz liczbowy wskazuje również liczbę przekroczeń limitu.

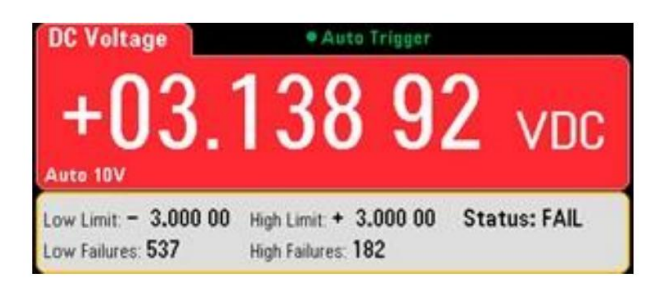

### Wyświetlacz — wprowadzenie

Domyślnie przyrząd wyświetla odczyt w formie cyfrowej. Możesz także wybrać wyświetlanie miernika słupkowego, wykresu trendu lub histogramu:

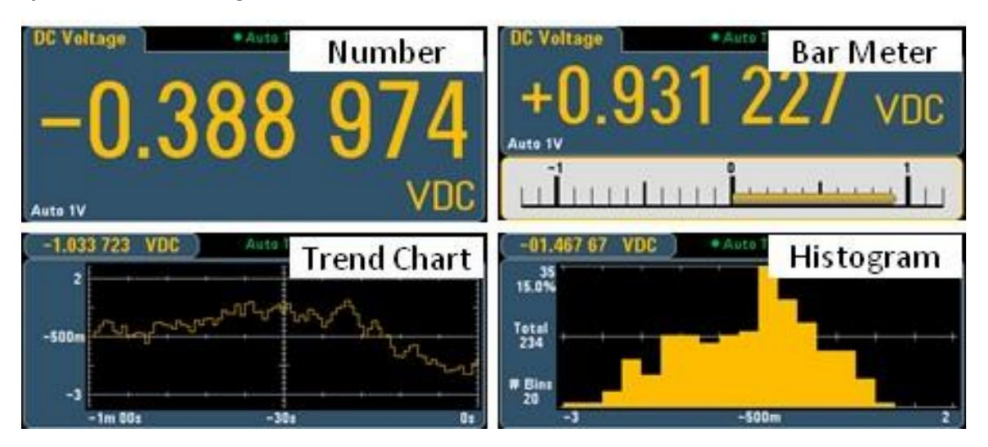

W przypadku wyświetlaczy "cyfrowych" i "mierników słupkowych" wiele głównych funkcji pomiarowych umożliwia wyświetlanie wyników pomiarów pomocniczych.

### Wybierz Wyświetlacz

Naciśnij typ:

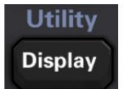

Klawisz, a następnie naciśnij klawisz programowy Wyświetlacz, aby wybrać Wyświetlacz

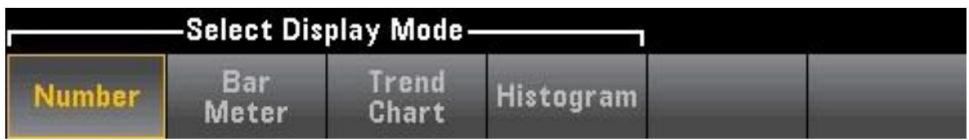

Poniż sza tabela podsumowuje wszystkie typy wyświetlania dla każ dego trybu pomiaru.

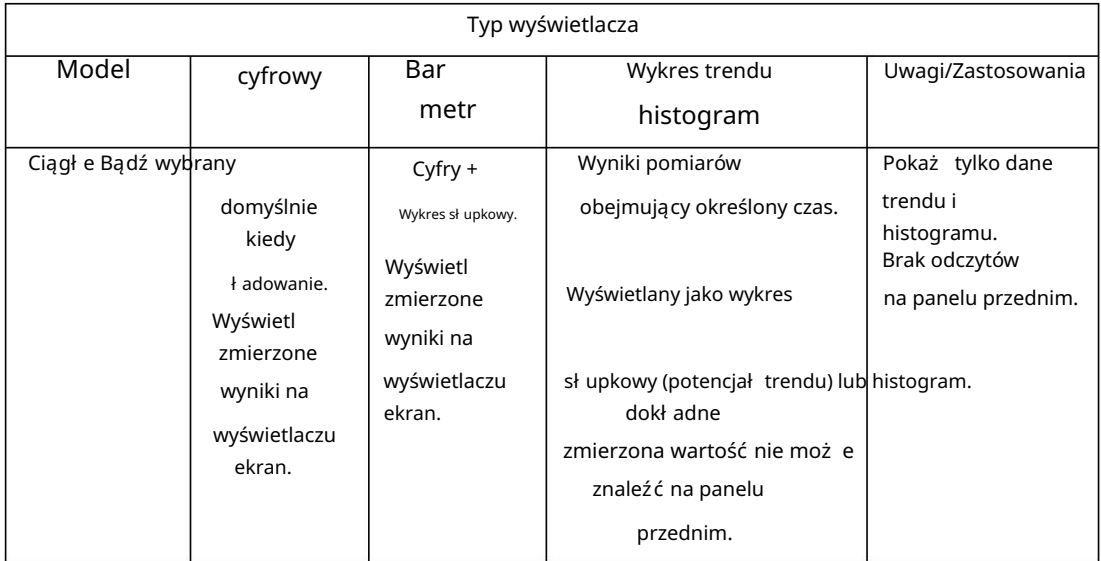

## Numer

Domyślnie przyrząd wyświetla odczyty w formie cyfrowej:

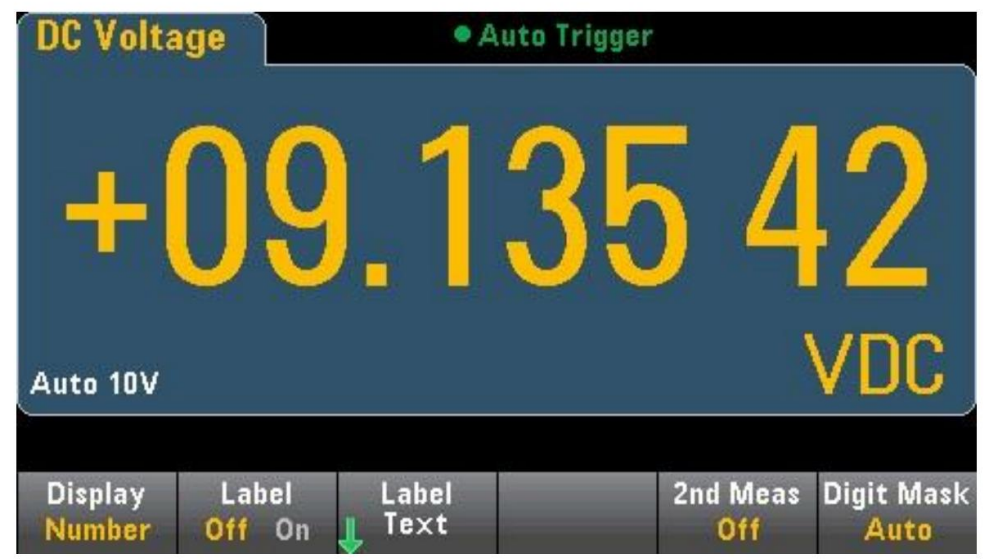

#### Dodaj tabele

Możesz użyć klawisza programowego Etykieta, aby dodać dużą etykietę tekstową do ekranu. Można go na przykł ad użyć do przedstawienia pomiarów dokonywanych za pomocą multimetru cyfrowego.

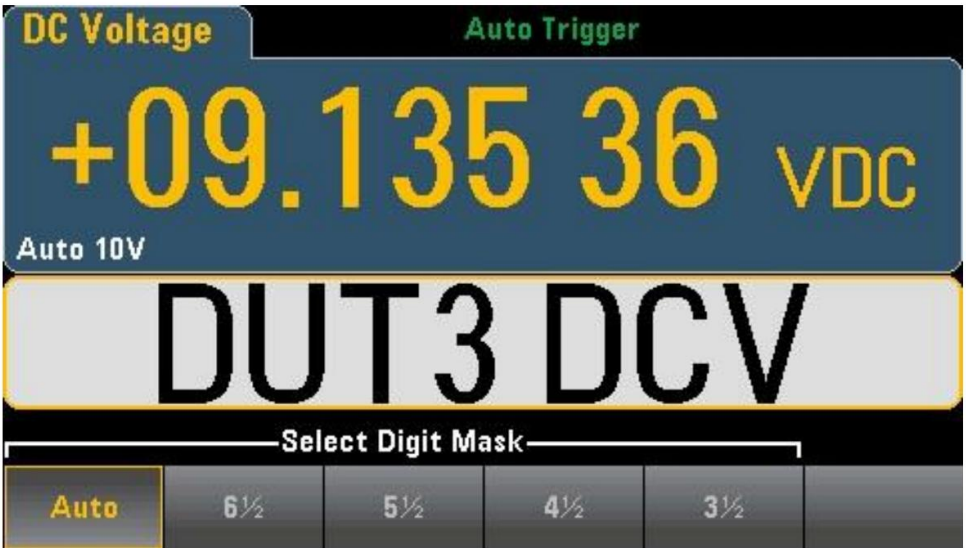

Wprowadź tekst, a następnie naciśnij Tekst etykiety, a następnie użyj klawiszy programowalnych i klawiszy strzał ek na panelu przednim, aby zmodyfikować etykietę (jak pokazano na poniż szym rysunku). Następnie naciśnij Gotowe. Czcionki etykiet zostaną automatycznie zmniejszone, aby pomieścić dłuż sze etykiety.

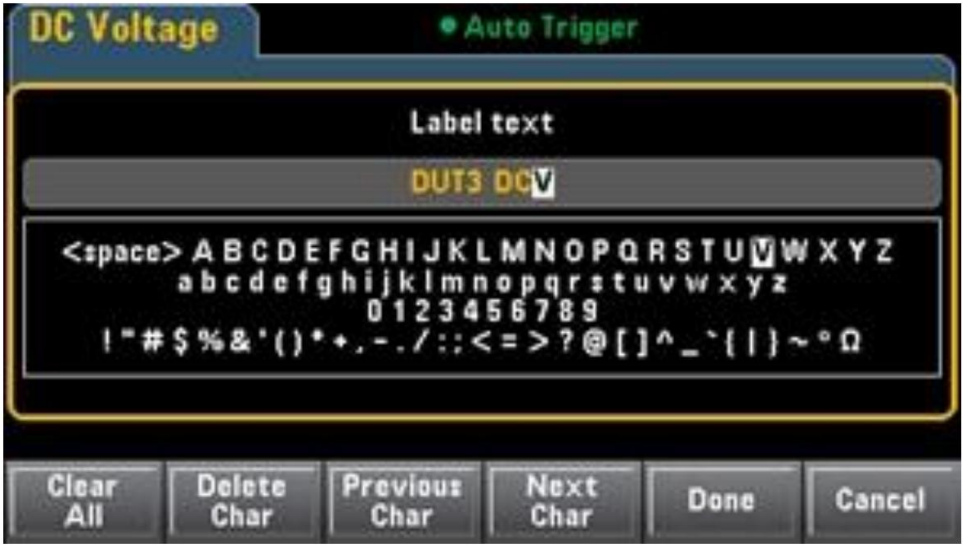

#### Wybierz pomiar pomocniczy

Naciśnij 2nd Meas, aby wybrać i wyświetlić pomiary pomocnicze. Na przykł ad dla funkcji pomiaru DCV możesz wybrać ACV jako funkcję pomiaru pomocniczego. Jeśli jako pomiar pomocniczy wybrano ACV, wyniki pomiaru DCV będą wyświetlane w górnej części wyświetlacza

Wyniki pomiarów ACV zostaną wyświetlone na dole ekranu wyświetlacza: 54

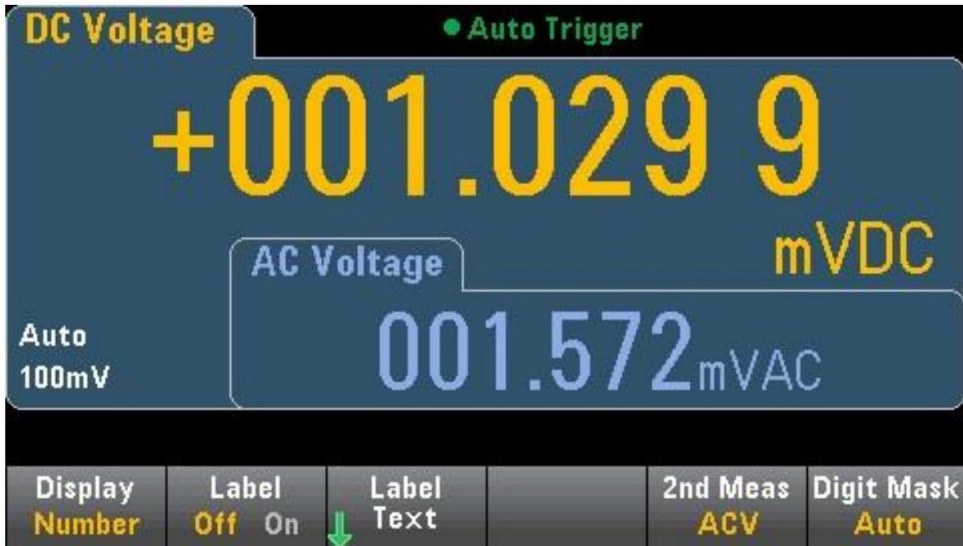

Aby uzyskać więcej informacji na temat pomiarów pomocniczych, których można użyć w każ dej funkcji pomiarowej, zobacz Pomiary pomocnicze.

Klawisz programowy cyfry wyświetlacza może wybrać cyfry wyświetlane przez multimetr.

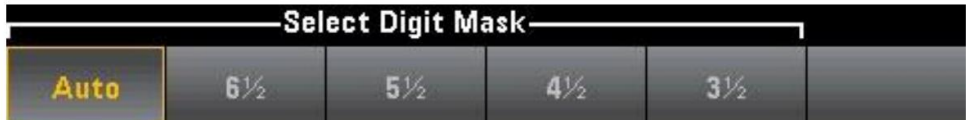

Na przykł ad poniż szy rysunek przedstawia 6½ bitów.

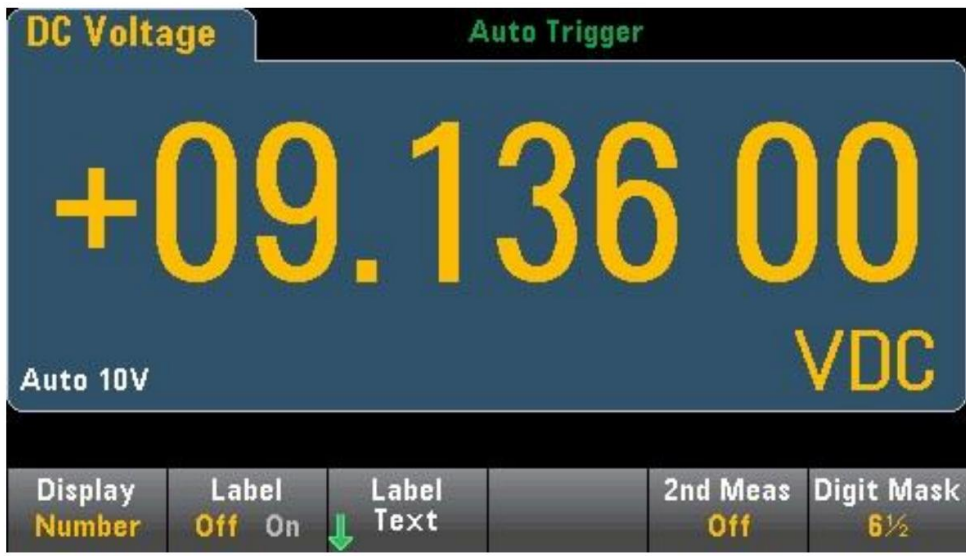

Dla porównania, ta liczba pokazuje 4½ bitów.

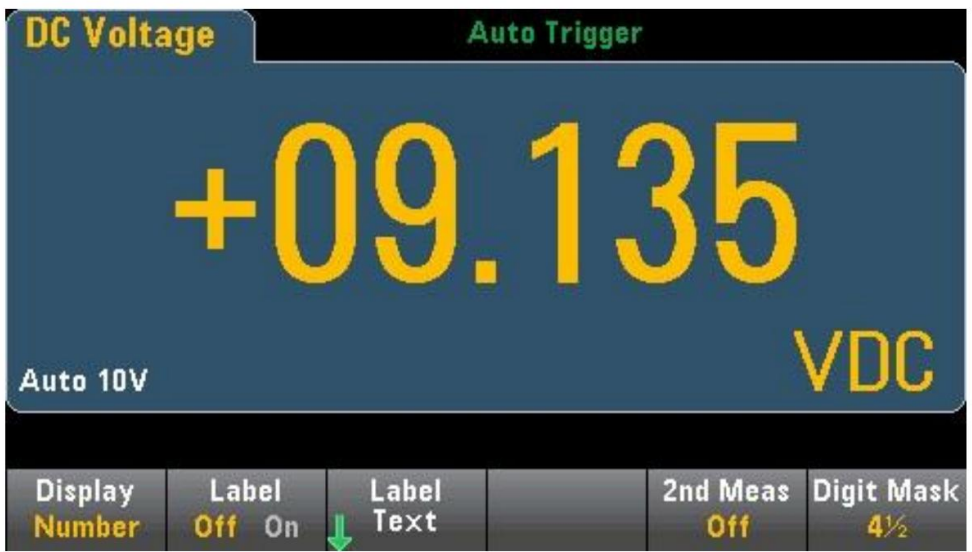

Klawisz programowy AUTO określa, że liczba wyświetlanych bitów jest oparta na innych specyficznych ustawieniach funkcji, takich jak apertura pomiarowa, ustawienia NPLC. Pomiar zostanie zaokrąglony, a nie obcięty.

### Miernik sł upkowy

Miernik słupkowy (pokazany poniżej) dodaje pasek ruchu poniżej standardowego wskaźnika cyfrowego.

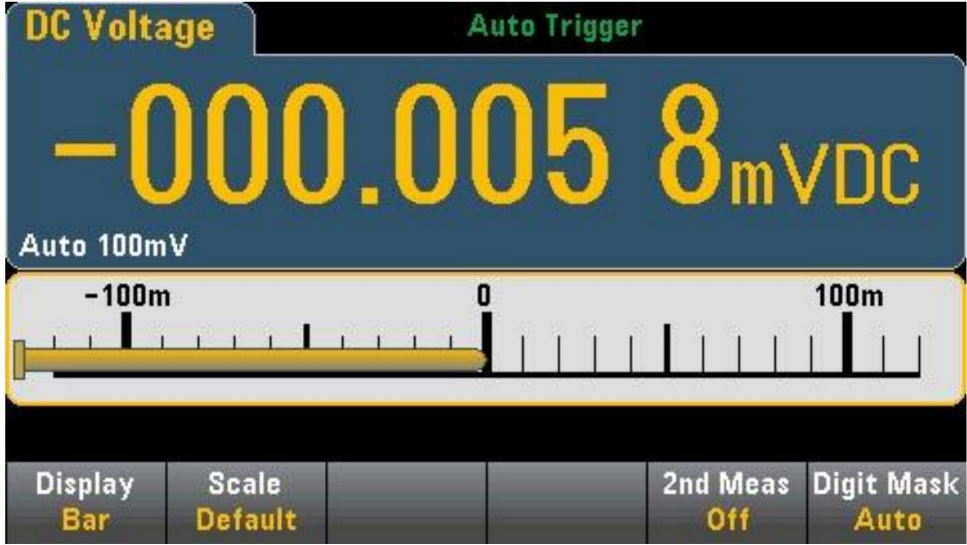

Klawisze programowe Wyświetlacz i Maska cyfr działają tak samo, jak na wyświetlaczu cyfrowym.

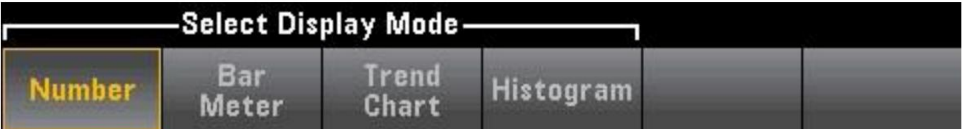

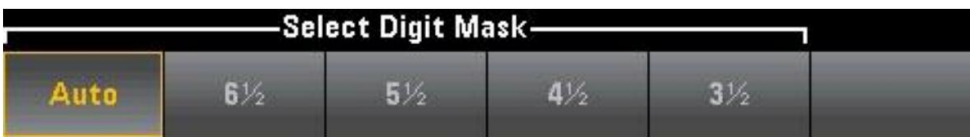

Klawisz programowalny Skala określa skalę poziomą:

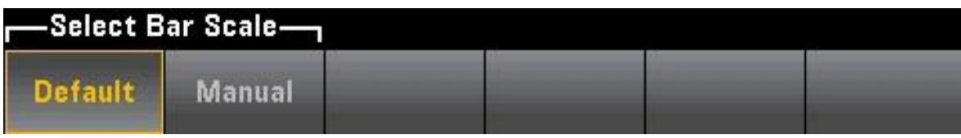

Domyślnie ustawia skalę równą zakresowi pomiarowemu. Ręczne

umoż liwia skonfigurowanie rozgraniczeń, albo jako wartości Wysokie i Niskie, albo jako wartości Rozpiętości wokół wartości Środkowej. Na przykład skala -500 Ω Niska wartość i 1000 Ω Wysoka wartość może być określona do 250 Ω Wartość środkowa z 1500 Ω Rozpiętością.

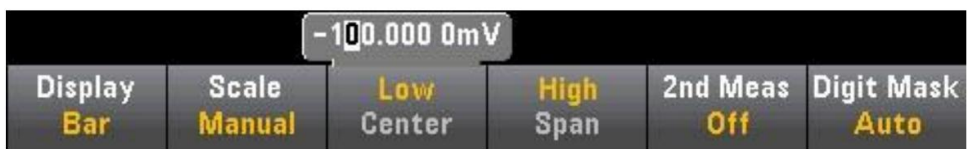

Wybierz pomiar pomocniczy

Naciśnij przycisk 2nd Meas, aby wybrać i wyświetlić pomiary pomocnicze. Na przykł ad dla funkcji pomiaru DCV można wybrać ACV jako pomocniczą funkcję pomiaru. Jeśli jako pomiar pomocniczy wybrano ACV, wyniki pomiaru DCV będą wyświetlane jako liczba u góry wyświetlacza, DCV będzie wyświetlane na barometrze, a wyniki pomiaru ACV będą wyświetlane nad barometrem:

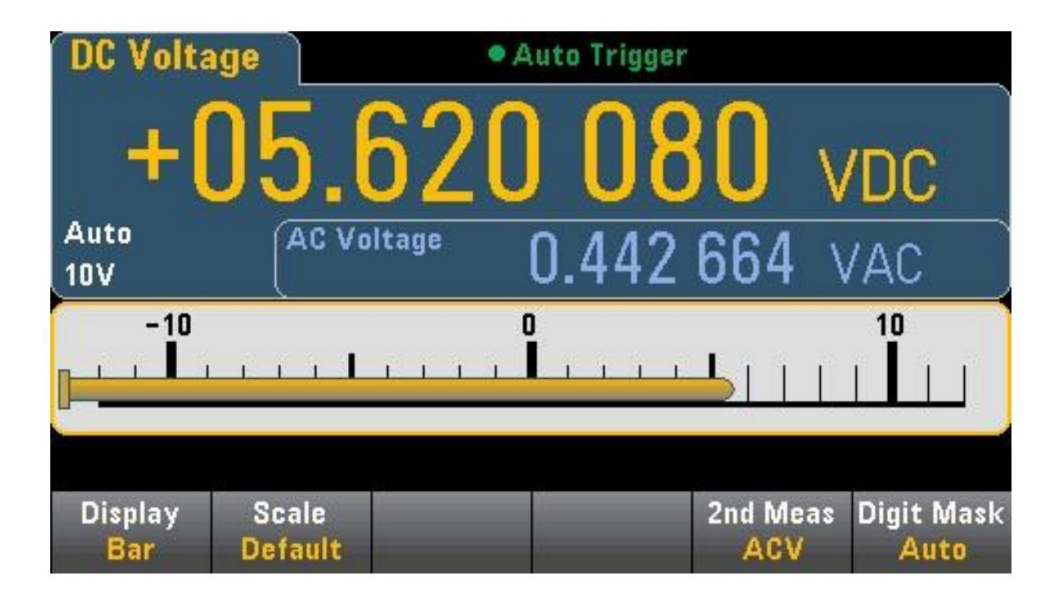

# Wykres trendu (tryb pomiaru ciągł ego)

Aby wybrać wykres trendu, naciśnij [WYŚWIETL], a następnie klawisz programowalny WYŚWIETL:

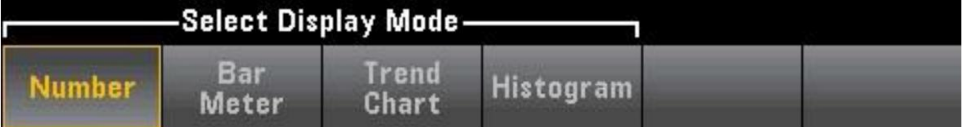

W trybie pomiaru ciągł ego wykres trendu pokazuje trend danych w okresie czasu:

Dane zostaną zebrane i wyświetlone w postaci pasków pikseli, jak pokazano poniżej.

Ostatnie/Wszystkie

Przycisk programowy Recent/ALL może wyświetlać wszystkie dane na wykresie trendów (ALL) lub tylko ostatnie dane (Recent). Nie spowoduje to również wyczyszczenia pamięci odczytu.

W trybie All na wykresie trendów będą wyświetlane wszystkie wykonane odczyty, uł oż one od lewej do prawej. Po zapeł nieniu wyświetlacza dane po lewej stronie wyświetlacza są kompresowane w miarę dodawania nowych danych po prawej stronie wyświetlacza.

W trybie Ostatnie wykres trendu będzie wyświetlał odczyty wykonane w określonym przedziale czasu.

#### Skalowanie

Klawisz programowalny Skala pionowa określa sposób określania bieżącej Skali pionowej.

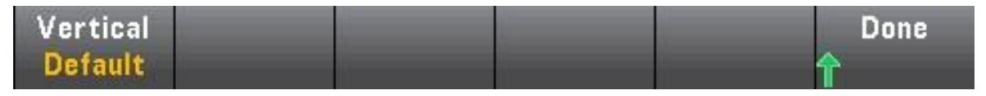

Naciśnij pionowo, aby zmienić skalowanie:

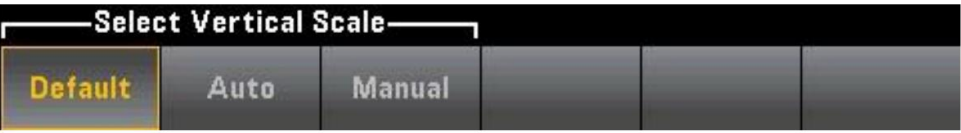

Domyślnie ustawia skalę równą zakresowi pomiarowemu. Auto może

automatycznie dostosować skalowanie, aby jak najlepiej dopasować linię

#### aktualnie wyświetlany na ekranie.

Ręczne umoż liwia skonfigurowanie rozgraniczeń, albo jako wartości Wysokie i Niskie, albo jako wartości Rozpietości wokół wartości Środkowej. Na przykł ad skalowanie od wartości 0 V Low do wartości 5 V High jest równoważ ne 2,5 V Span i 5 V Center.

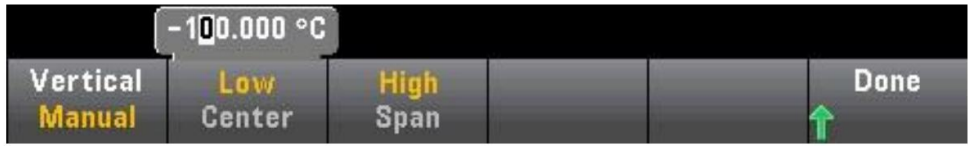

Jeśli włączono Limity, pojawi się również klawisz programowalny (Limity). Spowoduje to ustawienie skalowania pionowego w celu dopasowania do wartości granicznej.

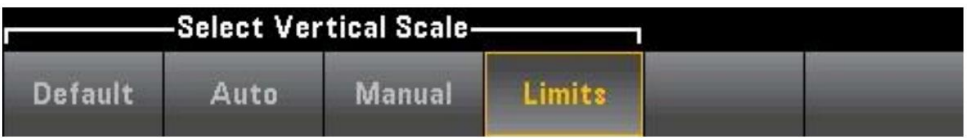

## Histogram

Histogram przedstawia dane pomiarowe w postaci graficznej reprezentacji rozkł adu danych pomiarowych. Na ekranie histogramu dane są pogrupowane w słupki reprezentowane przez pionowe słupki.

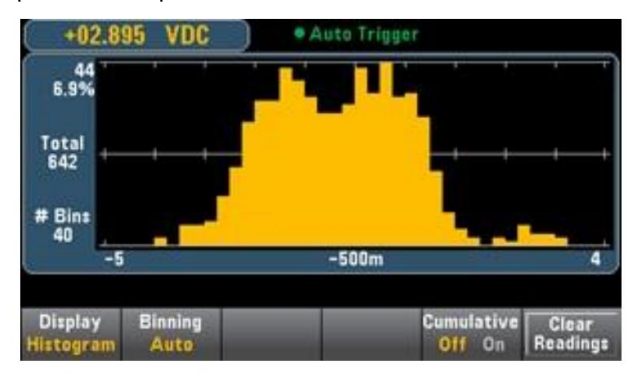

Uwaga: Podczas pomiaru powtarzających się sygnałów w wielu zakresach automatyczna regulacja zakresu moż e niekorzystnie wpł ynąć na wyświetlanie histogramu. Aby tego uniknąć, podczas korzystania z histogramów należ y wybrać stał y zakres.

Wybierz wyświetlacz

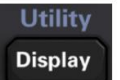

wciśnij

Klawisz, a następnie naciśnij klawisz programowy Wyświetlacz, aby wybrać Wyświetlacz

typ:

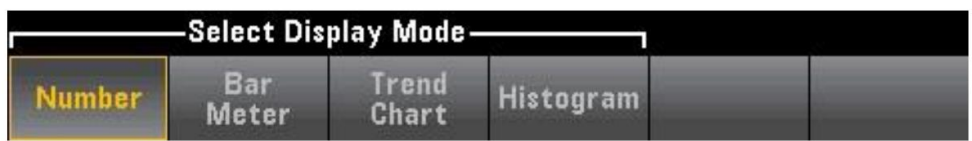

#### Sortowanie

Moż esz uż yć klawisza programowego Binning, aby umoż liwić instrumentowi sterowanie obsługą słupków histogramu (automatyczna obsługa słupków).

W przypadku funkcji Binning Auto algorytm jest uruchamiany przez ciągłą korektę zakresu histogramu na podstawie przychodzących odczytów i ponowne wykonanie peł nego przetwarzania słupków danych, gdy nowa wartość przekroczy bieżący zakres. Po wykonaniu dużej liczby odczytów nowe odczyty wykraczające poza ten zakres powodują kompresję słupków o te dwa czynniki tak, aby nowy zakres słupków obejmował nowy odczyt. Liczba wyświetlanych słupków jest funkcją liczby otrzymanych odczytów: 0 do 100 odczytów = 10 słupków, 101 do 500 odczytów = 20 słupków, 501 do 1000 odczytów = 40 słupków, 1001 do 5000 odczytów = 100 słupków, 5001 do 10000 odczyty = 200 słupków, >10000 odczytów = 400 słupków. Jeśli ustawienie NPLC jest mniejsze niż 1 PLC, maksymalna liczba słupków wynosi 100.

W przypadku Binning Manual numer słupka można ustawić na 10, 20, 40, 100, 200 lub 400. Zakres słupków można określić jako wartości Niskie i Wysokie lub jako wartość Środkową wartości Rozpiętości. Na przykł ad powyż szy zakres histogramu (od -5 do 4 V) moż na określić jako wartość -5 V Low i 4 V High lub -0,5 V Span i 9 V Center.

Menu główne histogramu zawiera również przycisk programowy Skumulowany, który umożliwia ukrywanie lub wyświetlanie linii reprezentującej skumulowany rozkład danych histogramu. Zauważ, że ta linia reprezentuje wszystkie dane tylko wtedy, gdy wyświetlane są zewnętrzne słupki; Jeśli pręty zewnętrzne nie są wyświetlane, ta linia nie reprezentuje danych prętów zewnętrznych. W przypadku skalowania pionowego skumulowana linia dystrybucji zawsze mieści się w zakresie od 0 do 100%, niezależ nie od skalowania histogramu.

Histogram z informacjami statystycznymi

Wyświetlanie statystyk (Shift > Math > Statistics) jest szczególnie przydatne do wyświetlania histogramu. Na przykł ad na poniż szym rysunku gruba niebieska linia to średnia, a każ da cienka niebieska linia reprezentuje jedno odchylenie standardowe od tej średniej.

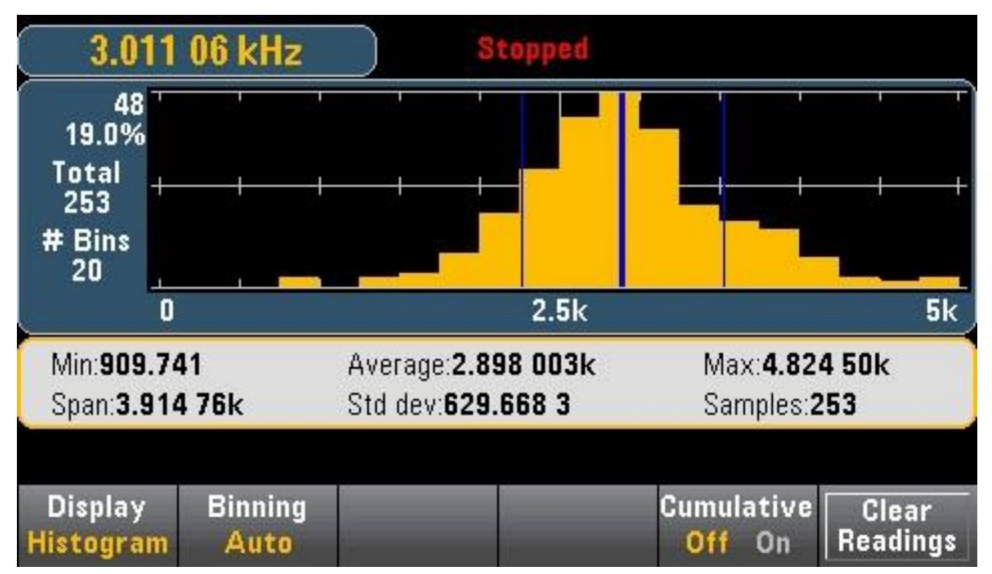

### Menu narzędzi — wprowadzenie

Klawisz [Utility] jest kluczem konwersji do klawisza [Display]:

Machine Translated by Google

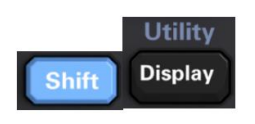

Narzędzie zapewnia następujące funkcje:

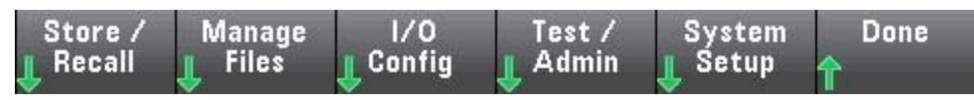

# Narzędzie – Przechowuj i przywoł uj pliki stanu i preferencji.

Menu "Narzędzia" pokazano poniżej.

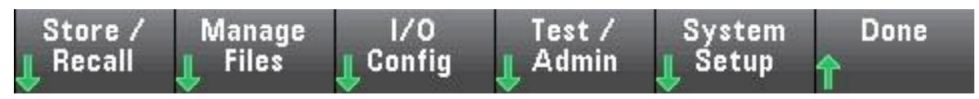

Naciśnij Zapisz/Wywołaj, aby zapisać i przywołać pliki stanu i preferencji. Ogólnie rzecz biorąc, plik stanu przechowuje ulotne ustawienia związane z pomiarem. Preferencje to nieulotne parametry związane z instrumentem, ale nie konkretna wartość pomiaru.

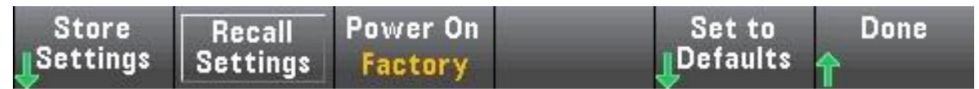

### Ustawienia sklepu

Możesz użyć ustawień sklepu, aby przejść do katalogu i określić nazwę pliku, a następnie wybrać, czy chcesz zapisać plik stanu, czy plik preferencji.

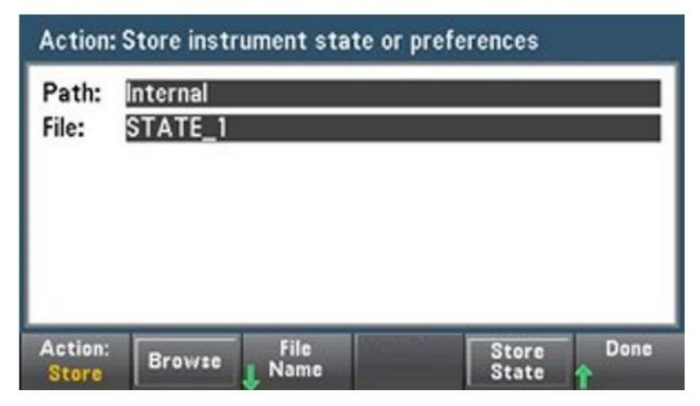

Zapisz określony plik, naciskając Store State (jak pokazano powyżej) lub Store Pref (etykieta klawisza programowego, jeśli przechowujesz preferencje). Możesz zapisać plik lub utworzyć nowy folder za pomocą Action.

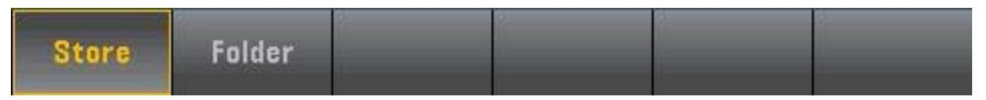

#### Ustawienia

przywoł ania Możesz użyć ustawień przywoł ania, aby wyszukać plik, który ma zostać przywoł any. Użyj klawiszy strzał ek, aby przejść do żądanego pliku stanu (\*.sta) lub pliku preferencji (\*.prf).

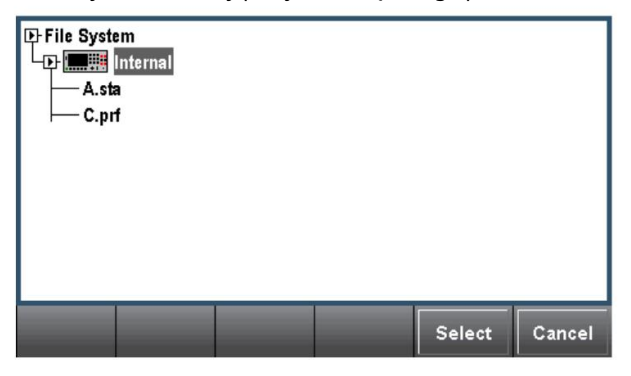

Zasilanie włączone

Power On wybiera stan zał adowania po włączeniu zasilania. Może to być stan po wyłączeniu zasilania (Ostatni), stan wybrany przez Użytkownika (Zdefiniowany przez Użytkownika) lub Ustawienia fabryczne.

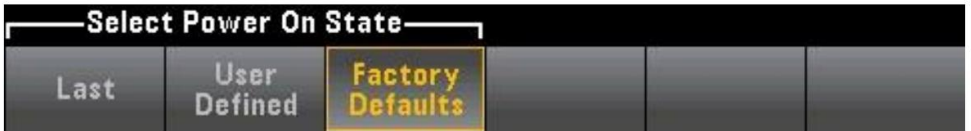

Ustaw na domyślne

Ustaw na domyślne ładuje domyślny stan fabryczny lub ustawienia preferencji instrumentu.

### Menu narzędzi — Zarządzaj plikami

Klawiszy programowych Manage Files moż na używać do tworzenia, kopiowania, usuwania i zmiany nazw plików i folderów w wewnętrznej pamięci flash instrumentu lub w napędzie USB podł ączonym do panelu przedniego. Można go również użyć do przechwycenia bież ącego ekranu i zapisania go jako pliku mapy bitowej (\*.bmp) lub przenośnej grafiki sieciowej (\*.png). Jest to opcja domyślna, jak pokazano poniżej.

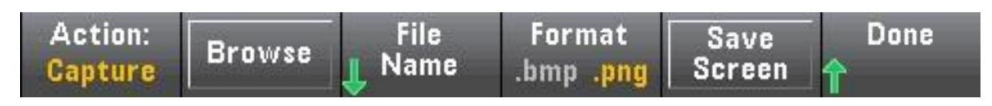

Działanie

Akcja określa akcję, która ma zostać wykonana. Gdy naciśniesz [Shift], aby przejść do menu [Narzędzie], naciśnij Capture Display, aby zapisać zrzut ekranu wyświetlacza.

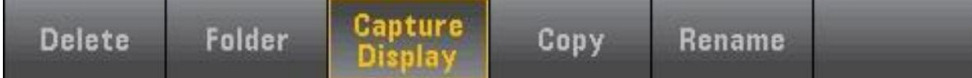

Usuń — aby usunąć plik lub folder, naciśnij klawisz Usuń i Przeglądaj, aby wyszukać plik

folder lub plik, który chcesz usunąć. Naciśnij Wybierz > Wykonaj Usuń > Gotowe Folder - Aby

utworzyć folder, naciśnij Przeglądaj, aby przejść do wewnętrznej lub zewnętrznej lokalizacji folderu, naciśnij Nazwa pliku, aby wprowadzić nazwę folderu, a następnie naciśnij Gotowe. Naciśnij Utwórz folder > Gotowe.

Kopiuj — aby skopiować plik lub folder, naciśnij Kopiuj. Naciśnij Przeglądaj, aby przejść do folderu lub pliku, który chcesz skopiować, a następnie naciśnij Wybierz.

Naciśnij Kopiuj ścież kę i wybierz wewnętrzną lub zewnętrzną ścież kę do skopiowania. Naciśnij Wykonaj kopiowanie > Gotowe.

Zmień nazwę — aby zmienić nazwę pliku lub folderu, naciśnij Zmień nazwę. Naciśnij Przeglądaj, aby przejść do folderu lub pliku, którego nazwę chcesz zmienić, a następnie naciśnij Wybierz. Naciśnij Nowa nazwa, aby wprowadzić nową nazwę, a następnie naciśnij Gotowe. Naciśnij Wykonaj zmianę nazwy > Gotowe. Przeglądać

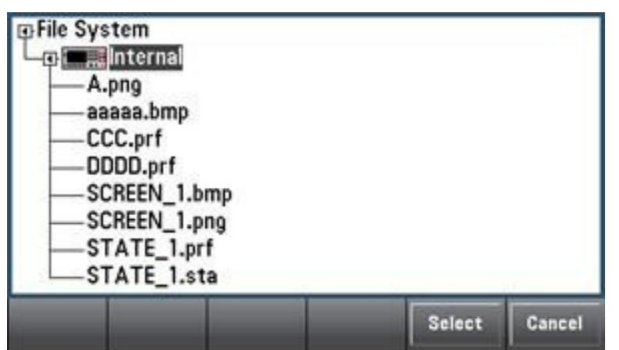

Przeglądaj wybiera plik lub folder, który ma zostać użyty do wykonania operacji.

Uż yj strzał ki panelu przedniego i klawisza [Wybierz], aby poruszać się po liście, a następnie naciśnij Wybierz lub Anuluj, aby wyjść z okna przeglądania. Użyj lewej i prawej strzał ki, aby zamknąć lub rozwinąć foldery, aby ukryć lub pokazać w nich pliki.

#### Nazwa pliku

W przypadku nazwy pliku można użyć strzał ki panelu przedniego, klawisza [Wybierz] i klawisza programowego, aby wprowadzić nazwę pliku. Użyj strzał ki na panelu przednim, aby wskazać literę, a następnie użyj Poprzedni znak i Następny znak, aby przesunąć kursor nad obszar, w którym chcesz wprowadzić nazwę. Na poniż szym rysunku nie ma softkey Następny ZNAK, ponieważ kursor znajduje się na końcu.

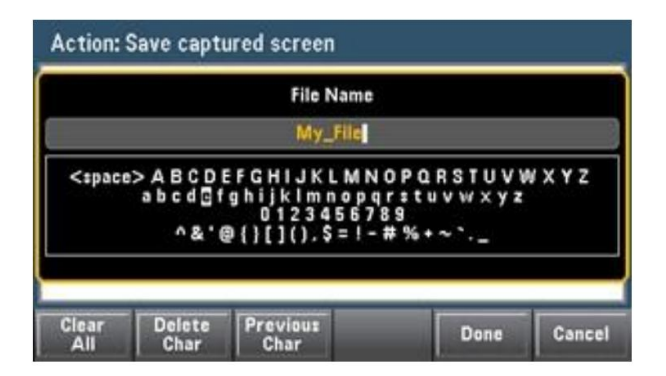

Naciśnij przycisk [Gotowe] lub [Anuluj], aby zakończyć wprowadzanie.

## Menu Utility - konfiguracja wejść/wyjść

I/O Config służy do konfigurowania parametrów I/O dla zdalnej obsługi przez LAN, interfejsy GPIB (opcjonalnie).

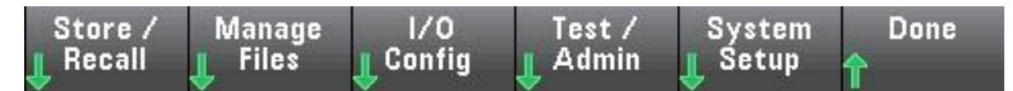

LAN RESET resetuje sieć LAN z jej bieżącymi ustawieniami i włącza DHCP i MDN.

#### Ustawienia sieci LAN

LAN Settings otwiera menu pokazane poniżej.

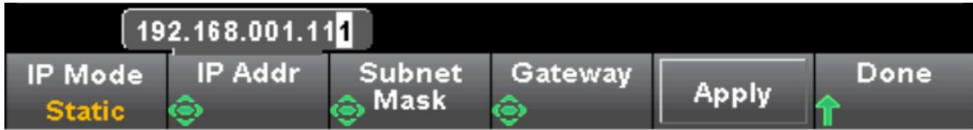

Po włączeniu lub wyłączeniu jednej lub kilku usług naciśnij Zastosuj. Następnie należy wyłączyć i ponownie włączyć zasilanie, aby nowe ustawienia zaczęł y obowiązywać.

Tryb IP umoż liwia DHCP lub ręczne przypisanie adresu IP instrumentu.

Akronim DHCP oznacza protokół dynamicznej konfiguracji hosta, protokół służący do przypisywania dynamicznych adresów IP urządzeniom sieciowym. Dzięki dynamicznemu adresowaniu urządzenie może mieć inny adres IP za każ dym razem, gdy łączy się z siecią.

Tryb IP to DHCP, przyrząd próbuje uzyskać adres IP z serwera DHCP. Jeśli serwer DHCP zostanie znaleziony, przypisuje instrumentowi dynamiczny adres IP, maskę podsieci i bramę domyślną. Jeśli adres DHCP LAN nie został przydzielony przez serwer DHCP, zwróć komunikat "Map IP address failed!" i nie zmieniaj oryginalnego adresu IP.

Tryb IP jest statyczny: przyrząd uż ywa statycznego adresu IP, maski podsieci i domyślnej bramy podczas wł aczania.

Ustawienia GPIB (opcjonalnie)

Ustawienia GPIB umoż liwiają ustawienie interfejsu GPIB instrumentu.

Możesz także ustawić adres GPIB na dowolną wartość z zakresu od 2 do 30.

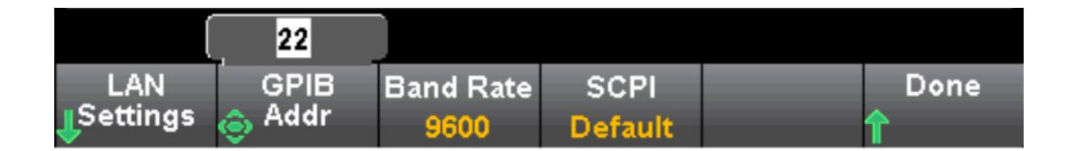

### Menu narzędzi — Test/Administracja

Test/Admin może być używany do uzyskiwania dostępu do funkcji samokontroli, kalibracji i administracji:

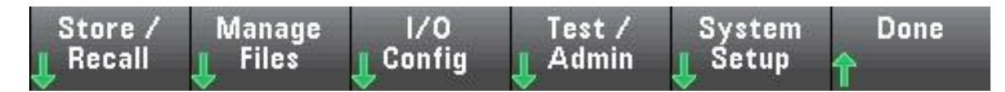

#### Autotest (samodzielny)

Autotest sprawdza, czy przyrząd dział a normalnie.

Kalibracja

Kalibruj zapewnia dostęp do procesu kalibracji przyrządu.

Aktualizacja oprogramowania ukł adowego

Aktualizacja oprogramowania ukł adowego umoż liwia aktualizację oprogramowania sprzętowego instrumentu do nowej wersji.

### Menu narzędzi - Ustawienia systemowe

Konfiguracja systemu umoż liwia skonfigurowanie preferencji uż ytkownika oraz ustawienie daty i godziny.

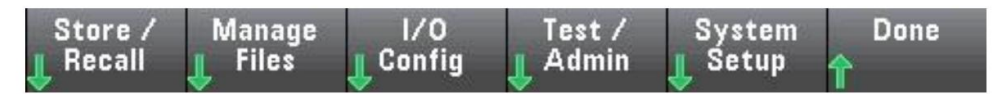

Ustawienia uż ytkownika

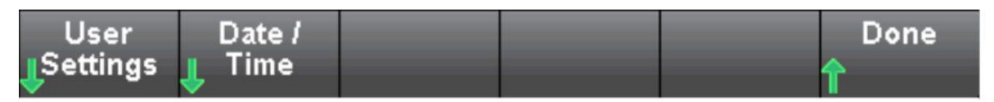

Ustawienia uż ytkownika mogą określać preferencje uż ytkownika, które kontrolują sposób interakcji z instrumentem. Ustawienia te są przechowywane w pamięci nieulotnej.

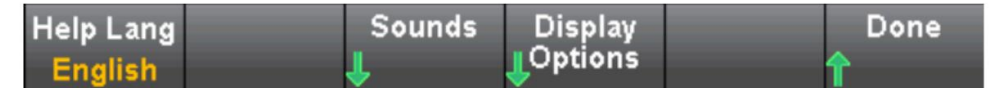

Pomoc językowa

Help Lang może wybrać język pomocy używany na panelu przednim: angielski. Wszystkie komunikaty, pomoc kontekstowa i tematy pomocy są wyświetlane w wybranym języku.

#### Głos

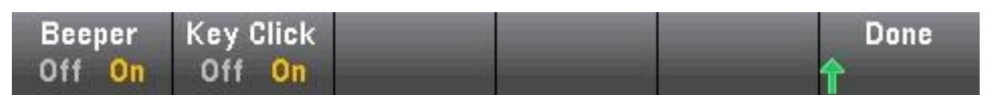

Podczas naciskania klawiszy na panelu przednim lub klawiszy programowych moż na usł yszeć dźwięk wył ączonej lub wł ączonej wież y kart.

Możesz także włączyć lub wyłączyć dźwięki (sygnał dźwiękowy włączony lub wyłączony) związane z następującymi funkcjami:

#### opcje wyświetlania

Opcje wyświetlania moż na skonfigurować do wyświetlania.

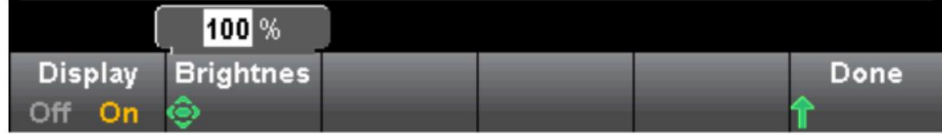

Możesz włączyć lub wyłączyć wyświetlacz i dostosować jasność (od 10 do 100%). Jeśli wyłączysz wyświetlacz, naciśnij dowolny klawisz na panelu przednim, aby włączyć go ponownie.

Domyślnie po ośmiu godzinach bezczynności wygaszacz ekranu wyłącza się, a wyświetlacz nie jest wyświetlany.

Wyświetlacz zostanie automatycznie włączony po wyłączeniu i ponownym włączeniu zasilania, po zresetowaniu przyrządu lub po powrocie do pracy lokalnej (panel przedni). Naciśnij przycisk [Lokalny] lub z poziomu interfejsu zdalnego, aby powrócić do stanu lokalnego.

#### Data/Godzina

Data/Czas umoż liwia ustawienie zegara czasu rzeczywistego instrumentu. Zegar jest zawsze w formacie 24-godzinnym (od 00:00:00 do 23:59:59). Nie ma automatycznych ustawień daty i godziny, takich jak zmiany czasu dziennego. Użyj klawiszy strzał ek na panelu przednim, aby ustawić rok, miesiąc, dzień, godzinę i minuty.

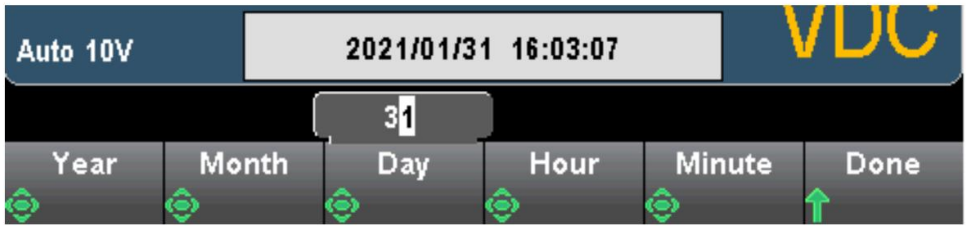

## Rozdział 3 Wskazówki dotyczące pomiarów

Poinstruuje, jak wyeliminować ewentualne błędy w pomiarze, aby uzyskać

dokładne wyniki pomiarów. Rozdział ten brzmi następująco:

Środki ostroż ności dotyczące pomiaru prądu stał ego

Tł umienie szumów Środki ostroż ności przy pomiarze rezystancji Środki ostroż ności dotyczące pomiaru pojemności Pomiar True RMS AC

### Środki ostroż ności przy pomiarze prądu stał ego

Błąd termoelektrycznego pola elektromagnetycznego

Napięcie termoelektryczne jest najczęstszym źródłem błędów w pomiarach niskiego poziomu napięcia stał ego. Napięcia termiczne są generowane przez łączenie obwodów wykorzystujących heterogeniczne metale w różnych temperaturach. Każ de połączenie między metalami utworzy termoparę, która wygeneruje napięcie proporcjonalne do połączenia wahań temperatury podczas pomiarów niskiego poziomu napięcia. Najlepsze połączenie może temperatura jak w tabeli poniżej. Należy zminimalizować napięcie termopary i być wykonane przez dociśnięcie drutu miedzianego do drutu miedzianego.

Błąd obciążenia (napięcie DC)

Błędy obciąż enia pomiarowego występują, gdy rezystancja testowanego urządzenia (DUT) stanowi znaczną część rezystancji wejściowej samego multimetru. Poniż szy rysunek przedstawia schemat tego źródł a błędu.

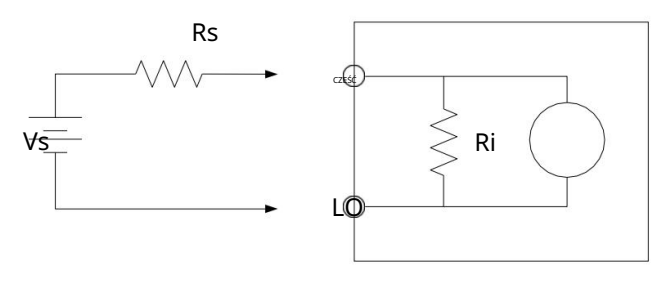

VS = idealne napięcie DUT

RS = Rezystancja źródła DUT

Ri = rezystancja wejściowa multimetru (10MΩ lub >10GΩ)

$$
Error (%) = \frac{100 \times R_s}{R_s + R_i}
$$

Jeśli chcesz zredukować efekt błędu obciążenia i zredukować zakłócenia, za 100 G Ω", dla zakresu 100 VDC i 1000 VDC, pozostanie na poziomie rezystancji wejściowej 10 M Ω. zakres mVDC, 1VDC i 10 VDC, impedancja wejściowa multimetru może być ustawiona na "> 10

### Odrzucanie szumów

#### Odrzucanie napięcia szumu linii elektroenergetycznej

Jedną z zalet zintegrowanego przetwornika analogowo-cyfrowego (A/D) jest jego zdolność do odrzucania zakłóceń związanych z linią zasilania, które występują w sygnale wejściowym DC. Ta funkcja jest znana jako tł umienie normalnego szumu lub NMR. Multimetr realizuje normalne tł umienie szumów poprzez cał kowanie średniego wejścia DC w ustalonym okresie czasu. Jeśli czas cał kowania jest wielokrotnością okresu linii zasilającej (PLC), bł ędy te (i ich harmoniczne) zostaną uśrednione w pobliżu zera.

Multimetr oferuje trzy integralne opcje (1, 10 i 100 PLC) do normalnego tłumienia szumów. Multimetr mierzy najpierw częstotliwość zasilania (50 Hz lub 60 Hz), a następnie określa odpowiedni czas cał kowania. Peł na lista normalnego tłumienia szumów, zwiększonego przybliż enia szumów RMS, szybkości odczytu i rozdzielczości dla każ dego ustawienia cał ki.

#### Odrzucenie w trybie wspólnym (CMR)

W idealnym przypadku multimetr jest cał kowicie odizolowany od obwodu uziemiającego. Istnieje jednak pewna rezystancja między zaciskiem LO wejścia multimetru a masą, jak pokazano na poniż szym rysunku. Powoduje to błąd w pomiarze niskiego napięcia unoszącego się względem ziemi.
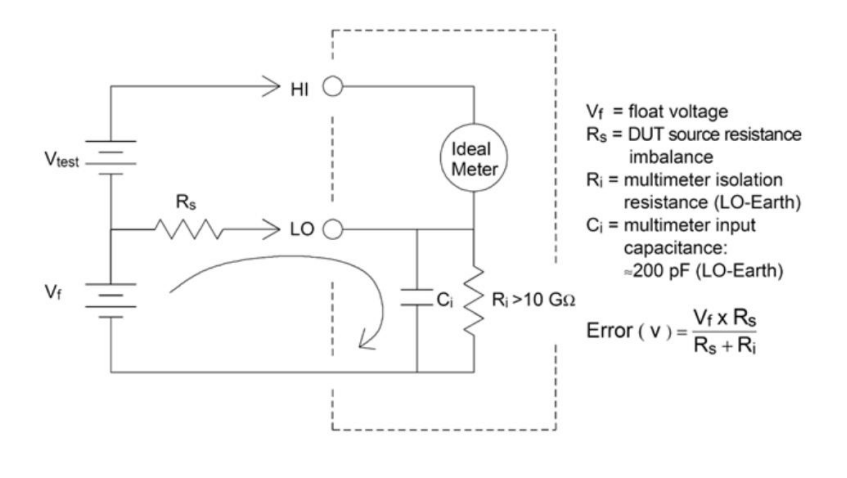

#### Hał as spowodowany przez pętlę uziemienia

Jeśli multimetr i testowane urządzenie są podłączone do tego samego punktu masy, pomiar napięcia w tym obwodzie spowoduje powstanie "pętli masy". Jak pokazano poniżej, każ da różnica napięcia (VGround) między dwoma punktami odniesienia uziemienia spowoduje przepł yw prądu przez przewód pomiarowy. Powoduje to szum i napięcie niezrównoważenia (zwykle związane z linią zasilającą), które jest dodawane do mierzonego napięcia.

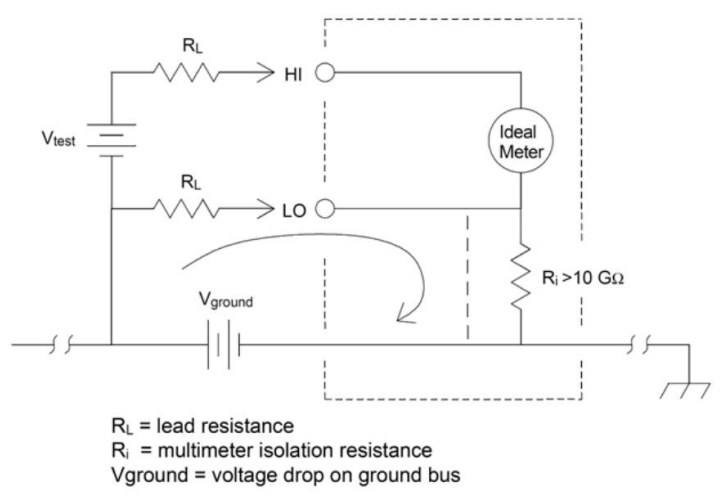

Najlepszym sposobem na wyeliminowanie pętli uziemienia jest odizolowanie multimetru od uziemienia poprzez nieuziemianie zacisków wejściowych. Jeśli multimetr musi być uziemiony, podłącz go do wspólnego punktu uziemienia z testowanym urządzeniem. Jeśli to moż liwe, podł ącz także multimetr i testowane urządzenie do tego samego gniazdka elektrycznego.

#### Środki ostroż ności przy pomiarze rezystancji

Multimetr umożliwia dwa pomiary rezystancji: pomiar rezystancji 2-przewodowy i 4-przewodowy. W obu metodach prąd testowy przepł ywa od górnego końca wejścia do testowanej rezystancji. W przypadku rezystorów 2przewodowych napięcie na mierzonym rezystorze będzie indukowane wewnętrznie do multimetru. Dlatego mierzona jest również rezystancja przewodu pomiarowego. W przypadku rezystorów 4-przewodowych wymagane są oddzielne poł ączenia "indukcyjne". Ponieważ przez przewody indukcyjne nie płynie żaden prąd, rezystancja w tych przewodach nie powoduje błędów pomiaru.

Pomiar mał ych rezystancji metodą 4-przewodową daje najdokł adniejsze wyniki, ponieważ zmniejsza rezystancję przewodów pomiarowych i styków. Ta metoda jest zwykle używana do testów automatycznych, w których występuje impedancja i/lub długi kabel, duża liczba połączeń lub przełączników między multimetrem a DUT. Zalecane 4-przewodowe

okablowanie do pomiaru rezystancji pokazano poniżej.

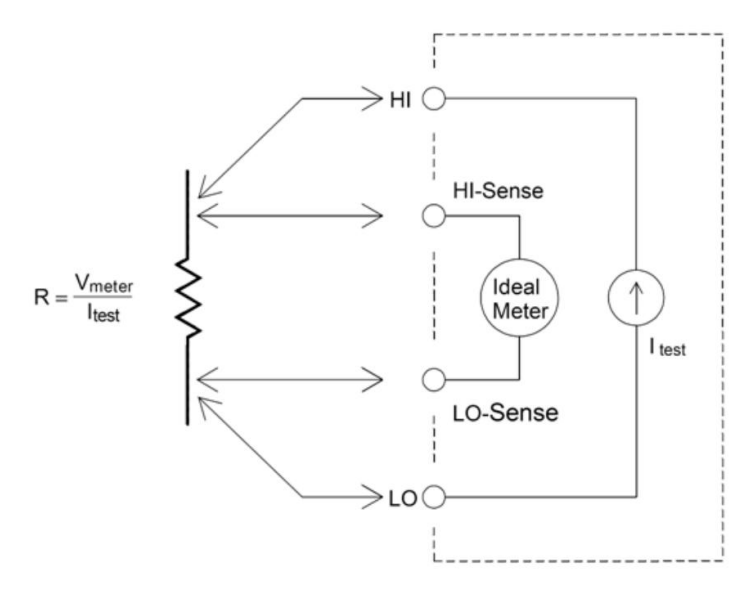

#### Wyeliminuj błędy rezystancji przewodów pomiarowych

Aby wyeliminować błąd przesunięcia związany z rezystancją przewodu pomiarowego w pomiarze

rezystancji 2-przewodowym, wykonaj następujące czynności:

Zewrzyj ze sobą dwa końce przewodu pomiarowego, a następnie odczytaj rezystancję pokazanego przewodu pomiarowego.

Naciśnij Null. Multimetr zapisuje rezystancję przewodu pomiarowego jako wartość zerową dla 2-przewodowego oporu i odejmuje tę wartość od przyszł ych pomiarów.

### Zminimalizuj wpł yw mocy

Podczas pomiaru rezystorów do pomiaru temperatury (lub rezystorów o dużych

współ czynników temperaturowych, należ y pamiętać, że multimetr rozproszy część energii na testowanym urządzeniu.

Jeśli zuż ycie energii stanowi problem, należ y wybrać wyż szy stał y zakres (wszystkie modele multimetrów). W trybie niskiego poboru mocy prąd testowy stosowany dla każ dego zakresu pomiarowego dla standardowego pomiaru rezystancji jest mniejszy niż normalnie stosowany prąd testowy, aby zmniejszyć zużycie energii i samonagrzewanie się badanego urządzenia.

### Pomiar prądu przemiennego True RMS

Pomiar AC HDM3000 ma rzeczywistą odpowiedź RMS. Średnia moc grzewcza rezystora w pewnym okresie czasu jest proporcjonalna do kwadratu wartości skutecznej napięcia przyłożonego do rezystora w tym okresie czasu i nie ma nic wspólnego z przebiegiem. Jeśli energia poza efektywną szerokością pasma multimetru jest pomijalna w przebiegu napięcia lub prądu, HDM3000 może dokładnie zmierzyć swoją wartość skuteczną. HDM3000 ma efektywne pasmo napięcia AC 300 kHz i efektywne pasmo prądu AC 10 kHz.

Funkcje napięcia AC i prądu AC multimetru mierzą rzeczywistą wartość skuteczną "sprzężenia AC", tj. wartość RMS mierzonej skł adowej AC sygnał u (skł adowa DC jest odfiltrowywana). Jak pokazano w poniż szej tabeli, ponieważ fale sinusoidalne, trójkątne i prostokątne (50% cyklu pracy) nie zawierają przesunięcia DC, ich AC RMS jest równe AC+DC RMS.

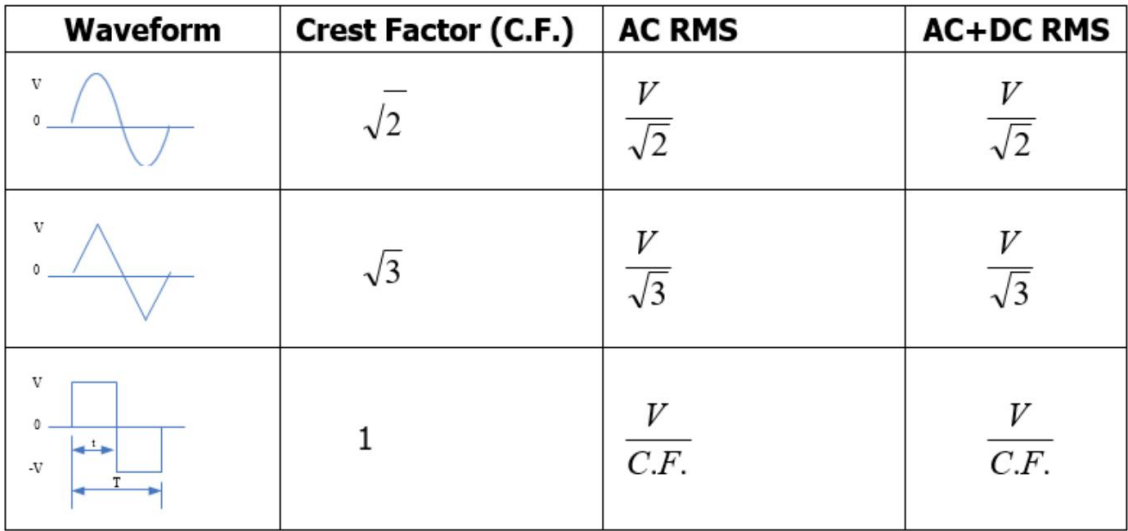

Tabela: Pomiar rzeczywistej wartości RMS AC fali sinusoidalnej, fali trójkątnej i fali prostokątnej

Asymetryczne przebiegi, takie jak ciągi impulsów, zawierają składowe prądu stałego, które są filtrowane przez pomiary rzeczywistej wartości skutecznej sprzęż onej z prądem przemiennym.

Pomiary True RMS ze sprzężeniem AC są idealne do pomiaru mał ych sygnał ów AC z przesunięciem DC, takich jak pomiary tętnień AC na wyjściu zasilacza DC. Jednak w niektórych przypadkach konieczny jest pomiar wartości AC+DC RMS. W tym momencie skł adowe DC i AC sygnał u można zmierzyć odpowiednio za pomocą funkcji napięcia DC i AC, a następnie AC+DC RMS można obliczyć zgodnie z poniż szym wzorem.

Pomiary napięcia DC muszą być wykonywane z dokł adnością do 6,5 bita, aby uzyskać najlepsze tłumienie prądu przemiennego.

$$
RMS_{(AC+DC)} = \sqrt{AC^2 + DC^2}
$$

#### Rzeczywista dokł adność RMS i komponenty sygnał u o wysokiej częstotliwości

Powszechnym błędnym przekonaniem jest to, że ponieważ multimetr AC mierzy rzeczywistą wartość skuteczną, jego wskaźnik dokł adności fali sinusoidalnej dotyczy wszystkich przebiegów. W rzeczywistości kształ t fali sygnał u wejściowego może mieć znaczący wpływ na dokładność pomiaru dowolnego multimetru, zwłaszcza gdy sygnał wejściowy zawiera pasmo instrumentu o wysokiej częstotliwości.

Widmo pojedynczego impulsu jest określone przez jego cał kę Fouriera. Widmo ciągu impulsów to szereg Fouriera próbkowany wzdł uż cał ki Fouriera przy częstotliwości będącej wielokrotnością częstotliwości powtarzania impulsów wejściowych (PRF). Rozważ my na przykł ad kształ t fali, który jest najtrudniejszy dla multimetru, ciąg impulsów. Szerokość impulsu kształ tu fali w dużej mierze determinuje składową wysokiej częstotliwości.

Poniż szy rysunek przedstawia cał ke Fouriera dwóch bardzo róż nych impulsów: jeden ma szerokie pasmo (200 μs); Drugi ma wąskie pasmo (w tym 6,7 μs). Szerokość pasma ścież ki ACV w multimetrze cyfrowym wynosi 300 kHz. Dlatego skł adowe częstotliwości powyż ej 300 kHz nie mogą być mierzone.

Należ y zauważ yć, że widmo sinusoidalne (πfT)/πfT wąskiego impulsu jest wyraźnie poza efektywną szerokością pasma instrumentu. Dlatego dokł adność końcowych wyników pomiarów wąskiego impulsu o wysokiej częstotliwości jest niska.

Natomiast widmo szerokich impulsów jest znacznie zredukowane do szerokości pasma multimetru 300kHz (w przybliż eniu), więc pomiar takich impulsów jest dokł adniejszy.

Zmniejszenie PRF może zwiększyć gęstość linii w widmie Fouriera i zwiększyć udział energii widma sygnał u wejściowego w szerokości pasma multimetru, poprawiając w ten sposób dokł adność.

Podsumowując, gdy występuje duża energia sygnał u wejściowego przy częstotliwościach powyżej szerokości pasma multimetru, błąd pomiaru RMS wzrośnie.

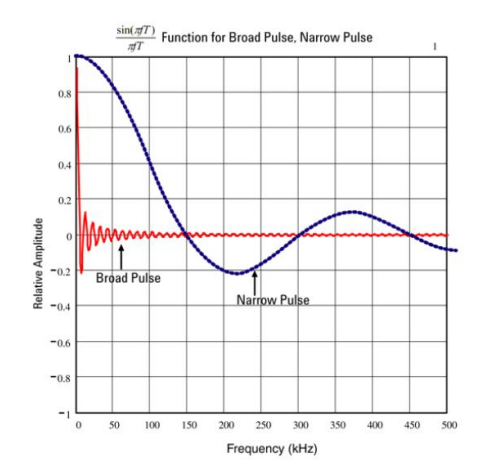

# Pojemność

Jak pokazano na poniż szym rysunku, multimetr mierzy pojemność, przykł adając znany prąd do nał adowania kondensatora, a następnie rozładowując kondensator, stosując rezystor:

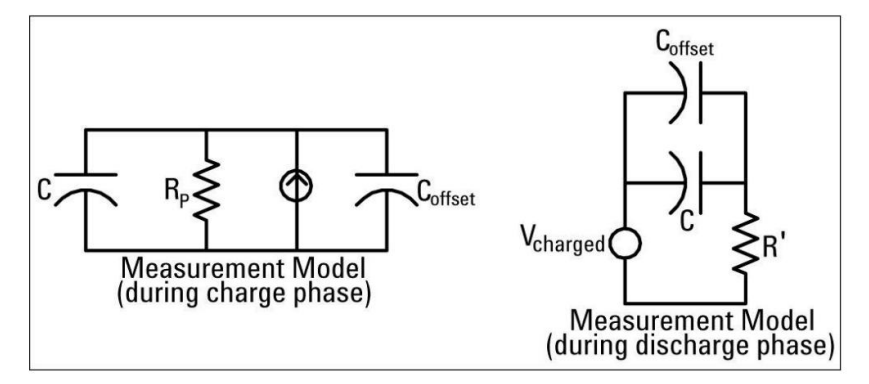

Krzywa reakcji podczas ł adowania jest przedstawiona w następujący sposób:

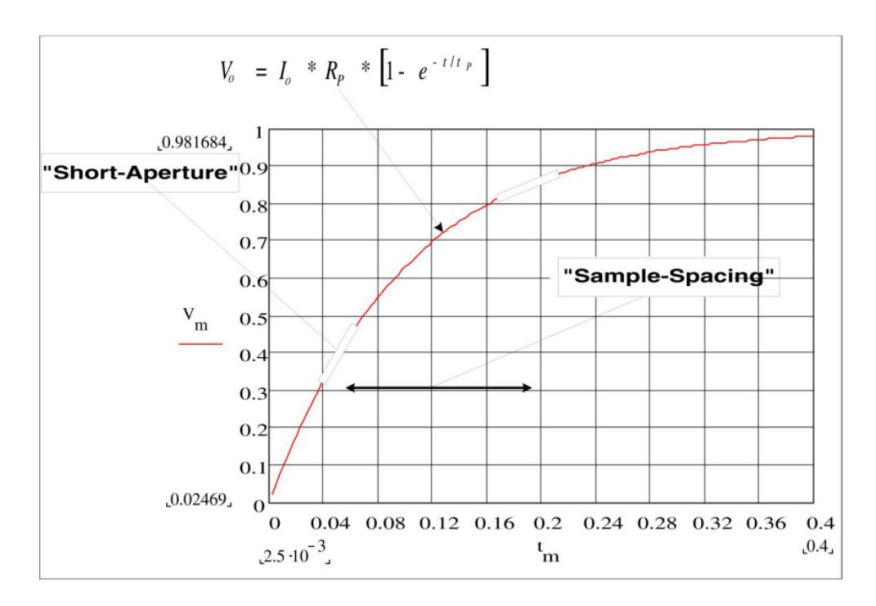

Pojemność jest obliczana poprzez pomiar zmiany napięcia (DV), która występuje podczas okresu "krótkiej apertury" (Dt). Pomiar powtórzono w dwóch róż nych okresach czasu, w których wystąpił wykł adniczy wzrost. Algorytm pobiera dane z tych czterech punktów i oblicza dokł adną wartość pojemności poprzez linearyzację wykł adniczego wzrostu występującego w okresie "krótkiej apertury".

Cykl pomiarowy skł ada się z dwóch części: fazy ł adowania (jak pokazano na rysunku) i fazy rozł adowania. Stał a czasowa w fazie rozł adowania jest większa ze względu na rezystor ochronny w pętli pomiarowej. Stał a czasowa odgrywa waż na rolę w wynikowej szybkości odczytu (czasie pomiaru). Aby zminimalizować szumy i zwiększyć dokł adność odczytu, czas przyrostu (lub "czas próbkowania") i szerokość "krótkiej przysł ony" różnią się w zależ ności od

zakres.

Aby uzyskać maksymalną dokł adność, przed podł ączeniem sondy do badanego kondensatora należy przeprowadzić pomiar zerowania przy użyciu otwartej sondy w celu wyeliminowania pojemności w przewodzie pomiarowym.

### Środki ostroż ności dotyczące pomiaru pojemności

Kondensatory o wysokim współczynniku mocy lub innych nieidealnych właściwościach mogą wpł ywać na pomiary pojemności. Kondensatory o wysokim współ czynniku mocy mogą mieć wpł yw na pomiar przy użyciu multimetru i niektórych innych jednoczęstotliwościowych metod mierników LCR. Metodę jednoczęstotliwościową moż na również wykorzystać do wykrywania dodatkowych zmian w róż nych częstotliwościach. Na przykł ad niektóre niedrogie zamienniki pojemności mierzone za pomocą multimetru będą miał y róż nicę okoł o 5% w porównaniu z tą samą pojemnością mierzoną metodą jednoczęstotliwościową miernika LCR. Mierniki LCR będą wyświetlać róż ne wartości przy róż nych częstotliwościach.

Kondensatory o dużej stałej czasowej (absorpcja dielektryczna) spowalniają stabilność pomiaru i stabilizacja zajmuje kilka sekund. Możesz to znaleźć, gdy

kondensator jest podłączony po raz pierwszy lub gdy zmienia się zmierzony czas opóźnienia. Ogólnie rzecz biorąc, kondensatory cienkowarstwowe wysokiej jakości mają najniż sze prawdopodobieństwo wystąpienia tego stanu, kondensatory elektrolityczne mają największe prawdopodobieństwo, a kondensatory ceramiczne generalnie mają prawdopodobieństwo wystąpienia tego stanu pomiędzy.

# Rozdział 4 Etapy kalibracji i regulacji

Instruuje, jak wprowadzić korekty kalibracji w celu uzyskania

dokładne wyniki pomiarów. Ten rozdział jest następujący

 Proces kalibracji Procedura kalibracji

Machine Translated by Google

## Proces kalibracji

W tej części omówiono procedurę regulacji (kalibracji) wydajności instrument.

Uwaga: Nie jest moż liwa osobna kalibracja diody ani ciągł ości, ponieważ te funkcje opierają się na skalibrowanych pomiarach rezystancji. Ponadto nie ma możliwości kalibracji taktowania bramki, ponieważ ta funkcja jest kontrolowana przez logikę cyfrową. Nie można skalibrować wzmocnienia pojemności.

Środki ostroż ności podczas testowania

Podczas autotestu może zostać zgłoszony błąd, jeśli na przewodzie wejściowym pojawi się sygnał AC. jeśli

przewód pomiarowy jest za długi, może to również powodować wyświetlanie sygnału AC.

Aby zoptymalizować wydajność:

 Upewnij się, że kalibracyjna temperatura otoczenia (TCAL) jest stała i wynosi od 18 ℃ do 28 ℃. Idealna temperatura kalibracji powinna wynosić 23 ℃, wahając się co 2 ℃.

Upewnij się, że wilgotność względna otoczenia jest niż sza niż 80%.

Podł ączany kabel miedziany wymaga nagrzewania wstępnego przez 90 minut.

Podłącz ekrany kabla wejściowego do uziemienia. Podłącz źródł o LO kalibratora do uziemienia oprócz miejsc wskazanych w procedurach. Ważne jest, aby uniknąć pętli uziemienia poprzez podłączenie LO do uziemienia tylko w jednym punkcie obwodu.

Ponieważ przyrząd umoż liwia bardzo precyzyjną ocenę, należ y zachować szczególną ostroż ność, aby upewnić się, że stosowane wzorce kalibracji i procedury testowe nie powodują innych błędów.

Idealnie był oby, gdyby kryteria stosowane do walidacji i regulacji sprzętu był y dokł adniejsze niż specyfikacje błędów dla sprzętu wszystkich rozmiarów.

W przypadku pomiarów rezystancji 2-przewodowych wykonaj pomiar zerowy ze zwartym przewodem lub bardzo precyzyjnym 4-stykowym zwarciem termicznym, aby usunąć rezystancję przewodu. Do kalibracji przesunięcia punktu zerowego wymagane jest 4-stykowe zwarcie termiczne.

### Zalecany sprzęt do badań

Poniż ej wymieniono zalecany sprzęt testujący do weryfikacji dział ania i kalibracji. Jeśli wymagany sprzęt nie jest dostępny, zastąp go wzorcem kalibracyjnym o tej samej dokł adności.

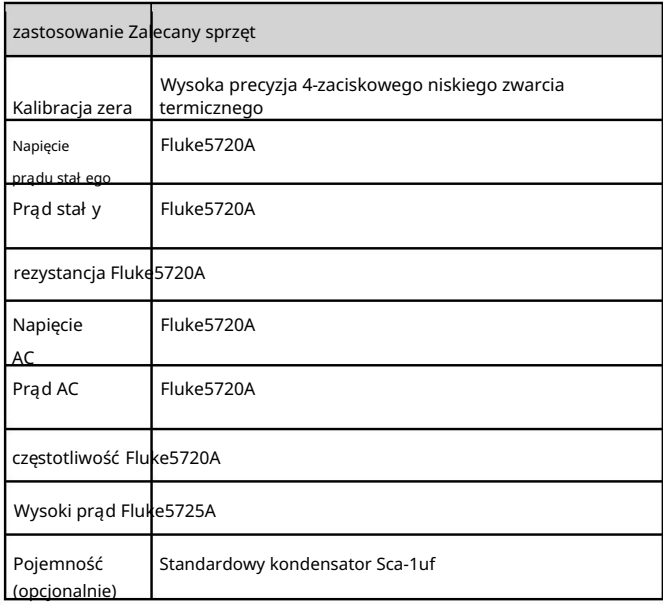

## Omówienie regulacji kalibracji wzmocnienia i płaskości

Przyrząd zapisze nową stał ą korekcji pł askości za każ dym razem, gdy wykonywana jest ta procedura. Stał a pł askości dostosowuje multimetr cyfrowy do pomiarów napięcia AC i prądu AC w cał ym dostępnym paśmie częstotliwości wejściowej. Stał a płaskości jest obliczana na podstawie wartości kalibracji wprowadzonej w poleceniu kalibracji oraz na podstawie automatycznego pomiaru podczas kalibracji.

Każ dy zakres i częstotliwość należy skalibrować w pokazanej kolejności.

Uwagi dotyczące kalibracji płaskości

Przed rozpoczęciem kalibracji wzmocnienia należ y niedawno wykonać procedury kalibracji ADC i kalibracji zerowania. Kalibrację płaskości można przeprowadzić za pomocą przednich lub tylnych zacisków wejściowych. Upewnij się, że przeł ącznik Przód/Tył odpowiada używanemu terminalowi.

Uwaga: Nie wył ączaj instrumentu podczas kalibracji wzmocnienia lub pł askości. Może to spowodować utratę aktualnej funkcji pamięci kalibracji.

#### Kalibracja wzmocnienia

Przyrząd zyskuje kalibrację do obliczania i zapamiętywania każ dej wartości wejściowej. Stał a wzmocnienia jest obliczana na podstawie wartości kalibracji wprowadzonej w poleceniu kalibracji oraz na podstawie automatycznego pomiaru podczas kalibracji.

Większość funkcji pomiarowych i zakresów ma procedury kalibracji wzmocnienia, a kalibrację należ y przeprowadzić dla każ dej funkcji w pokazanej kolejności.

#### Efektywny zakres kalibracji wzmocnienia

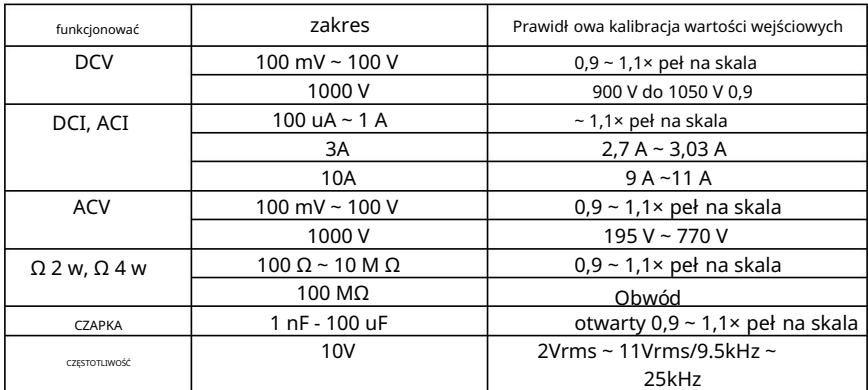

## Procedura kalibracji

Poniż sza procedura kalibracji dotyczy multimetru cyfrowego HDM3000. Wykonaj procedurę kalibracji w kolejności podanej w tym dokumencie.

- 1. Autotest i kalibracja zerowania
- 2. Kalibracja wzmocnienia napięcia stałego
- 3. Kalibracja wzmocnienia prądu stałego
- 4. Kalibracja wzmocnienia omowego
- 5. Wzmocnienie napięcia AC i kalibracja płaskości
- 6. Kalibracja wzmocnienia i płaskości prądu przemiennego
- 7. Kalibracja dokładności częstotliwości
- 8. Kalibracja przesunięcia pojemności (opcjonalnie)
- 9. Zakończ kalibrację

#### Autotest i kalibracja zerowania

Za każ dym razem, gdy przeprowadzasz kalibrację resetowania do zera, przyrząd zapisuje nowy zestaw stał ych korekcji przesunięcia dla każ dej funkcji pomiarowej i zakresu. Przyrząd automatycznie sortuje wszystkie wymagane funkcje i zakresy oraz zapisuje nowe stałe kalibracji przesunięcia resetu do zera. Automatycznie określ wszystkie poprawki przesunięcia.

Uwaga: Nie wyłączaj przyrządu podczas kalibracji zerowania. Może to spowodować utratę wszystkich pamięci kalibracji.

Proces autotestu i kalibracji zera

Przed przystąpieniem do kalibracji upewnij się, że urządzenie zostało wstępnie ogrzane i ustabilizowane przez 90 minut. Kalibracja resetowania do zera obejmuje DCV, DCI, RES, FRES, ACV, ACI, CAP.

CAP musi być w obwodzie otwartym dla kalibracji zerowej.

1. Wykonaj czynności wymienione poniżej.

2. Wybierz opcję Autotest ([Narzędzie] > Test/Administracja > Autotest).

Uwaga: Przed wykonaniem tego kroku upewnij się, że wszystkie zaciski wejściowe są w stanie bez obciąż enia.

3. Na wyświetlaczu pojawi się komunikat wskazujący, że kalibracja SelfTest jest w toku. Następnie zostaną wyświetlone wyniki kalibracji SelfTest.

Komunikat Powodzenie wskazuje, że kalibracja się powiodła. Jeśli na wyświetlaczu pojawi się komunikat Niepowodzenie, sprawdź wprowadzoną wartość, zakres, funkcję i wprowadzoną wartość kalibracji, a następnie powtórz kroki kalibracji.

4. Ten proces wykorzystuje niskotemperaturowy blok zwarciowy zamontowany na złączu wejściowym. W przypadku HDM3000 zalecane są dwa bloki zwarciowe. Jeden znajduje się na panelu przednim, a drugi na panelu tylnym. Zwarcie jest odpowiednie dla kalibracji zera DCV, DCI, RES, FRES, ACV, ACI.

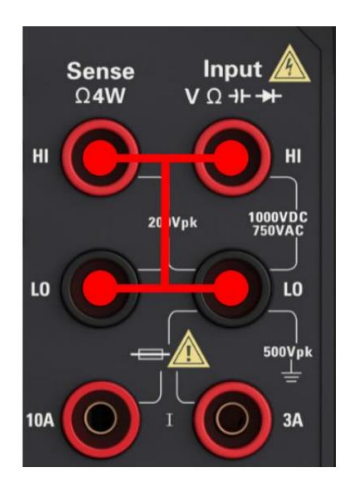

- 5. Wybierz złącze wejściowe panelu przedniego. Zainstaluj blok zwarciowy na przednim panelu zacisk wejściowy.
- 6. Wybierz funkcję pomiaru DCV. Zakres=100mV, Znak=Poz, Wartość= 0.
- 7. Naciśnij Start.
- 8. Kalibracja zerowania trwa okoł o dwóch minut. Komunikat Krok kalibracji zakończony pomyślnie oznacza powodzenie.

Jeśli na wyświetlaczu pojawi się komunikat Kalibracja nie powiodł a się, sprawdź wprowadzoną wartość, zakres, funkcję oraz wejściową wartość kalibracji i powtórz kroki kalibracji.

- terminal. 9. Wybierz tylne złącze wejściowe. Zainstaluj blok zwarciowy na wejściu panelu tylnego
- 10. Powtórz kroki od 4 do 9 dla tylnego złącza wejściowego.
- 11. Przeł ącz DCI, RES i FRES, aby zakończyć kalibrację zera DC.

Uwaga: Kalibracja zera dla wszystkich zakresów w ramach tej samej funkcji jest wykonywana jednorazowo, więc nie ma potrzeby powtarzania kalibracji.

Kalibracja wzmocnienia napięcia stał ego

Konfiguracja: napięcie stał e

- 1. Skonfiguruj każ dą funkcję i zakres w kolejności pokazanej w poniż szej tabeli.
- 2. Zastosuj sygnał wejściowy pokazany w kolumnie Wejście.
- 3. Wprowadź zakres napięcia wejściowego aktualnej aplikacji. Komunikat Kalibracja Krok zakończony sukcesem wskazuje na powodzenie. Jeśli na wyświetlaczu pojawi się komunikat Kalibracja nie powiodła się, sprawdź wprowadzoną wartość, zakres, funkcję oraz wejściową wartość kalibracji i powtórz krok kalibracji.
- 4. Powtórz kroki od 1 do 3 dla każ dego punktu kalibracji wzmocnienia pokazanego w tabeli.

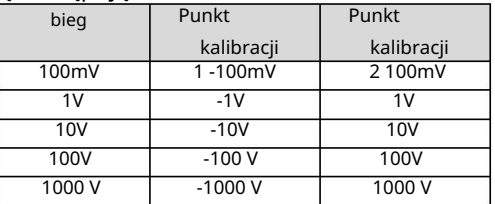

Punkty kalibracji HDM3000 są następujące:

Kalibracja wzmocnienia prądu stał ego

Konfiguracja: prąd stał y

- 1. Skonfiguruj każ dą funkcję i zakres w kolejności pokazanej w poniż szej tabeli.
- 2. Zastosuj sygnał wejściowy pokazany w kolumnie Wejście.
- 3. Wprowadź rzeczywisty prąd wejściowy jako wartość kalibracji. Komunikat Kalibracja Krok zakończony sukcesem wskazuje na powodzenie. Jeśli na wyświetlaczu pojawi się komunikat Kalibracja nie powiodł a się, sprawdź wprowadzoną wartość, zakres, funkcję oraz wejściową wartość kalibracji i powtórz krok kalibracji.
- 4. Powtórz kroki od 1 do 3 dla każ dego punktu kalibracji wzmocnienia pokazanego w tabeli.

Punkty kalibracji HDM3000 są następujące:

bieg Kalibrowanie Kalibrowanie

#### Machine Translated by Google

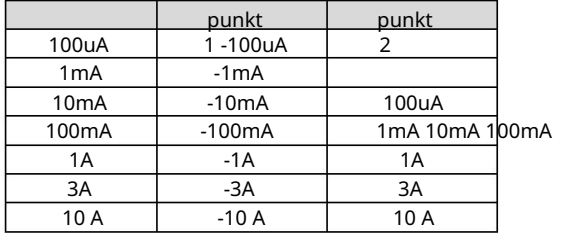

#### Kalibracja wzmocnienia omów

Konfiguracja Ta procedura reguluje wzmocnienie funkcji rezystora 2-przewodowego i 4-przewodowego, a także funkcje rezystora kompensacji przesunięcia.

- 1. Skonfiguruj każ dą funkcję i zakres w kolejności pokazanej w poniż szej tabeli.
- 2. Zastosuj sygnał wejściowy pokazany w kolumnie Wejście.
- 3. Wprowadź rezystancję wejściową dla aktualnego zastosowania (patrz Wartości kalibracji wejść). Komunikat Krok kalibracji zakończony pomyślnie oznacza powodzenie. Jeśli na wyświetlaczu pojawi się komunikat Kalibracja nie powiodł a się, sprawdź wprowadzoną wartość, zakres, funkcję oraz wejściową wartość kalibracji i powtórz kroki kalibracji.
- 4. Powtórz kroki od 1 do 3 dla każ dego punktu kalibracji wzmocnienia pokazanego w tabeli.

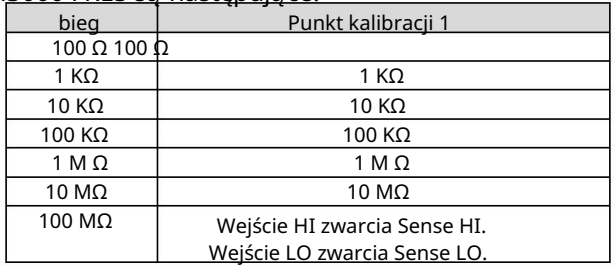

#### Punkty kalibracji HDM3000 FRES są następujące:

Wzmocnienie napięcia AC i kalibracja płaskości

Konfiguracja: napięcie AC

- 1. Skonfiguruj zakresy pokazane w poniż szej tabeli.
- 2. Zastosuj sygnał wejściowy pokazany w kolumnie Wejście.
- Krok zakończony sukcesem wskazuje na powodzenie. Jeśli na wyświetlaczu pojawi się komunikat Kalibracja nie powiodł a się, sprawdź wprowadzoną wartość, zakres, funkcję oraz wejściową wartość kalibracji i powtórz 3. Wprowadź zakres napięcia wejściowego dla aktualnej aplikacji. Komunikat Kalibracja

#### etapy kalibracji.

#### 4. Powtórz kroki od 1 do 3 dla każ dego punktu kalibracji płaskości pokazanego w tabeli.

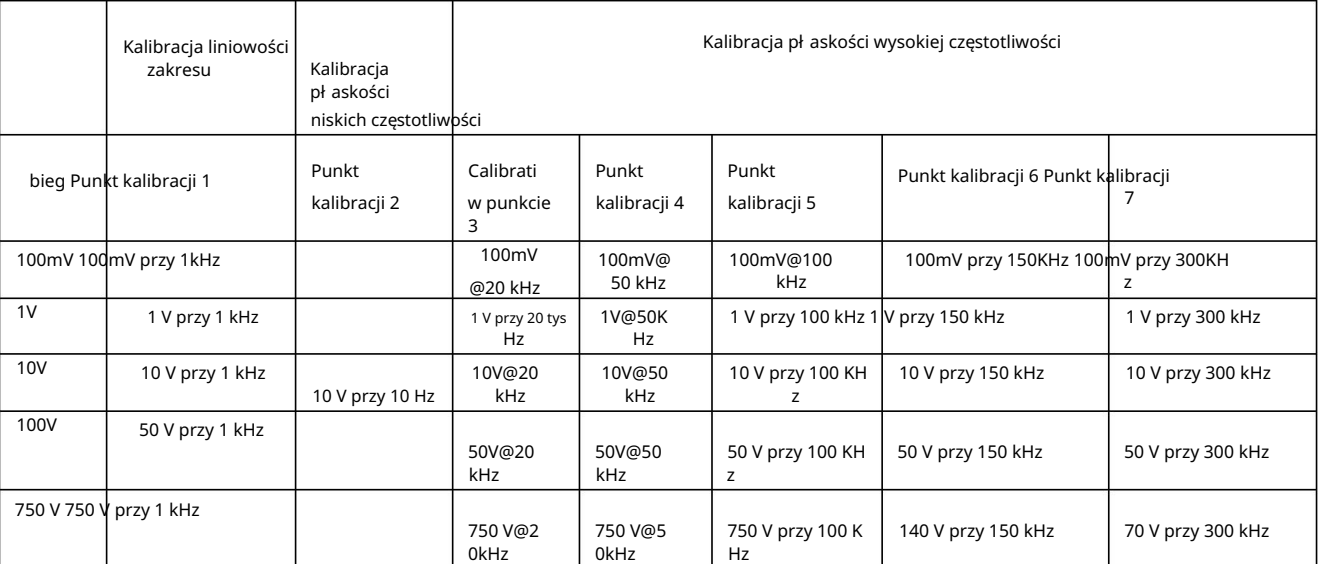

Punkty kalibracji 61/2 DMM są następujące:

#### Punkty kalibracji 51/2 DMM są następujące:

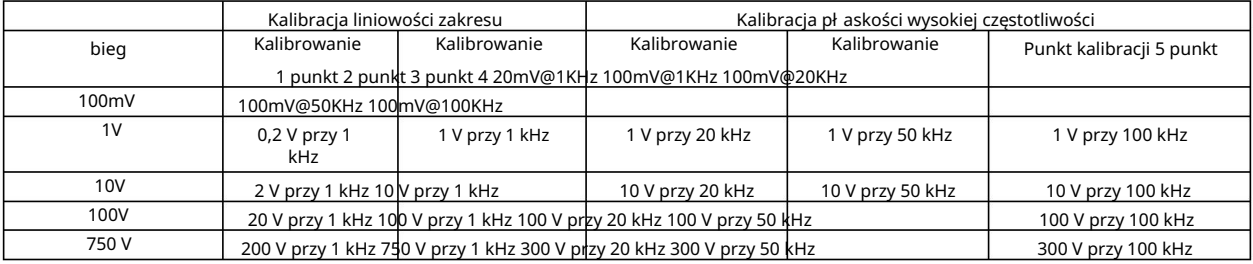

Uwaga: Kalibrację wzmocnienia i płaskości moż na przeprowadzić za pomocą przednich i tylnych zacisków. Upewnij się, że przeł ącznik Przód/Tył odpowiada używanemu terminalowi.

Kalibracja wzmocnienia i płaskości prądu AC

Konfiguracja: prąd przemienny

- 1. Skonfiguruj zakresy pokazane w poniż szej tabeli.
- 2. Zastosuj sygnał wejściowy pokazany w kolumnie Wejście.
- 3. Wprowadź zakres prądu wejściowego dla aktualnej aplikacji. Komunikat Kalibracja

Krok zakończony sukcesem wskazuje na powodzenie. Jeśli na wyświetlaczu pojawi się komunikat Kalibracja nie powiodł a się, sprawdź wprowadzoną wartość, zakres, funkcję oraz wejściową wartość kalibracji i powtórz kroki kalibracji.

- 4. Powtórz kroki od 1 do 3 dla każ dej częstotliwości pokazanej w tabeli.
- 5. Powtórz kroki od 1 do 4 dla każ dego bież ącego zakresu pokazanego w tabeli.

Punkty kalibracji 61/2 DMM są następujące:

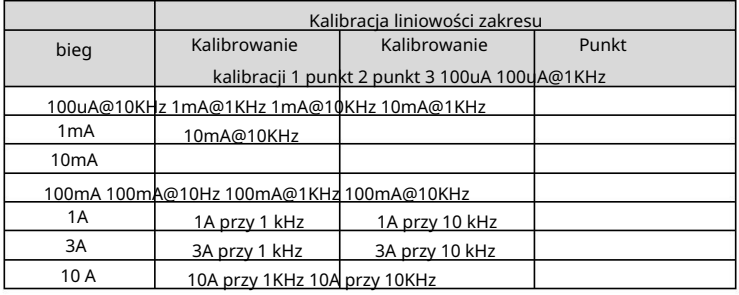

#### Punkty kalibracji 51/2 DMM są następujące:

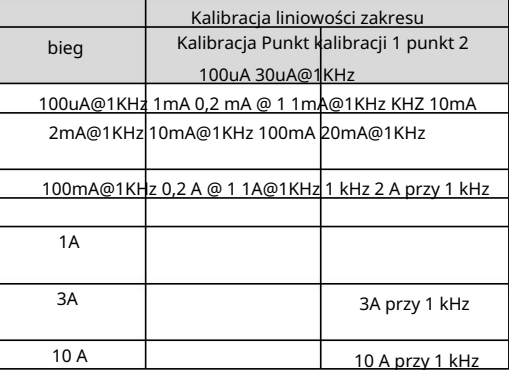

### Kalibracja dokł adności częstotliwości

Konfiguracja: Częstotliwość, zakres 10 V

- 1. Skonfiguruj częstotliwość pomiarową dla warunków 10 V i 10 kHz, czas bramkowany 1 s.
- 2. Fala sinusoidalna 10 kHz powinna być przył oż ona między 9 a 11 Vrms.
- 3. Wprowadź częstotliwość wejściową dla aktualnego zastosowania. Komunikat Krok kalibracji zakończony pomyślnie oznacza powodzenie. Jeśli na wyświetlaczu pojawi się komunikat Kalibracja nie powiodła się, sprawdź wprowadzoną wartość, zakres, funkcję oraz wejściową wartość kalibracji i powtórz kroki kalibracji.

### Kalibracja przesunięcia pojemności (opcjonalnie)

Zasadniczo ta kalibracja nie jest wymagana. Ta procedura zwykle kompensuje przesunięcia pojemności szczątkowej, które są mniejsze niż kilka pF. W normalnym użytkowaniu wszelkie przesunięcie resztkowe jest zastępowane przez funkcję zerową (funkcja zerowa koryguje również pojemność kabla), a takż e wymagane jest uż ycie funkcji zerowej do implementacji specyfikacji pojemności multimetru.

Konfiguracja: pojemność

- 1. Usuń wszystkie połączenia z przedniego terminala przyrządu.
- 2. Wybierz przedni terminal.
- oznacza powodzenie; Jeśli na wyświetlaczu pojawi się komunikat Kalibracja nie powiodł a się, sprawdź wprowadzoną wartość, zakres, funkcję oraz wejściową wartość kalibracji i powtórz krok kalibracji. 3. Wprowadź wartość kalibracji +0. Komunikat Kalibracja powiodła się
- 4. Powtórz kroki od 1 do 3 dla tylnego terminala instrumentu.
- 5. Wybierz każ dy zakres w kolejności pokazanej w poniż szej tabeli.
- 6. Zastosuj każ dy prąd wejściowy pokazany w kolumnie Wejście.
- 7. Wprowadź rzeczywistą pojemność wejściową jako wartość kalibracji. Komunikat Krok kalibracji zakończony pomyślnie oznacza powodzenie. Jeśli na wyświetlaczu pojawi się komunikat Kalibracja nie powiodła się, sprawdź wprowadzoną wartość, zakres, funkcję oraz wejściową wartość kalibracji i powtórz kroki kalibracji.
- 8. Powtórz kroki od 5 do 7 dla każ dej częstotliwości pokazanej w tabeli.

#### Punkty kalibracji HDM3000 CAP są następujące:

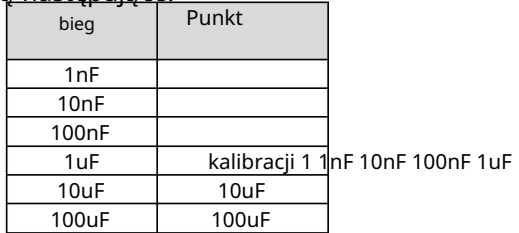

### Rozdział 5 Pilot zdalnego sterowania

### Komunikacja USB

Podłącz końcówkę typu A kabla USB do komputera, a końcówkę typu B do portu USB z tył u multimetru cyfrowego. Nowe urządzenie zostanie wyświetlone w menedż erze urządzeń komputera.

#### ↓ A DESKTOP-30OBOP5

 $\vee$   $\ddot{\upphi}$  USB Test and Measurement Devices USB Test and Measurement Device (IVI)

Zainstaluj sterownik we/wy:

Kliknij następujący adres URL, aby pobrać najnowsze oprogramowanie IO:

[https//www.keysight.com/main/software.jspx?ckey=2175637&lc=chi&cc=CN&nid=- 1](https://www.keysight.com/main/software.jspx?ckey=2175637&lc=chi&cc=CN&nid=-11143.0.00&id=2175637)1143.0.00&id=2175637

Kliknij dwukrotnie aplikację, aby rozpocząć instalację. Zgodnie z monitami instalacji, zainstaluj krok po kroku, proces instalacji może zająć kilka minut.

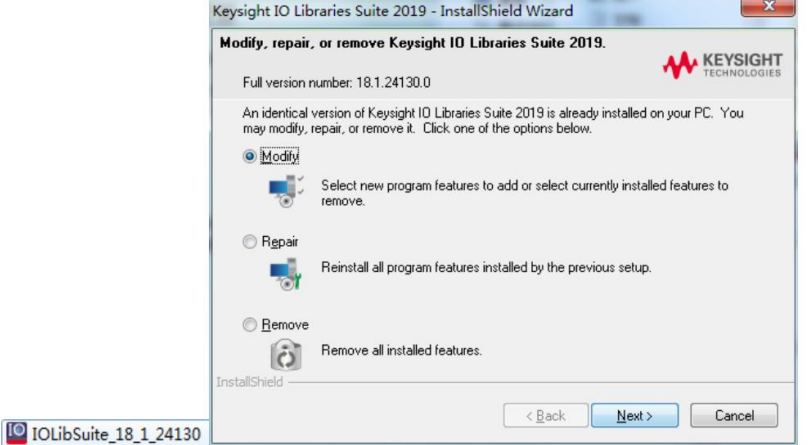

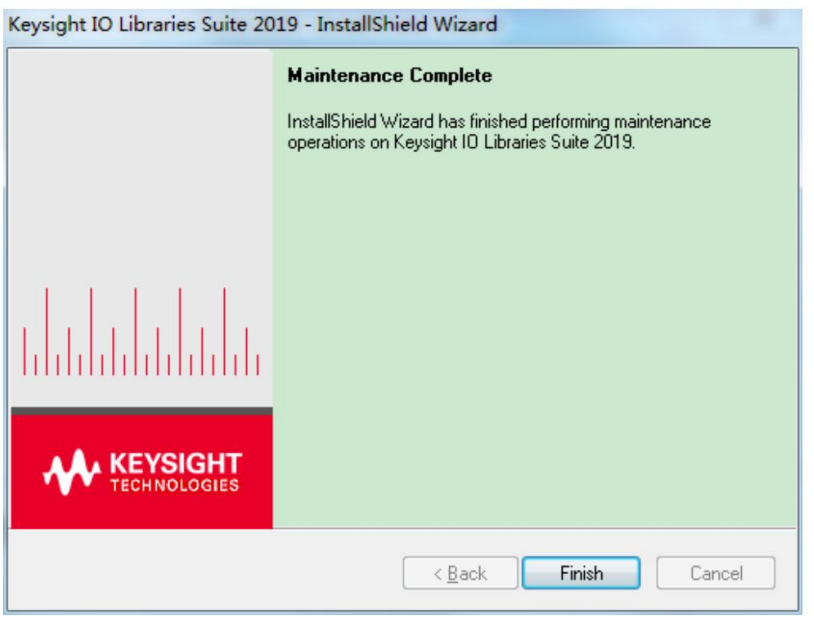

Po instalacji możesz zobaczyć dział ające oprogramowanie IO w prawym dolnym rogu ekran.

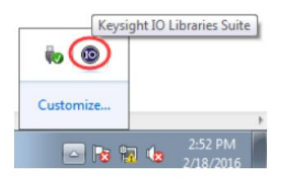

Kliknij dwukrotnie, aby otworzyć oprogramowanie IO, możesz zobaczyć informacje o podłączonym urządzeniu wyświetlane w My Instrument-USB.

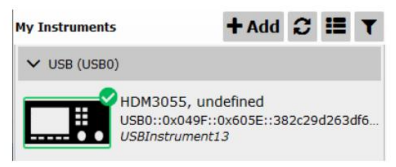

Kliknij "Interactive IO", wyślij instrukcję arbitralnie, a komputer i oscyloskop będą się komunikować.

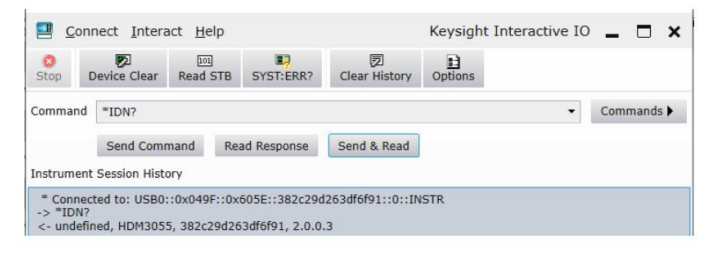

Kliknij dwukrotnie "HDM3000.EXE", aby zainstalować oprogramowanie.

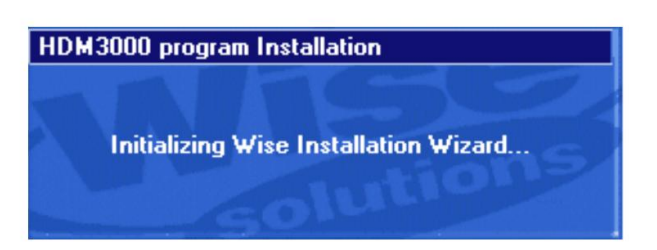

Kliknij "Dalej", aby zakończyć instalację oprogramowania.

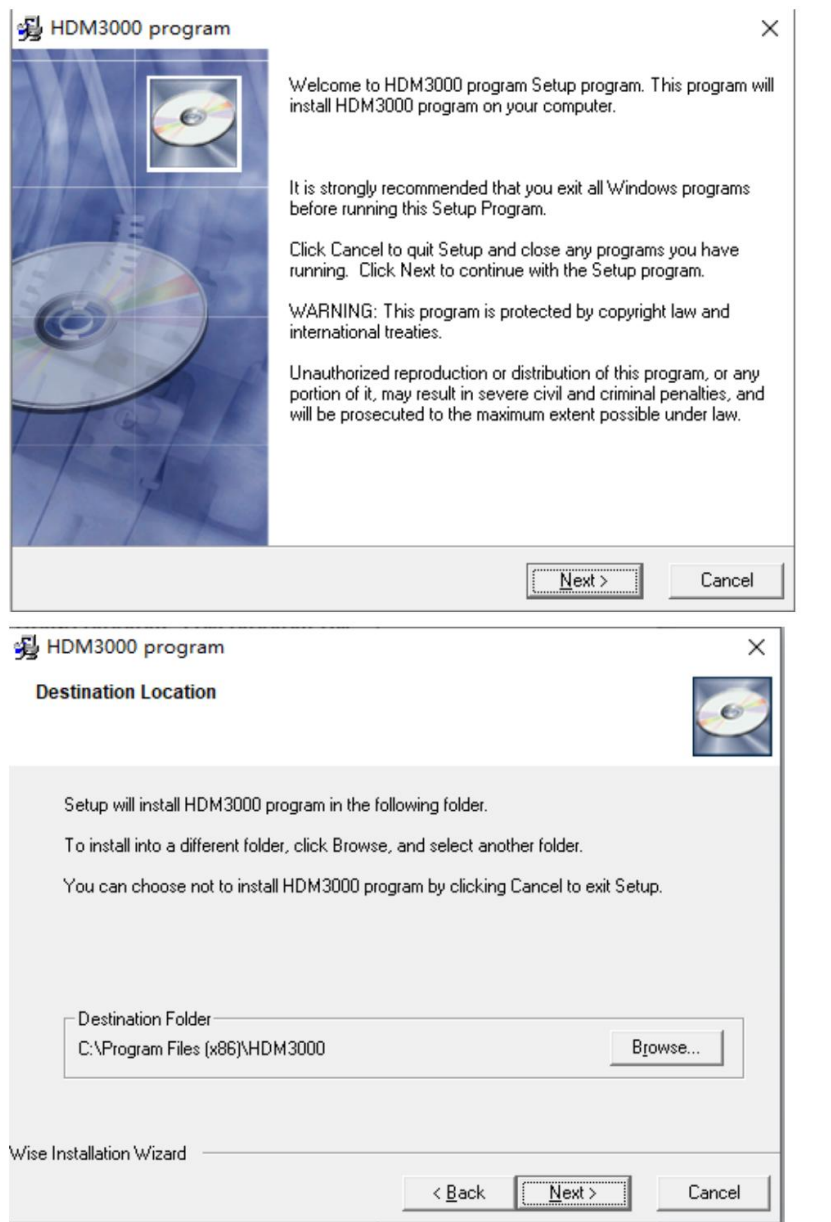

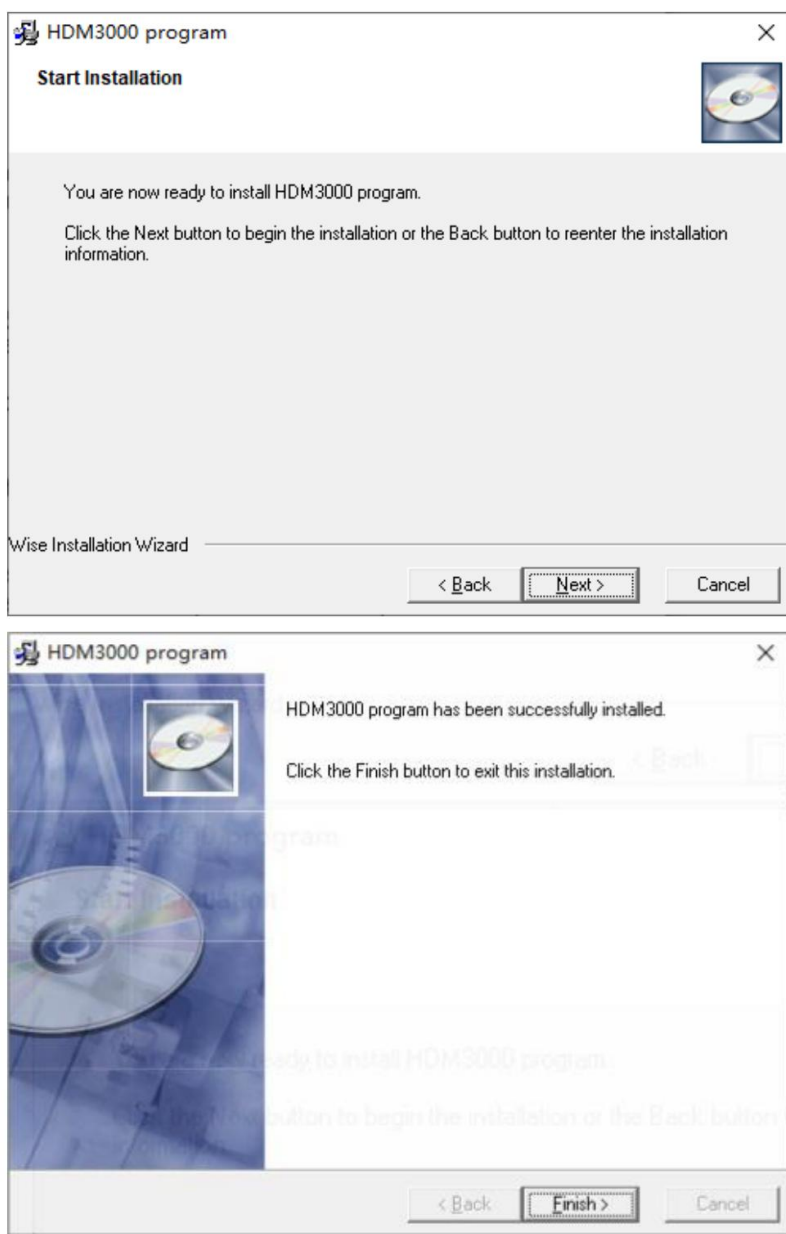

Kliknij dwukrotnie skrót oprogramowania, aby otworzyć oprogramowanie komputera hosta. W tym momencie komputer hosta został podłączony.

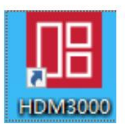

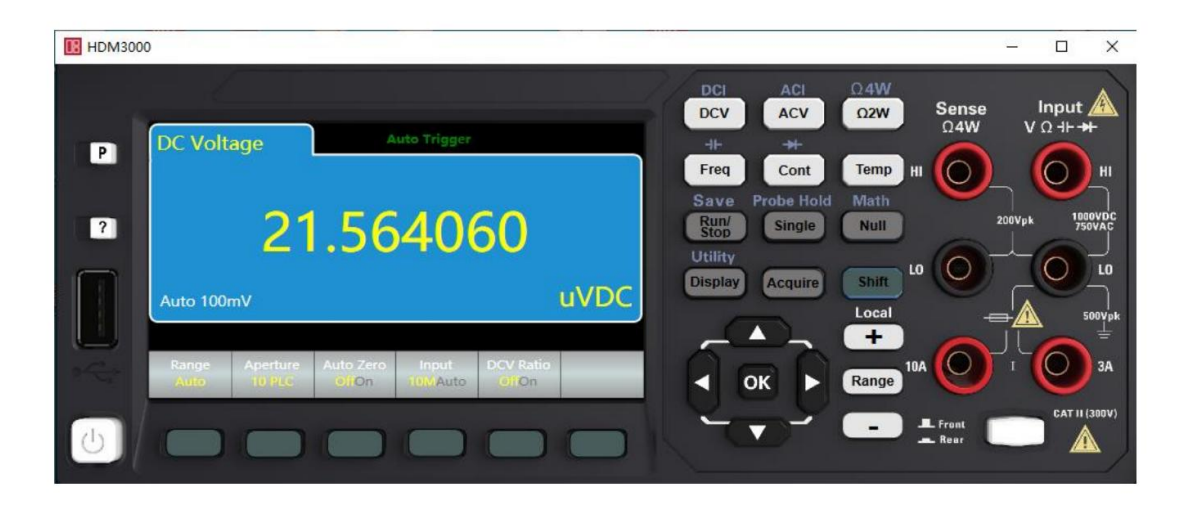

### Komunikacja LAN

Procedura komunikacji LAN jest następująca:

Port LAN multimetru. Aby ustawić HDM3000, kliknij Shift+Display, aby uzyskać dostęp do strony I/O Config w narzędziu. Podłącz jeden koniec kabla sieciowego do komputera, a drugi koniec do zaplecza

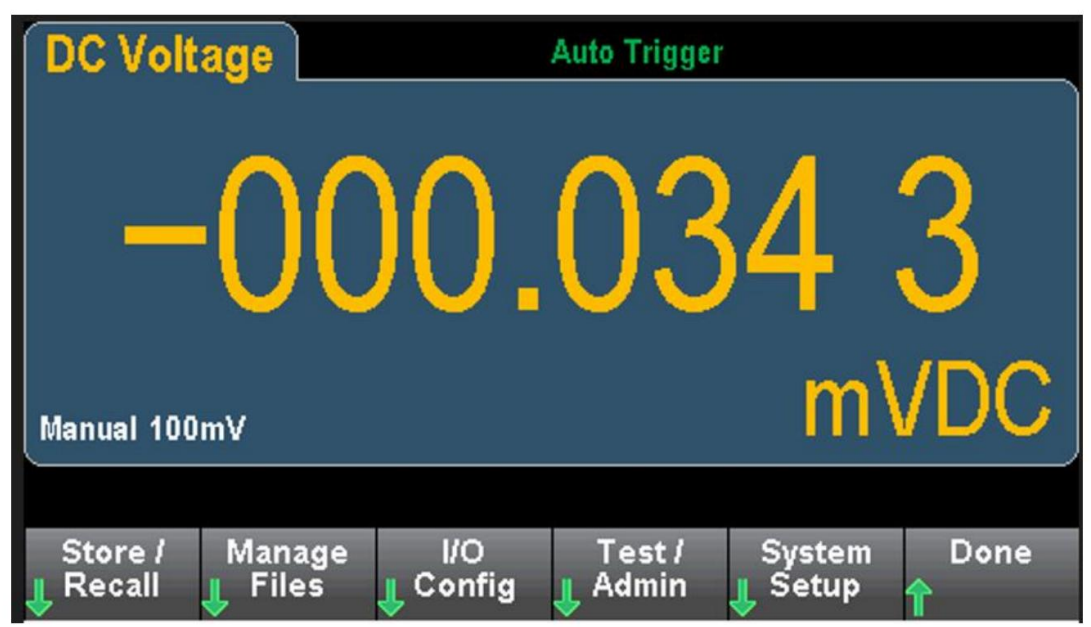

Ustaw ustawienia sieci LAN. Ustaw Tryb IP na Statyczny, ręcznie ustaw Adres IP i Bramę, a następnie kliknij Zastosuj. Zostanie wyświetlony komunikat "Ustaw adres IP pomyślnie", wskazujący, że adres IP jest ustawiony pomyślnie ustawione.

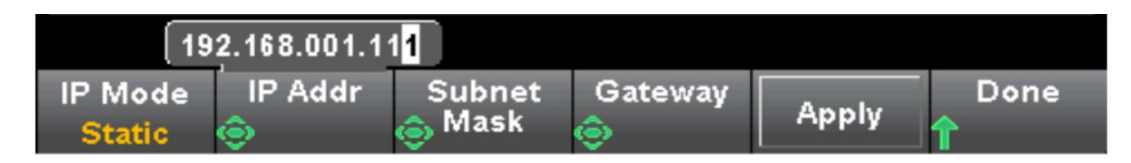

Ręcznie zmień adres IP komputera na ten sam segment sieci co DMM.

Otwórz IO, wybierz "LAN instrument" w "Konfiguracji ręcznej" i wprowadź adres IP HDM3000 w "Nazwa hosta lub adres IP" w "Ustaw adres LAN".

"Ustaw protokół " wybierz Gniazdo: Numer portu: 5025

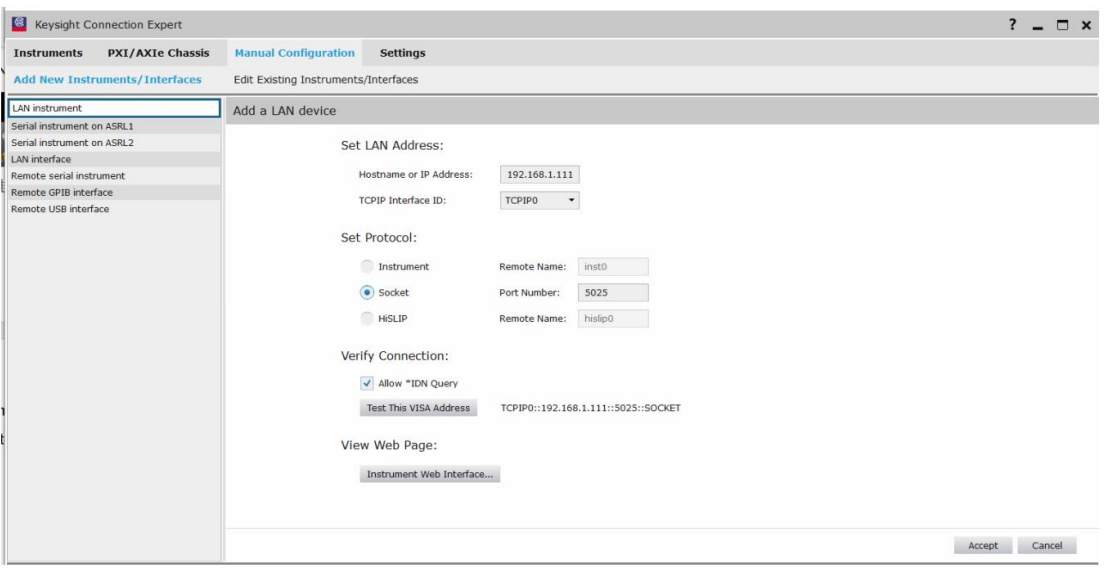

Kliknij Sprawdź połączenie: "Przetestuj ten adres VISA", sprawdź, czy połączenie się powiodło.

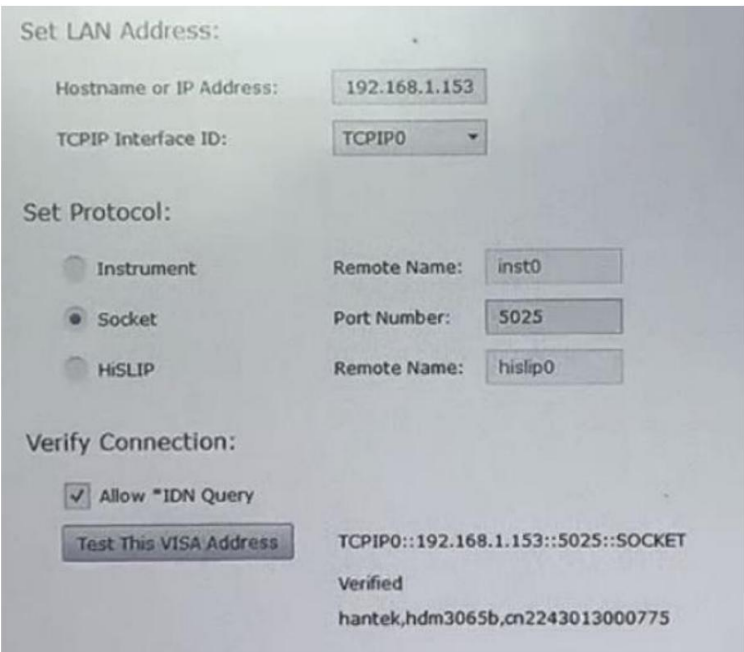

Kliknij Akceptuj, a nowe urządzenie zostanie automatycznie wygenerowane w kolumnie Instrumenty.

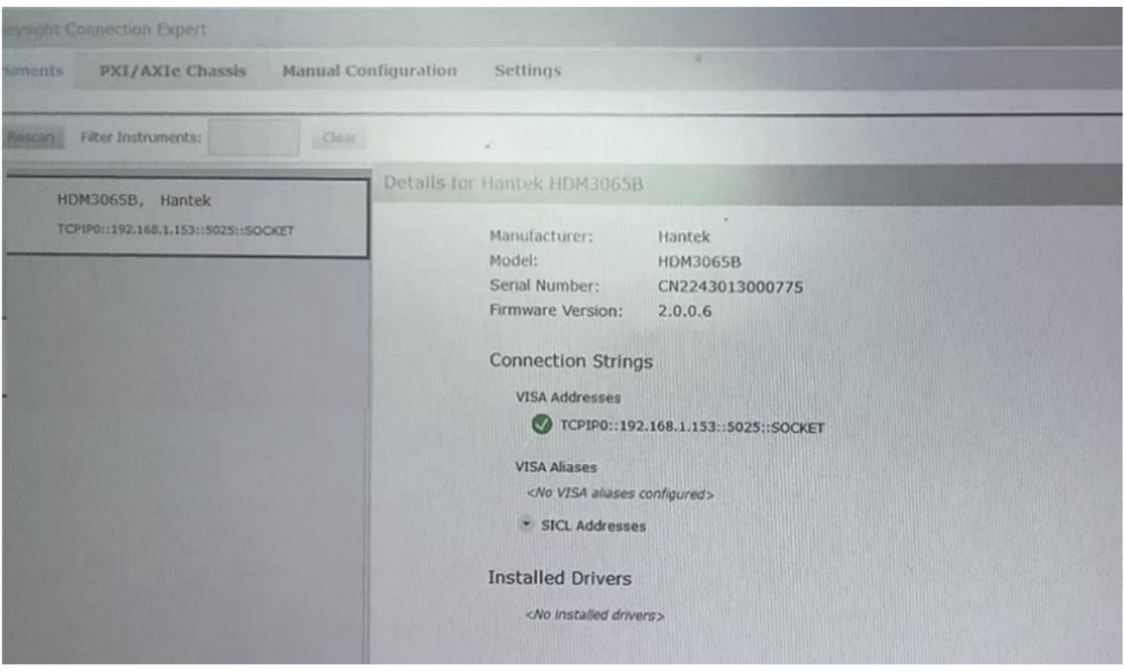

Adres i brama. Kliknij Zastosuj. Router podłączony do DMM przypisze automatycznie Adresy IP do DMM. Po pomyślnym przypisaniu zostanie wyświetlony komunikat "Ustaw IP Jeśli tryb IP jest ustawiony na DHCP w ustawieniach sieci LAN w kroku 2, nie ma potrzeby ręcznego ustawiania adresu IP zostanie wyświetlony komunikat "Mapa adresu IP nie powiodł a się!". Jeśli przypisanie

DHCP nie powiodł o się, pierwotny adres IP DMM nie zostanie zmieniony.

Po pomyślnym przypisaniu adresu IP DHCP komunikacja między DMM a komputerem odbywa się w statycznym trybie IP.

# Rozdział 6 Dodatek

## Dodatek A: Zał ącznik do multimetru cyfrowego HDM3000

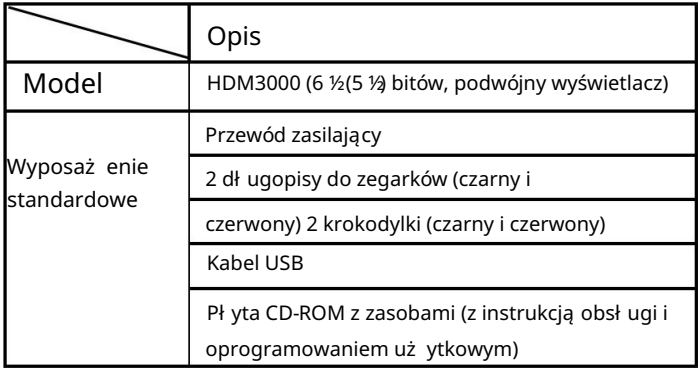

Uwaga: Wszystkie standardowe i opcjonalne akcesoria należ y zamawiać u lokalnego przedstawiciela lub dystrybutora firmy Qingdao Hantek Electronic Co., Ltd.

## Dodatek B: Podsumowanie gwarancji

Co., Ltd. bezpł atnie naprawi lub wymieni produkt. Do peł nej naprawy lub okres gwarancji, jeśli produkt okaże się wadliwy, Qingdao Hantek Electronic wszelkich wad materiał owych i technologicznych w okresie gwarancji na produkt. Podczas instrukcji gwarancyjnych, prosimy o kontakt z Qingdao Hantek Electronic Co., Ltd. Qingdao Hantek Electronic Co., LTD. zobowiązuje się, że jego gospodarz instrumentu jest bez

wyraźnych lub dorozumianych, w tym między innymi dorozumianych gwarancji przydatności handlowej i przydatności produktów do specjalnych celów. W żadnym wypadku firma Qingdao Hantek Electronic Co., LTD nie ponosi odpowiedzialności za szkody pośrednie, szczególne lub wtórne. karta, Qingdao Hantek Electronic Co., Ltd. nie udziela żadnych innych gwarancji, Inne niż gwarancje zawarte w niniejszym podsumowaniu lub wszelkie inne obowiązujące gwarancje Machine Translated by Google